# **Leica GS25** Руководство пользователя

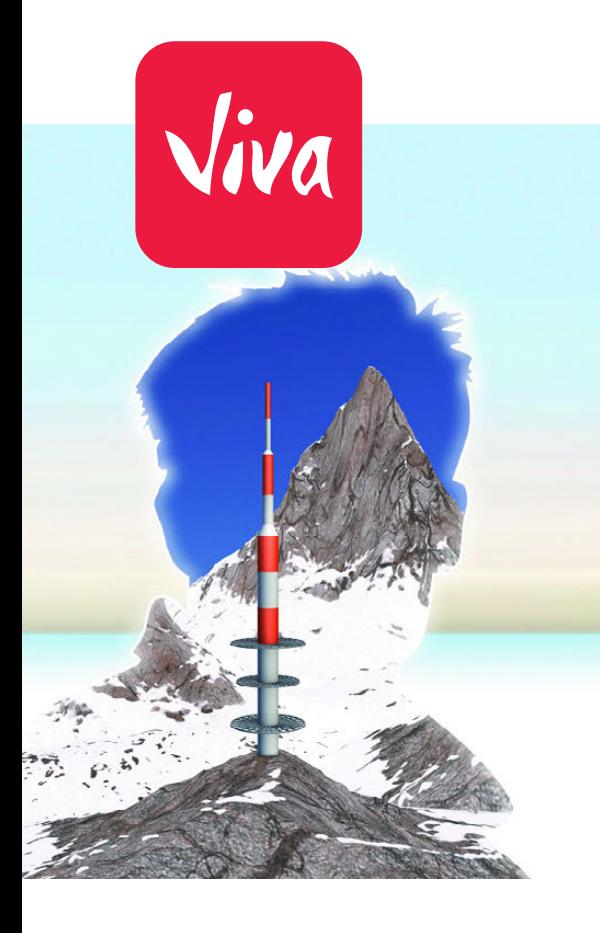

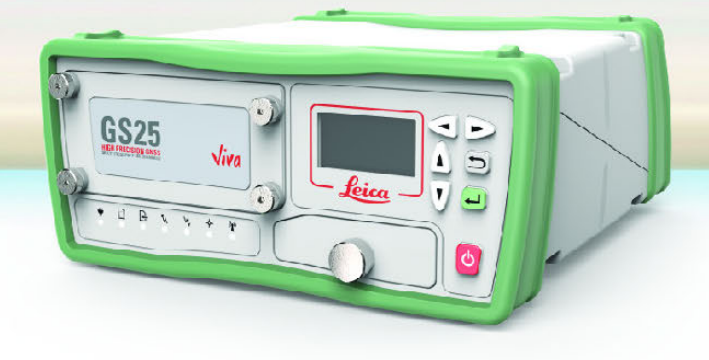

Версия 3.0 **Русский**

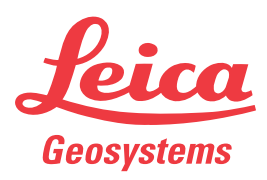

- when it has to be right

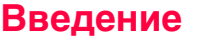

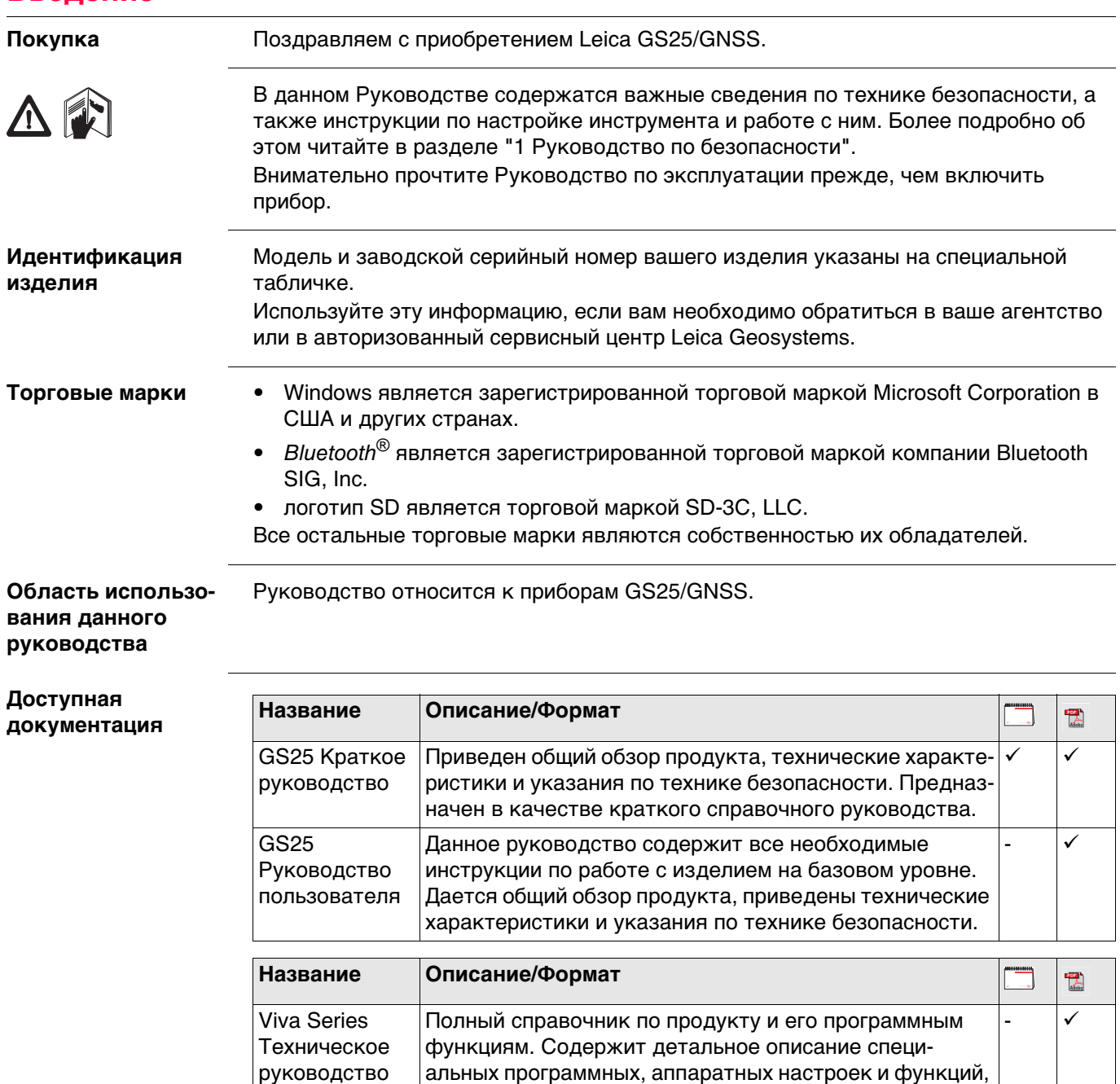

**Для получения в полном объеме документации/программного обеспечения GS25 , обращайтесь к следующим источникам:**

предназначенных для технических специалистов.

• Карта памяти с документацией Leica

пользователя

• https://myworld.leica-geosystems.com

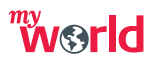

myWorld@Leica Geosystems(**https://myworld.leica-geosystems.com**) предлагает широкий спектр сервиса, информации и обучающего материала.

Прямой доступ к myWorld позволяет получить все необходимые услуги, где бы вам это не понадобилось, 24 часа в сутки, 7 дней в неделю. Это повышает вашу эффективность и позволяет быть в курсе последней информации из Leica Geosystems, касающейся вас и вашего оборудования.

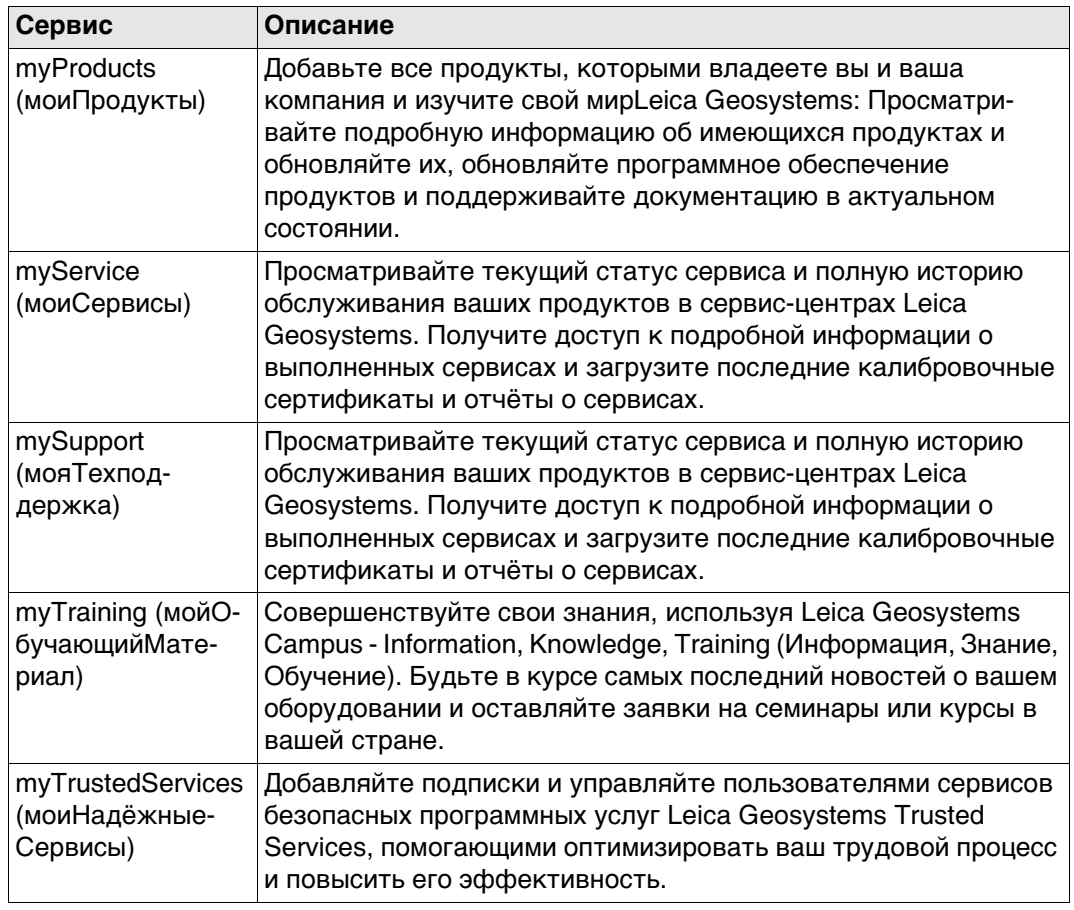

# **Содержание**

# **В этом руководстве Глава Страница**

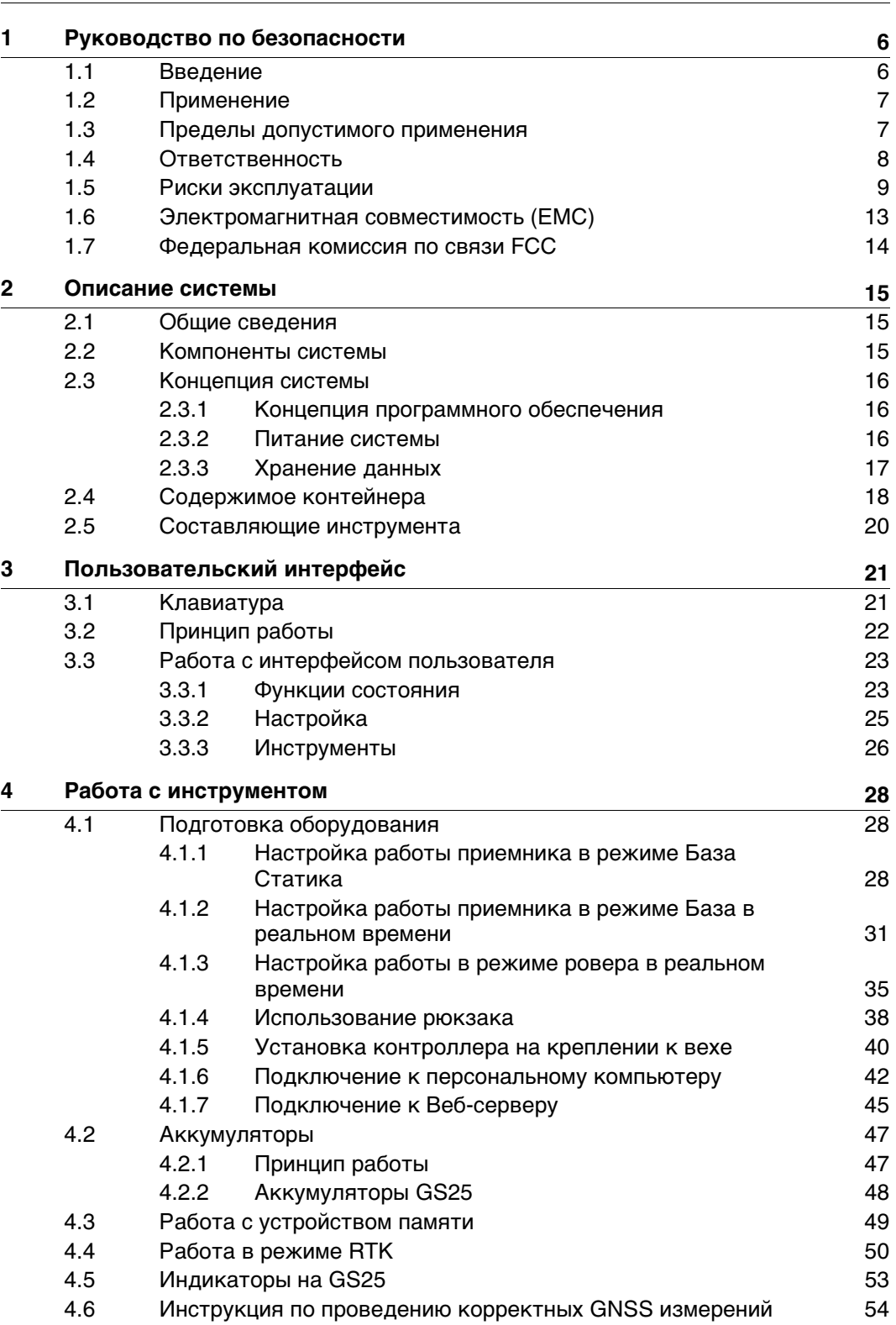

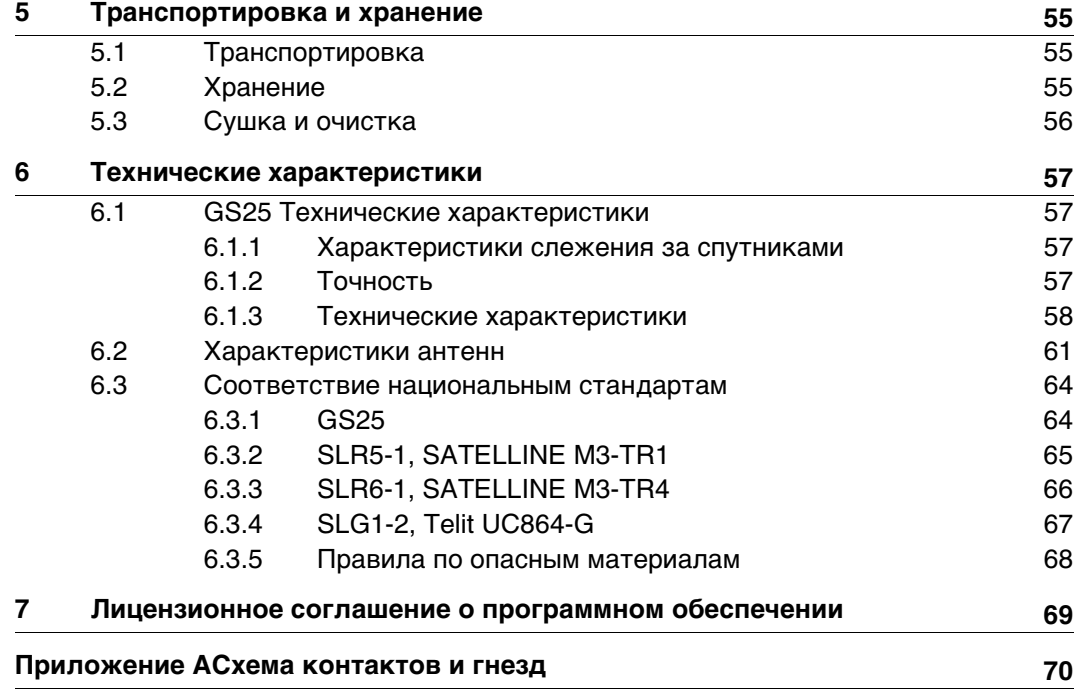

<span id="page-5-1"></span><span id="page-5-0"></span>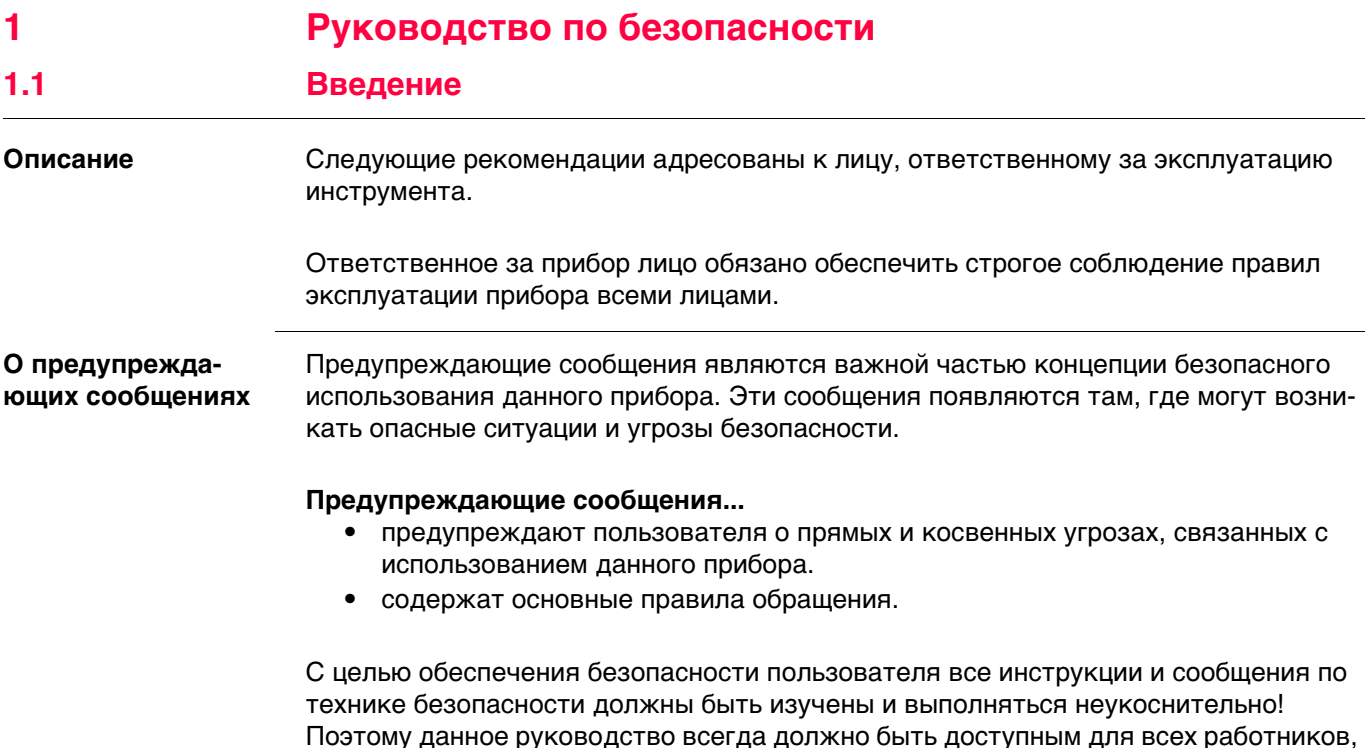

выполняющих операции, описываемые в документе.

**ОПАСНО**, **ПРЕДУПРЕЖДЕНИЕ**, **ОСТОРОЖНО** и **УВЕДОМЛЕНИЕ** - стандартные сигнальные слова для обозначения уровней опасности и рисков, связанных со здоровьем работников и опасностью повреждения оборудования. Для безопасности пользователей важно изучить и понять сигнальные слова и их значение в таблице, приведенной ниже. Внутри предупреждающего сообщения могут размещаться дополнительные информационные значки и текст по безопасности.

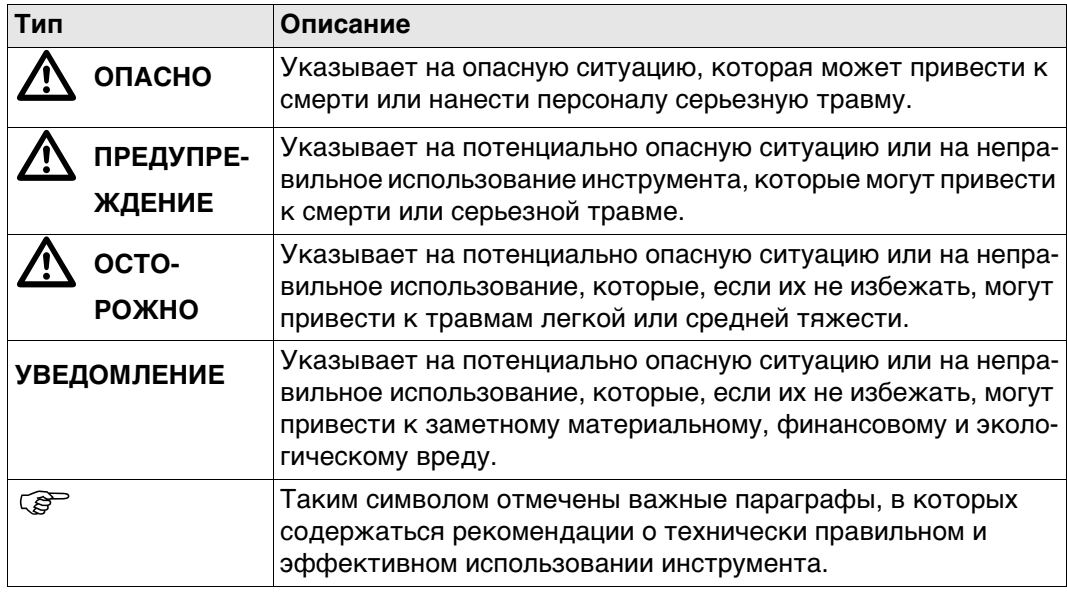

# <span id="page-6-0"></span>**1.2 Применение**

<span id="page-6-1"></span>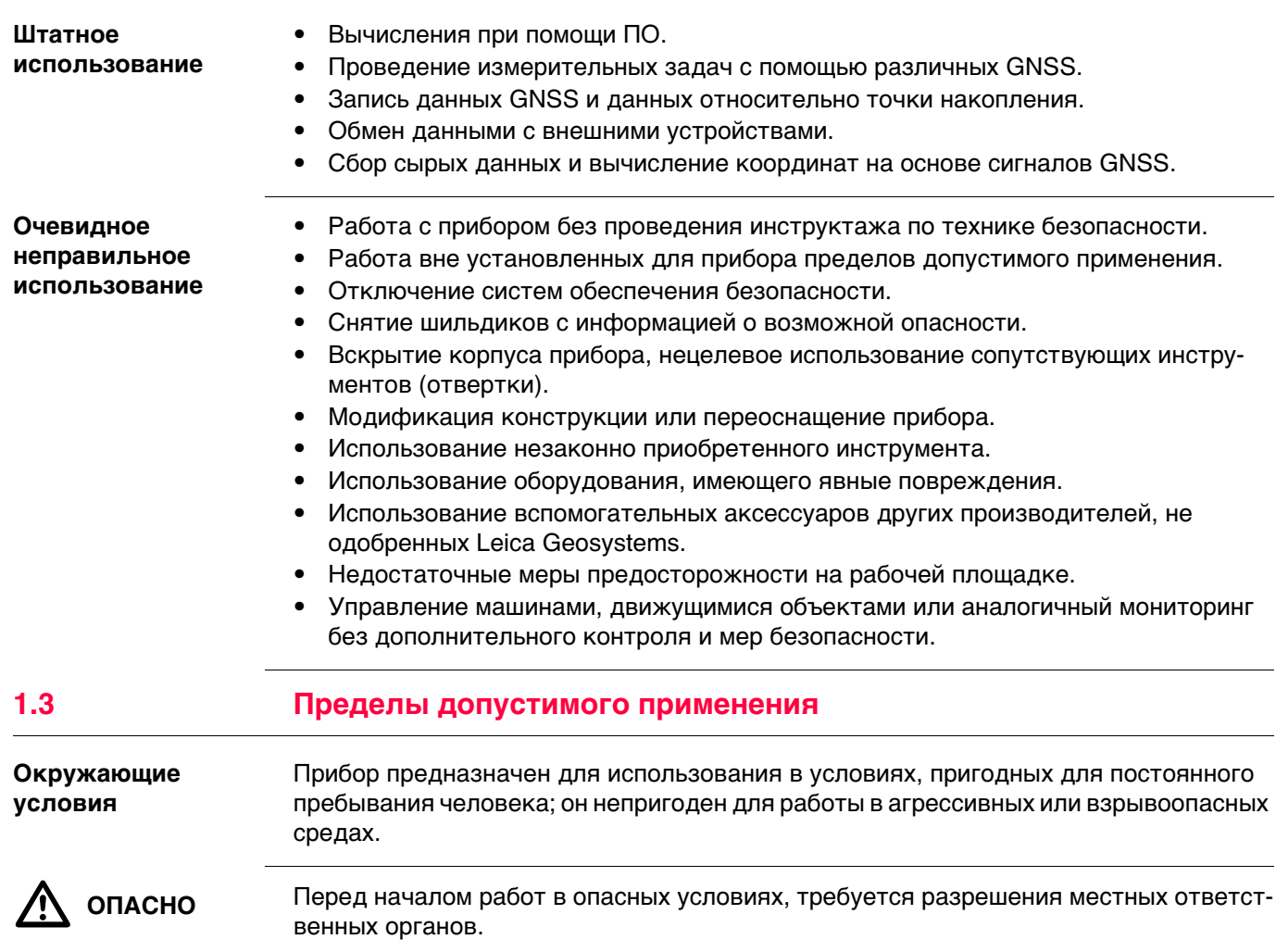

<span id="page-7-0"></span>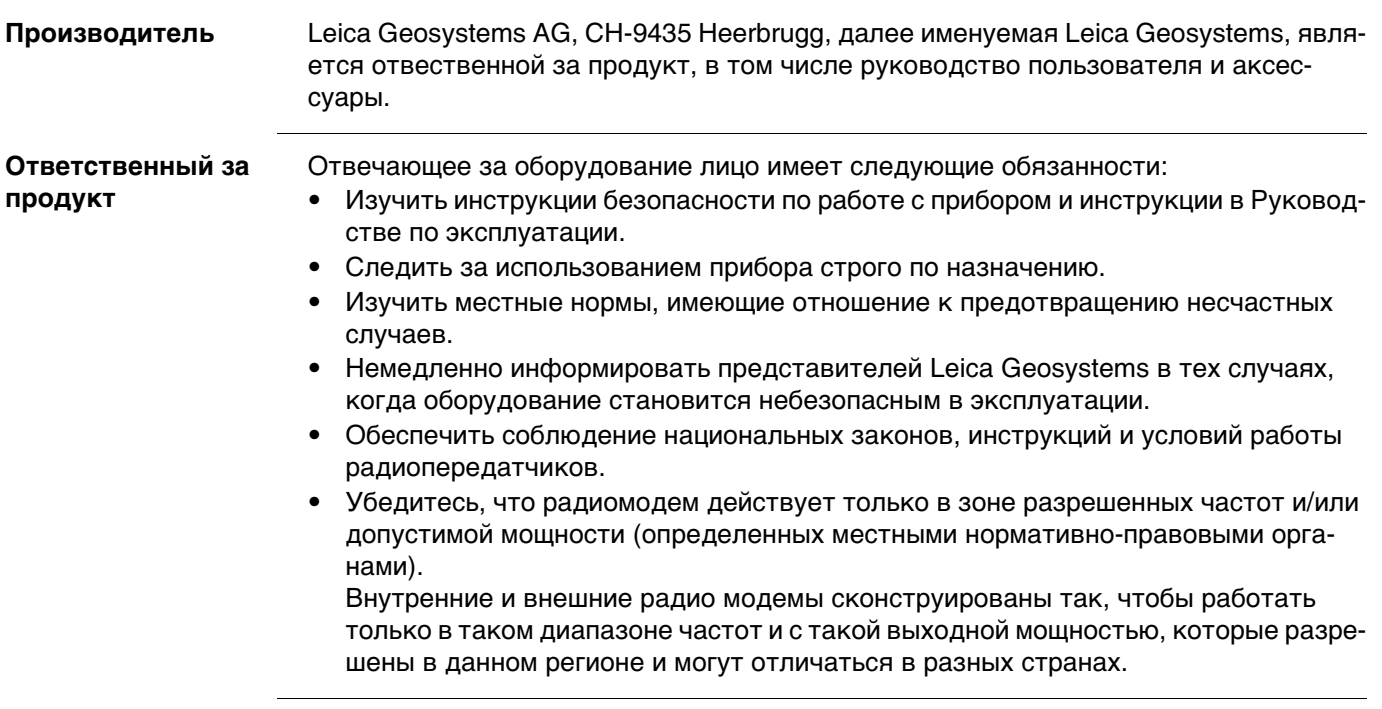

<span id="page-8-0"></span> $\Delta$ 

 **ОСТОРОЖНО** Обратите особое внимание на правильность результатов измерения, если изделие уронили или было неправильно использовано, модифицировалось, хранилось в течение длительного периода времени или транспортировалось.

### **Меры предосторожности:**

Периодически выполняйте контрольные измерения и юстировку в полевых условиях, как указано в руководстве пользователя, особенно после того, как изделие было подвергнуто неправильному использованию, а также до и после длительных измерений.

 $\bigtriangleup$ 

 **ОПАСНО** Вследствие опасности поражения электрическим током очень опасно использовать вешки, нивелирные рейки и удлинители вблизи электросетей и силовых установок, таких как провода высокого напряжения или электрифицированные железные дороги.

### **Меры предосторожности:**

Держитесь на безопасном расстоянии от энергосетей. Если работать в таких условиях все же необходимо, обратитесь к лицам, ответственным за безопасность работ в таких местах, и строго выполняйте их указания.

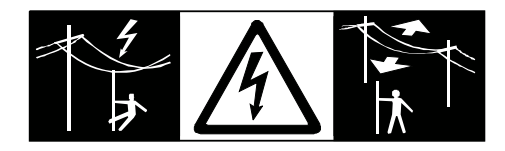

 $\Delta$  **ПРЕДУПРЕ-ЖДЕНИЕ**

Во время проведения съемок или разбивочных работ возникает опасность несчастных случаев, если не уделять должного внимания окружающим условиям (препятствия, земляные работы или транспорт). **Меры предосторожности:** Лицо, ответственное за прибором, обязано предупредить пользователей о всех возможных рисках. Неправильное обеспечение безопасности рабочего места может привести к опасным ситуациям, например, при движении транспорта, на строительных

 $\Delta$  **ПРЕДУПРЕ-ЖДЕНИЕ**

### **Меры предосторожности:**

Всегда обеспечивайте безопасность рабочего места. Придерживайтесь правил безопасности.

 $\bigtriangleup$  **ОСТОРОЖНО** Если принадлежности, используемые при работе с оборудованием, не отвечают требованиям безопасности, и продукт подвергается механическим воздействиям, например, ударам или падениям, продукт может быть повреждён или люди могут получить травмы.

площадках и вблизи промышленного оборудования.

### **Меры предосторожности:**

При установке изделия убедитесь в том, что аксессуары правильно подключены, установлены и надежно закреплены в штатном положении. Не подвергайте прибор механическим нагрузкам.

 $\bigtriangleup$  **ПРЕДУПРЕ-ЖДЕНИЕ**

Если прибор используется с применением различных вех, реек и т.п., возрастает риск поражения молнией. **Меры предосторожности:** Старайтесь не работать во время грозы.

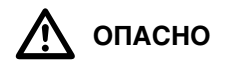

 **ОПАСНО** Если приемник используется с применением различных вех, реек и т.п., возрастает риск поражения молнией. Опасно также работать вблизи высоковольтных ЛЭП. Молнии и касания электропроводов могут привести к несчастным случаям и даже к летальному исходу.

### **Меры предосторожности:**

- Не рекомендуется эксплуатировать прибор во время грозы во избежание попадания молнии.
- Убедитесь, что находитесь на безопасном расстоянии от электрических узлов. Не используйте прибор при работе рядом с ЛЭП. При необходимости работать в таких условиях – соблюдайте правила инструкции по безопасности.
- Если оборудование должно быть постоянно установлено в открытых местах, настоятельно рекомендуется использовать молниеотводы. Пример возможной организации грозозащиты оборудования приведен ниже. Обязательно следуйте нормам и правилам по установке молниеотводов, принятм в Вашей стране. Проводить работы по грозозащите должен авторизованный специалист.
- Для предотвращения повреждений от непрямых ударов молнии (скачки напряжения), антенну, источники питания и модемы рекомендуется оснащать соответствующими средствами защиты, такими как, например, грозозащитный разрядник. Проводить работы по грозозащите должен авторизованный специалист.
- Если возможна гроза или инструмент длительное время не эксплуатируется, извлекайте из него элементы питания и отключайте все кабели.

- **Грозозащита** Рекомендации по конструкии молниеотвода для GNSS систем:
	- 1) Металлические конструкции

Рекомендуется защита молниеотводами. Молниеотводы закрепляются прочной трубой из проводящего материала на основании из проводящего материала. 4 молниеотвода равномерно размещают вокруг антенны на расстоянии равном их высоте.

Диаметр трубы молниеотвода из меди - 12 мм, из алюминия - 15 мм. Высота молниеотвода 25 см - 50 см. Все молниеотводы следует заземлить. Для уменьшения влияния переотражения GNSS сигналов диаметр молниеотвода делают минимальным.

2) Неметаллические конструкции

Аналогична описанной выше для металлических конструкций, но молниеотводы непосредственно подключаются к проводящему элементу без заземления.

### **Организация молниезащиты, вид в плане**

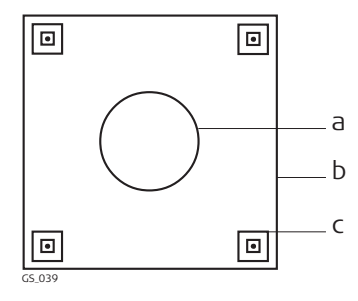

- a) Антенна
- b) Несущая структура
- с) Молниеотвод

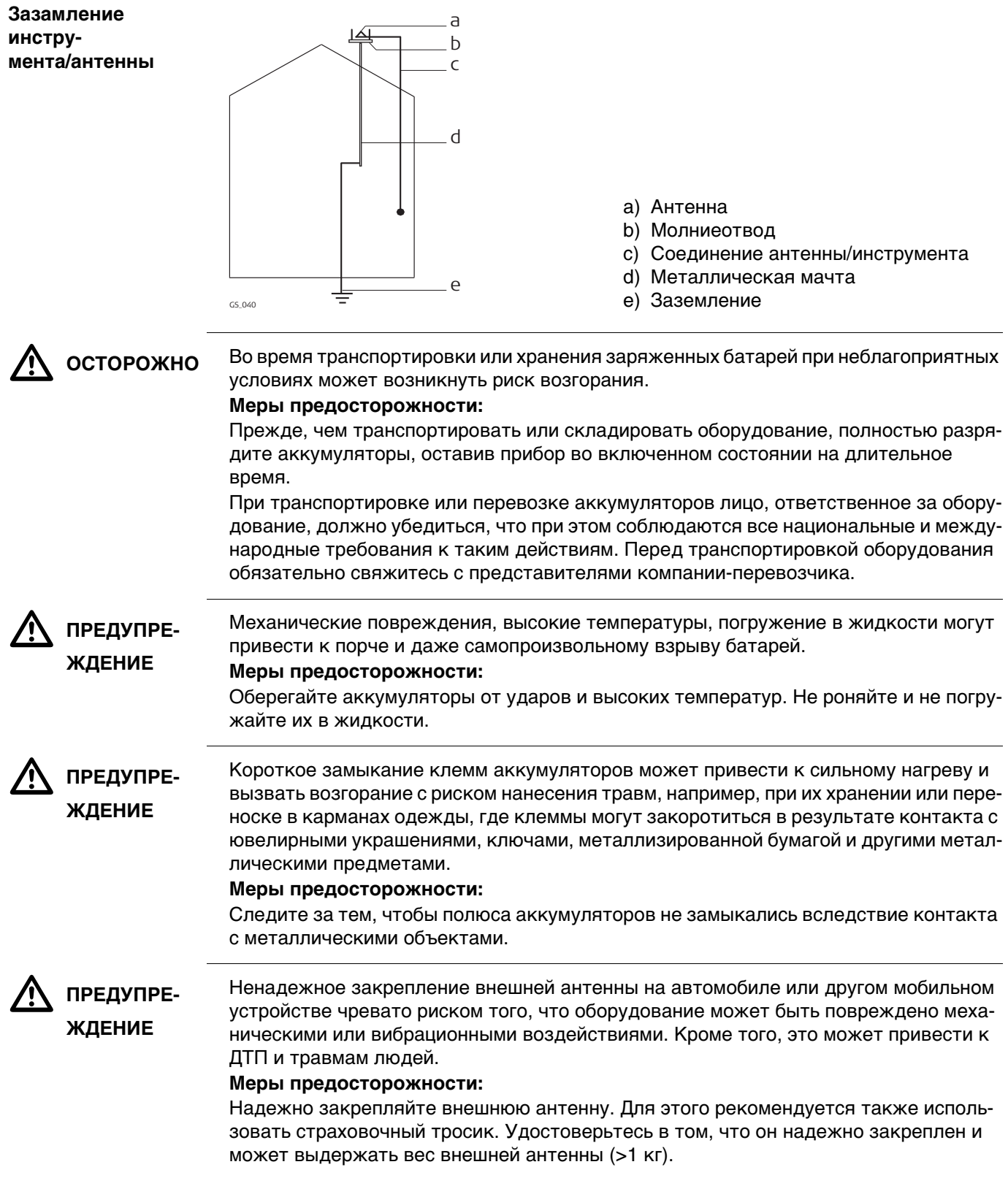

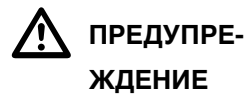

При неправильном обращении с оборудованием возможны следующие последствия:

- Возгорание полимерных компонентов может приводить к выделению ядовитых газов, опасных для здоровья.
- Механические повреждения или сильный нагрев аккумуляторов способны привести к их взрыву и вызвать отравления, ожоги и загрязнение окружающей среды.
- Несоблюдение техники безопасности при эксплуатации оборудования может привести к нежелательным последствиям для Вас и третьих лиц.

### **Меры предосторожности:**

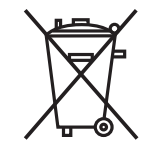

Отработанные аккумуляторы не следует выбрасывать вместе с бытовыми отходами.

Используйте оборудование в соответствии с нормами, действующими в Вашей стране.

Не допускайте не обученный персонал к оборудованию.

Инструкцию по утилизации можно загрузить на веб-сайте Leica Geosystems http://www.leica-geosystems.com/treatment или получить у своего поставщика оборудования Leica Geosystems.

 $\Delta$  **ПРЕДУПРЕ-ЖДЕНИЕ**

Только работники авторизованных сервисных центров Leica Geosystems уполномочены заниматься ремонтом изделия.

<span id="page-12-0"></span>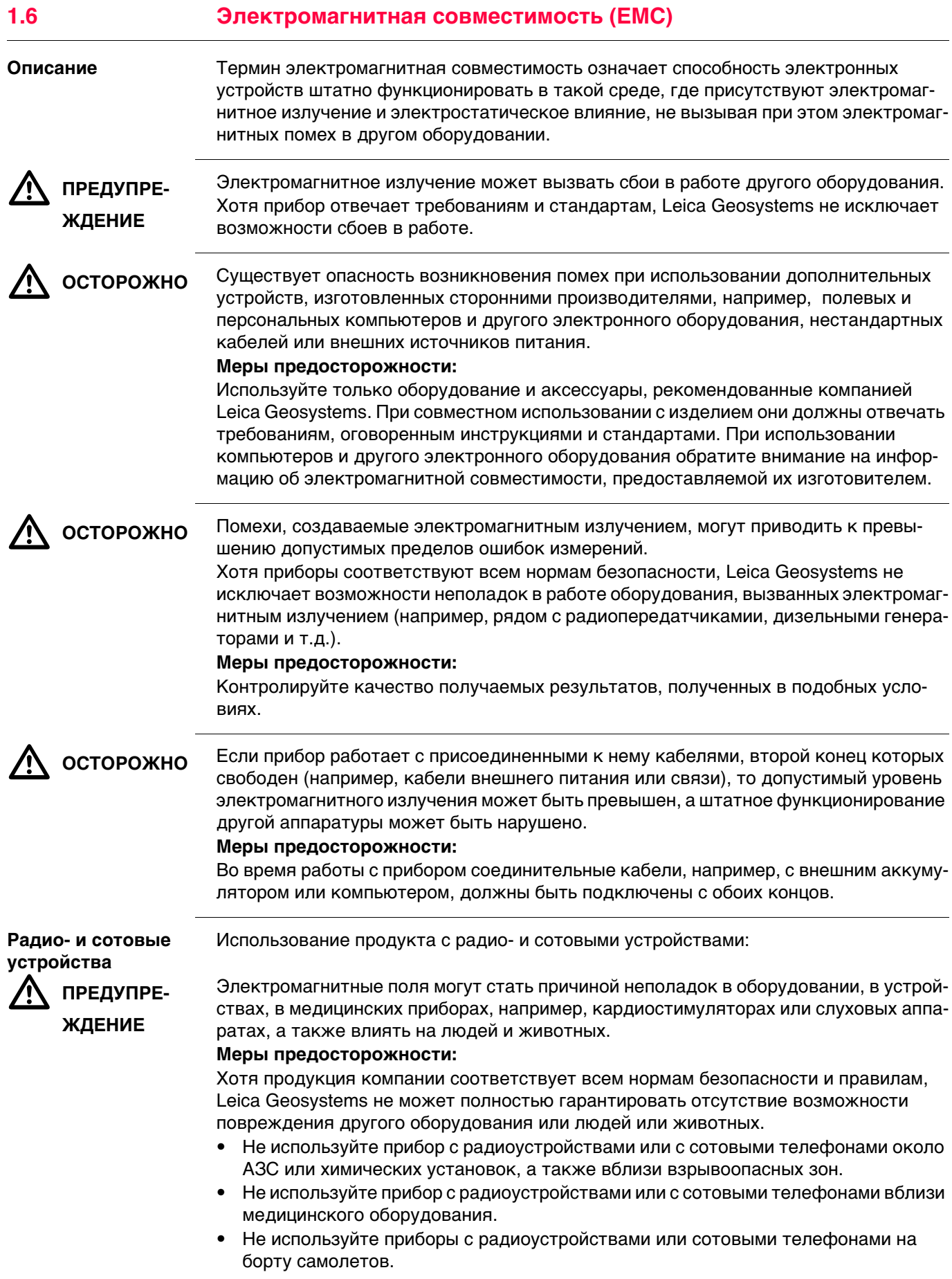

<span id="page-13-0"></span>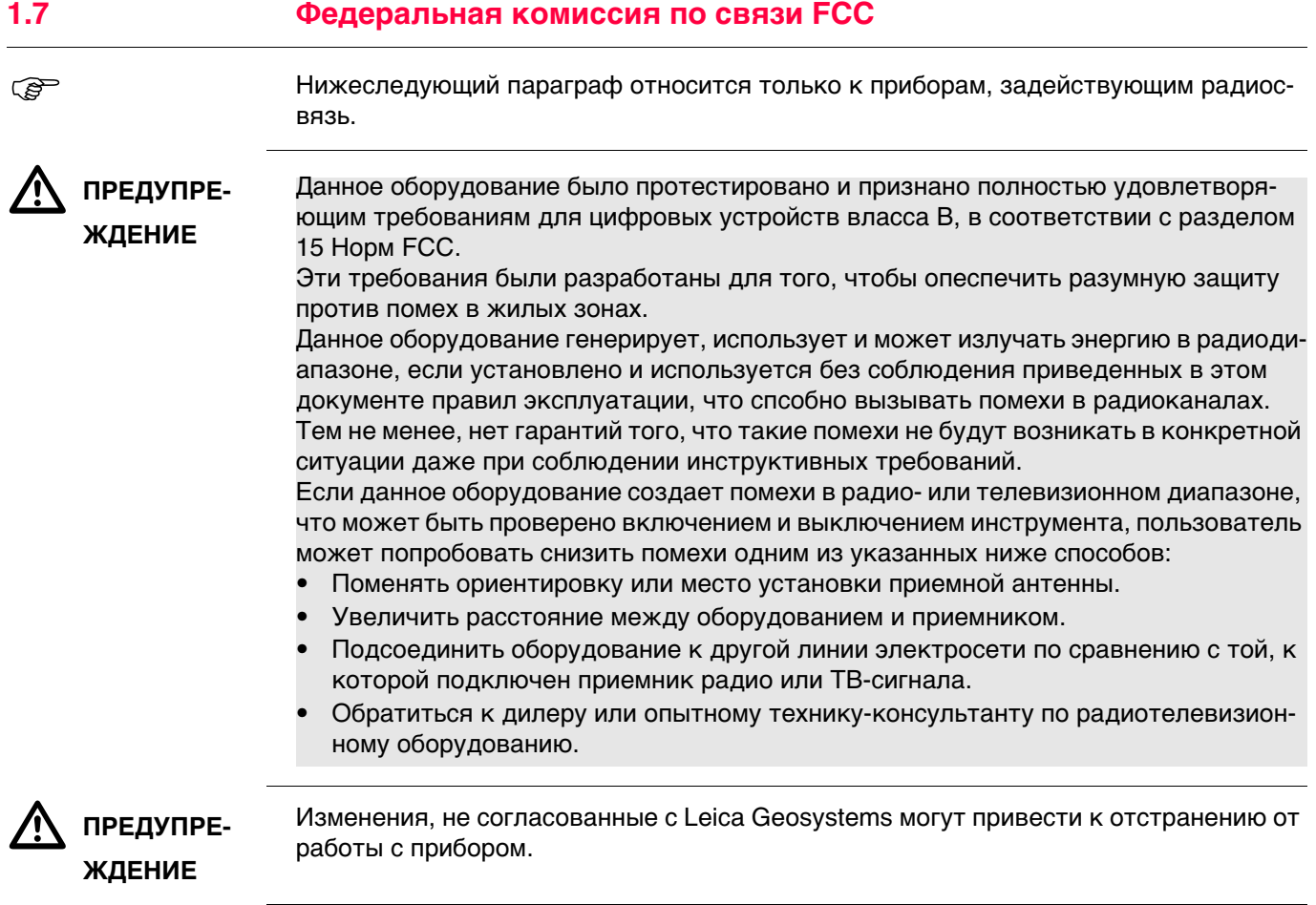

# **Маркировка GS25**

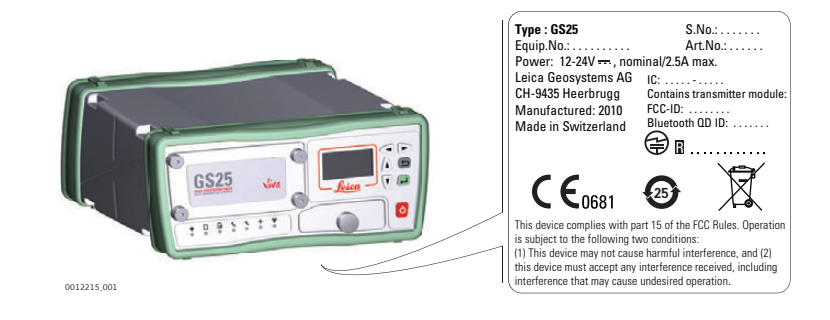

### **Маркировка встроенных аккумуляторов GEB241, GEB242**

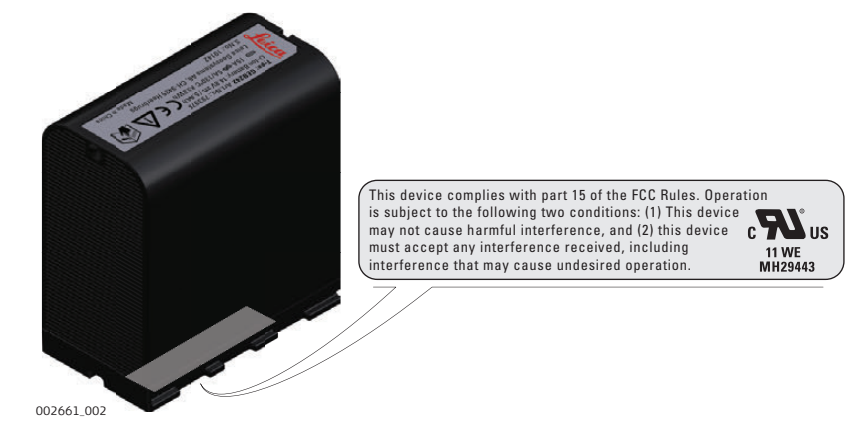

<span id="page-14-0"></span>**2 Описание системы**

### <span id="page-14-1"></span>**2.1 Общие сведения**

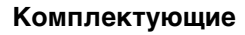

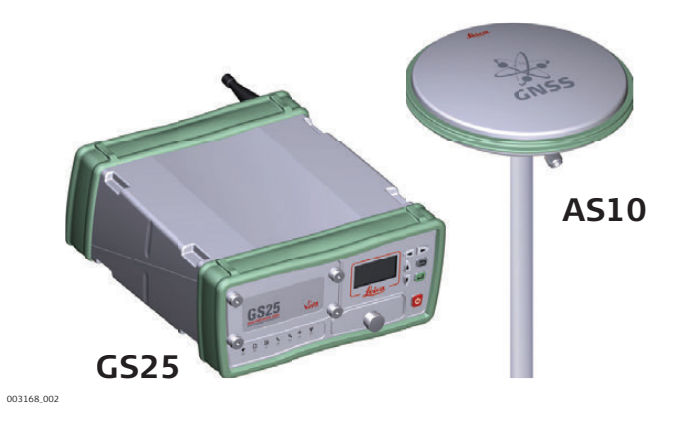

### <span id="page-14-2"></span>**2.2 Компоненты системы**

### **Основные компоненты**

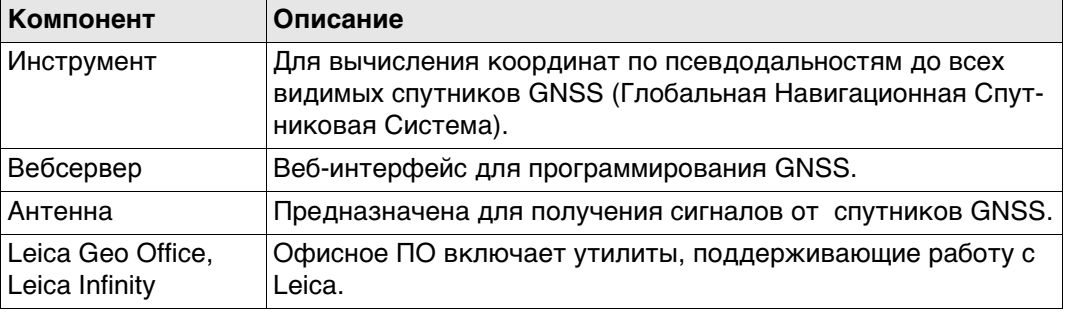

**Инструмент** В зависимости от используемых спутниковых систем и конфигурации сигналов, может использовать до 120 каналов.

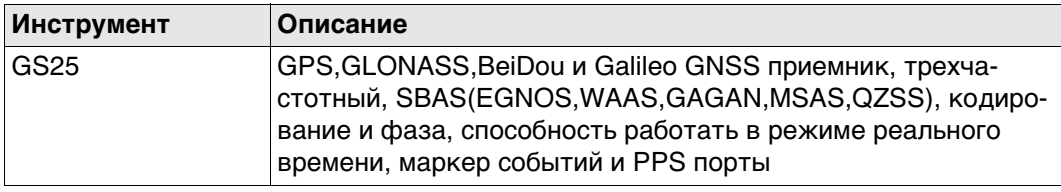

<span id="page-15-1"></span><span id="page-15-0"></span>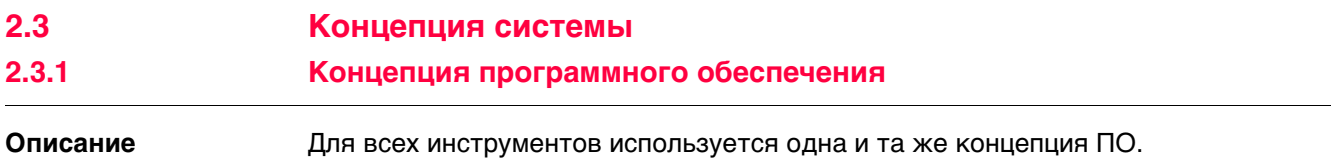

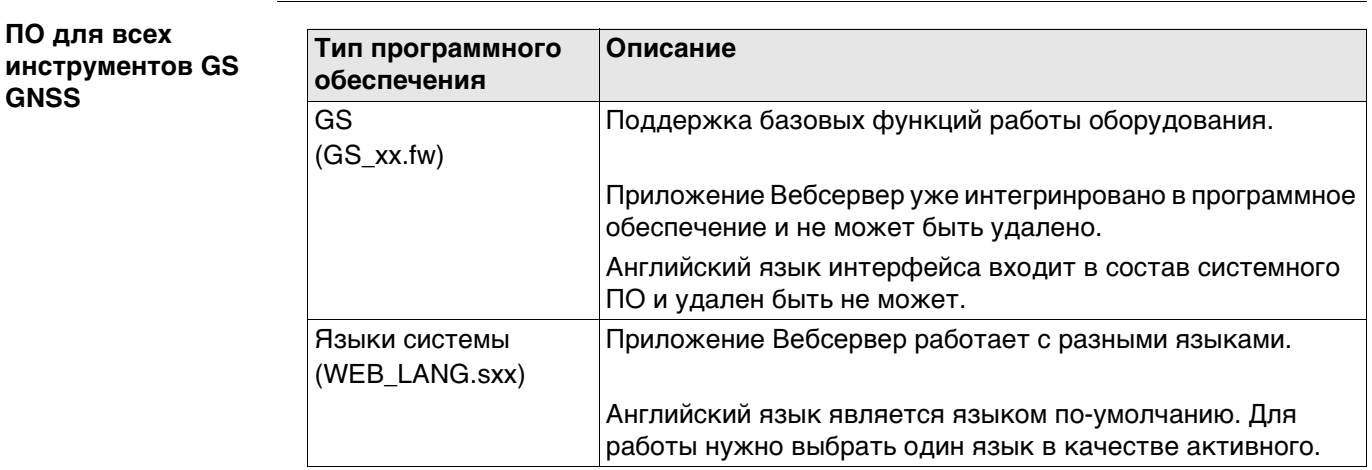

**Загрузить ПО** Загрузка ПО для GS может занять некоторое время. Перед началом загрузки встроенного ПО, убедитесь, что батарея заряжена хотя бы на 75% и не отключайте питание в течение всего процесса загрузки.

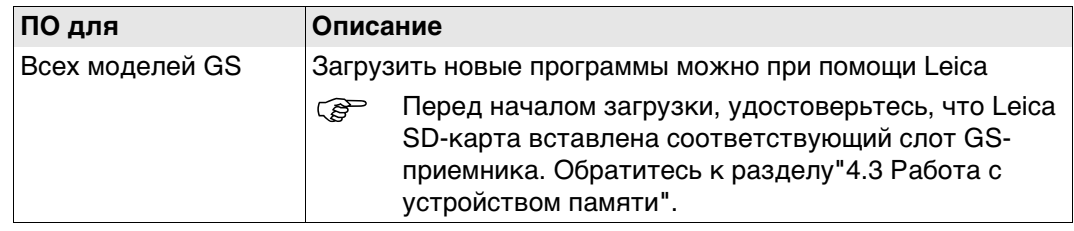

<span id="page-15-2"></span>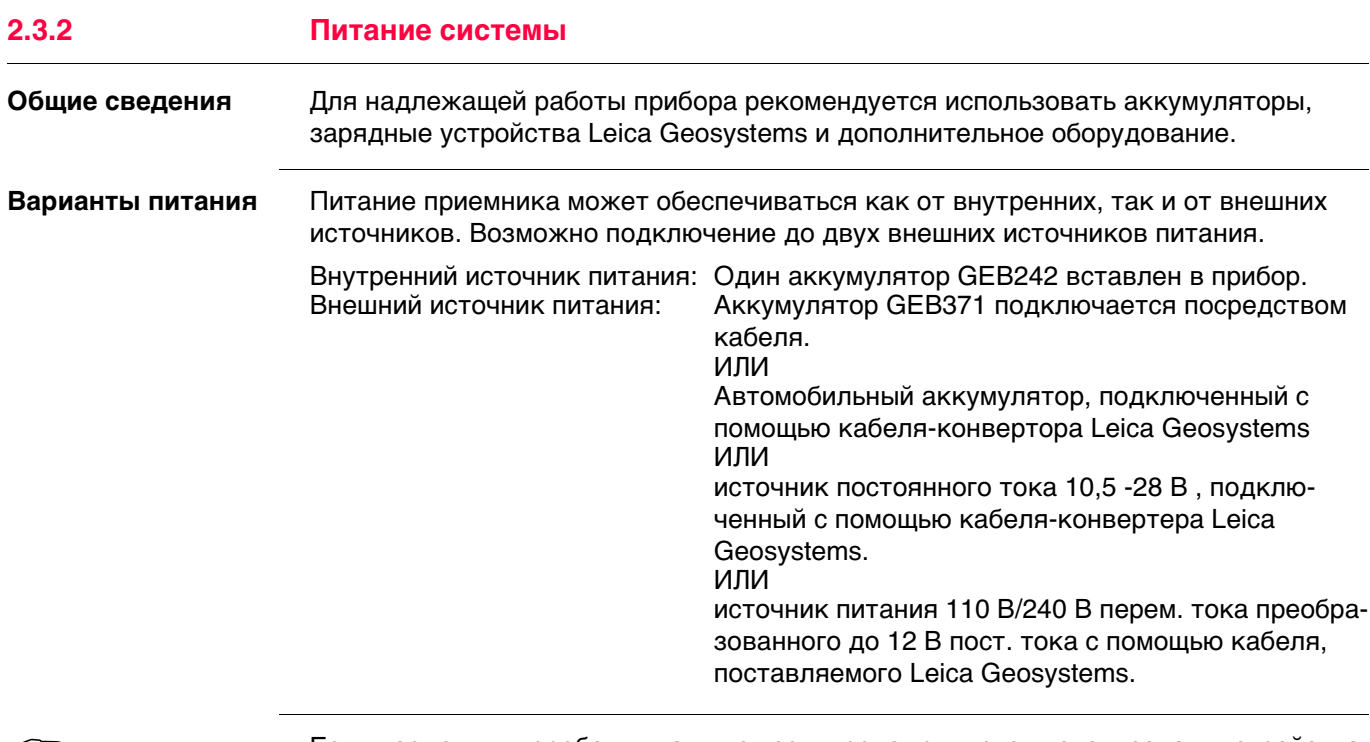

 Если возможны перебои питания от сети, рекомендуется использовать устройства бесперебойного питания (**U**ninterruptible **P**ower **S**upply).

<span id="page-16-0"></span>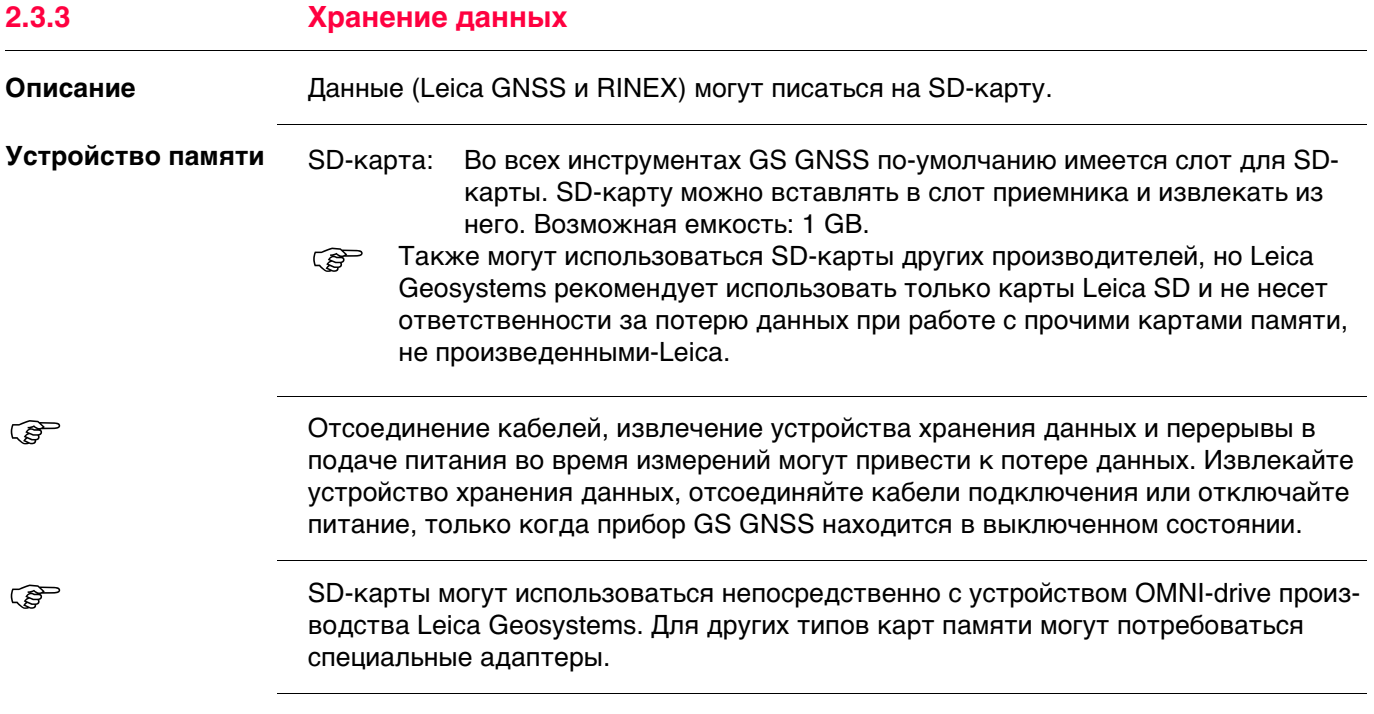

<span id="page-17-0"></span>**Кейс для прибора GS25 и аксессуаров часть 1 из 2**

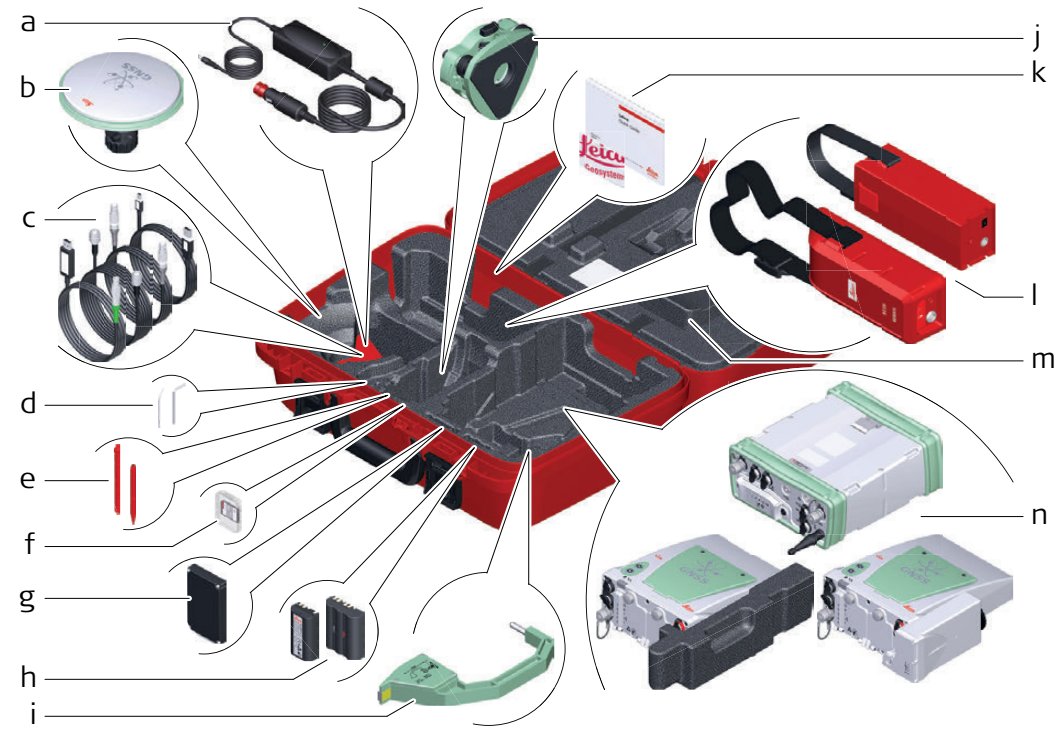

009305\_001

- a) Автомобильный адаптер GDC221.
- b) Антенна и адаптер GAD31
- c) Кабели
- d) Набор для юстировки и шпилька
- e) Перо сенсорного дисплея
- f) SD карта и крышка
- g) Телефон RTK или радиомодем
- h) аккумулятор GEB212 или GEB311
- i) Приспособление для измерения высоты антенны (высотомерный крюк)
- j) Трегер
- k) Руководство пользователя и карта памяти с документацией
- l) Внешний аккумулятор
- m) Дополнительный бампер (только для GS10)
- n) Прибор GS25

### **Контейнер для GS25 и аксессуары часть 2 из 2**

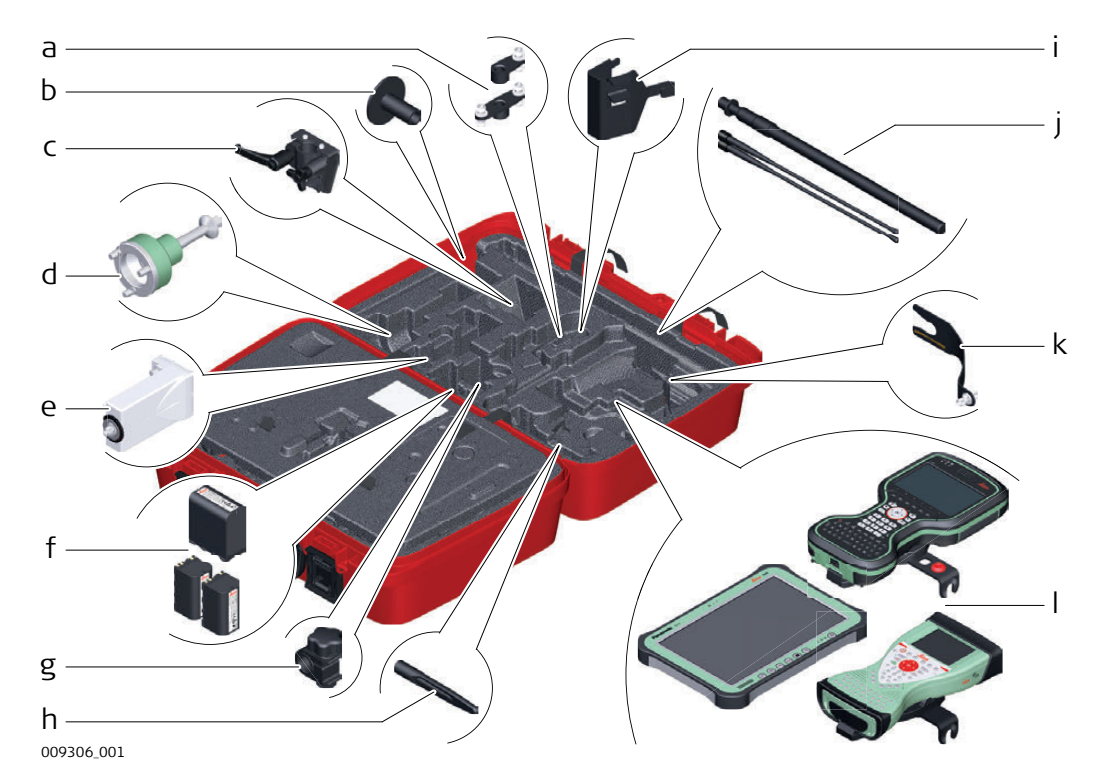

- a) Одиночный GAD34 или двойной GAD46 держатель антенны
- b) Основание телескопической вехи GHT36
- c) Держатель GHT40 для приемников GS
- d) Адаптер трегера GRT146
- e) Модем GFU RTK
- f) Аккумулятор GEB242 или GEB222 (2 шт)
- g) Зажим GHT63
- h) Антенна GAT18
- i) Скоба штатива GHT58 для GFU
- j) Телескопическая веха GAD32 и радиоантенна GAT1 или GAT2
- k) Крепление GAD3315 см
- l) планшет CS35 или полевой контроллер CS20 с держателем GHT66 или полевой контроллер CS15 с держателем GHT62

### <span id="page-19-0"></span>**2.5 Составляющие инструмента**

 Инструмент можно перепрограммировать при помощи программы Вебсервер, работающей на базе веб-браузера Windows. В этом случае приемник включается нажатием и удержанием кнопки ON/OFF в течение 3 секунд, и выключается путем нажатия кнопки включения в течение 3 секунд. Постоянно горящий зеленый индикатор сообщает о том, что приемник включен.

**GS25 составляющие 1/2**

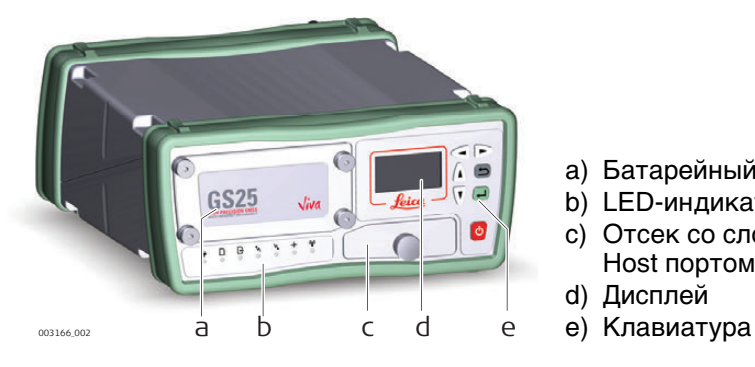

- a) Батарейный отсек
- b) LED-индикаторы
- c) Отсек со слотом SD карты, USB A Host портом и USB Мини портом
- d) Дисплей
- 

**GS25 составляющие 2/2**

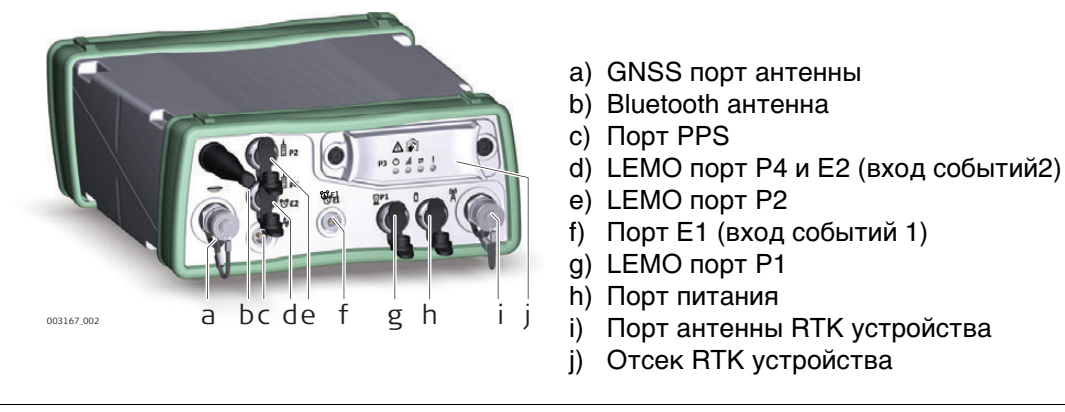

**Внутри инструмента GS25 GNSS расположен Bluetooth порт для соединения с** полевым контроллером.

# <span id="page-20-0"></span>**3 Пользовательский интерфейс**

<span id="page-20-1"></span>**3.1 Клавиатура**

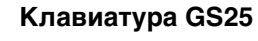

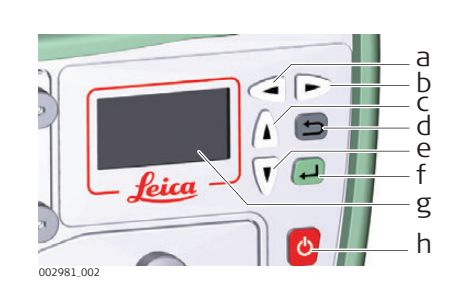

- a) Кнопка влево
- b) Кнопка вправо
- c) Кнопка вверх
- d) ESC кнопка
- e) Кнопка вниз
- f) Ввод кнопка
- g) Дисплей
	- h) Вкл/Выкл кнопка

### **Кнопка Вкл/Выкл**

| Функция                                                                                                    |
|----------------------------------------------------------------------------------------------------|
| Если GS25 выключен:<br>Включение GS25, если удерживать 3 с.<br>Во время загрузки GS25 загораются все индика-<br>ক্লে |
| торы. Как только GS25 начнет работать штатно,<br>мерцание индикаторов нормализуются.                                 |
| Если GS25 включен:                                                                                                   |
| Выключение GS25, если удерживать 3 с.                                                                                |
| Все индикаторы горят 1 с-2 с и гаснут.<br>5                                                                          |
|                                                                                                    |

**Навигационные кнопки**

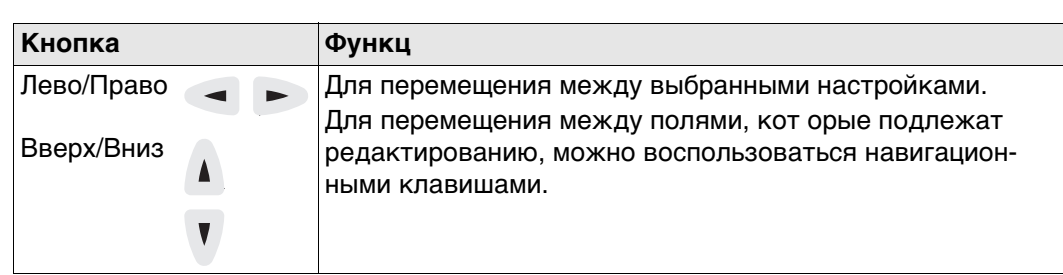

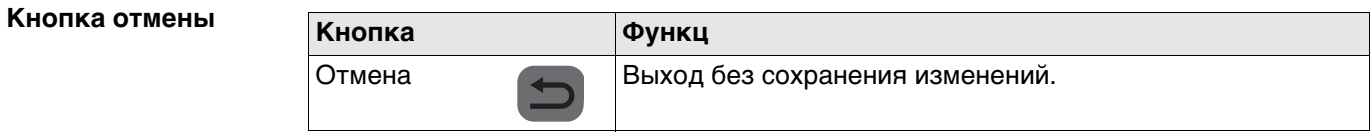

### **Кнопка ввода**

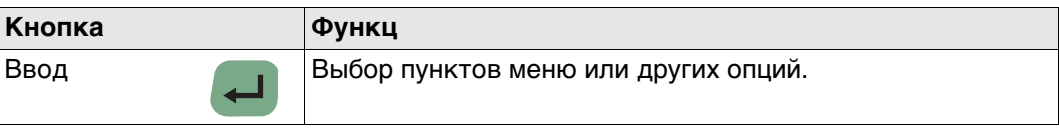

<span id="page-21-1"></span><span id="page-21-0"></span>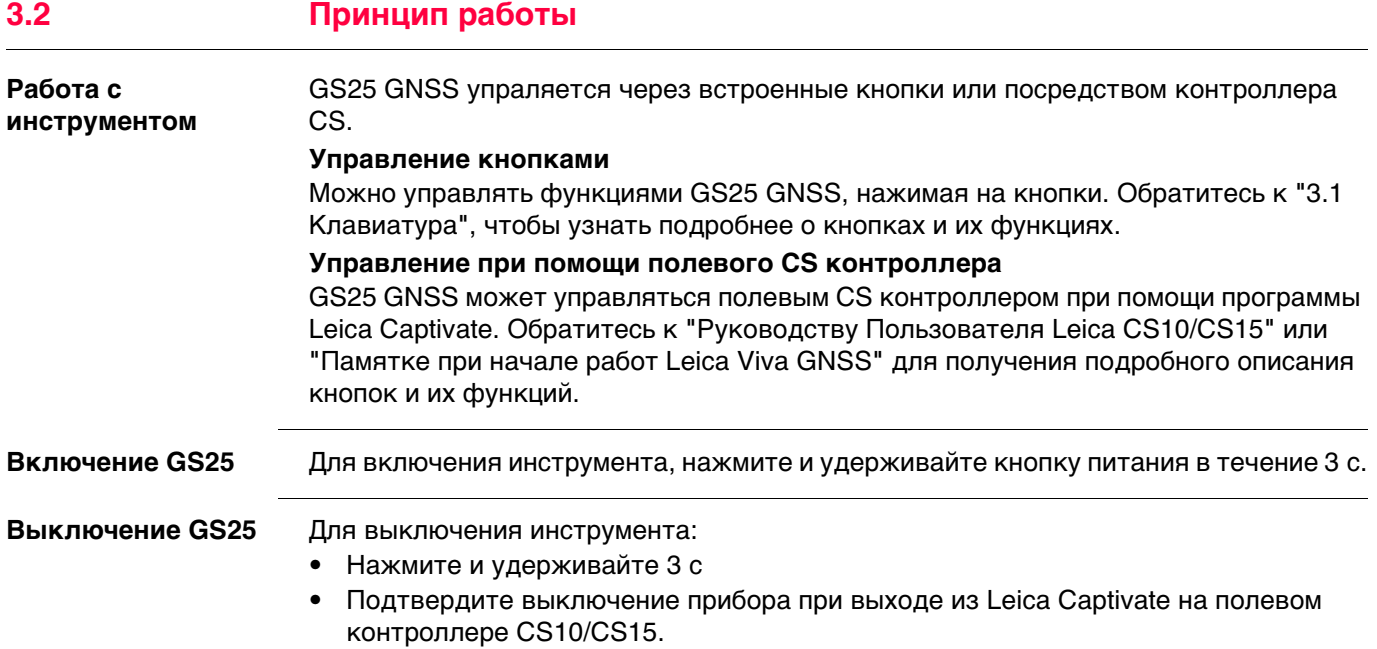

### <span id="page-22-0"></span>**3.3 Работа с интерфейсом пользователя**

**Описание главного меню**

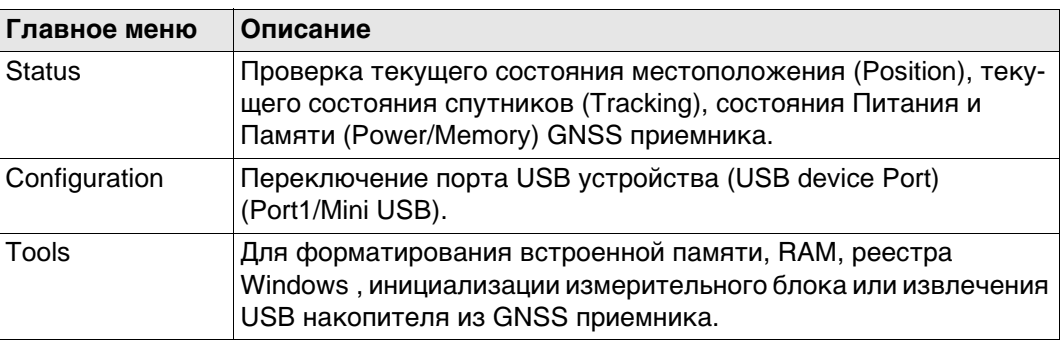

### <span id="page-22-1"></span>**3.3.1 Функции состояния**

**Описание** В меню Статус (Status) можно увидеть текущее местоположение (Position), состояние отслеживания спутников (Tracking) и состояние Питания/Памяти (Power/Memory) GS25 GNSS. Все поля только для чтения. Недоступные данные показываются как "--".

**Доступ**

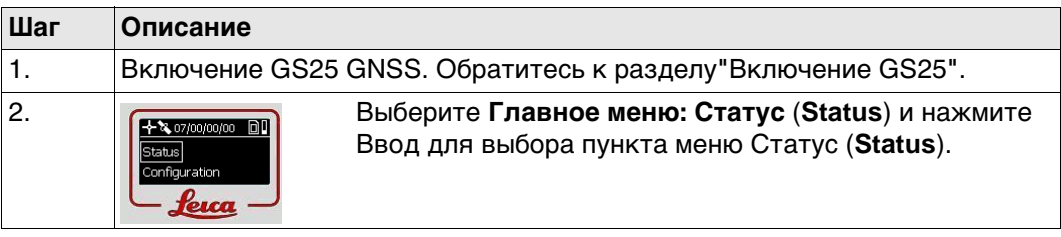

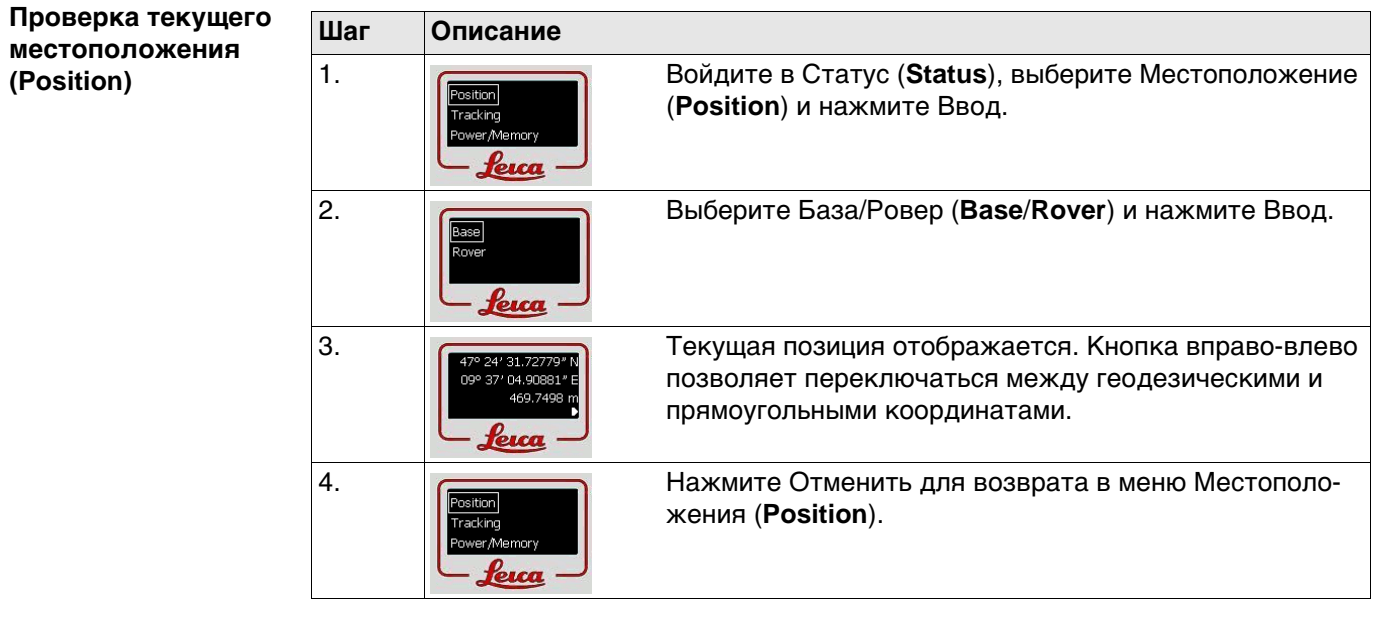

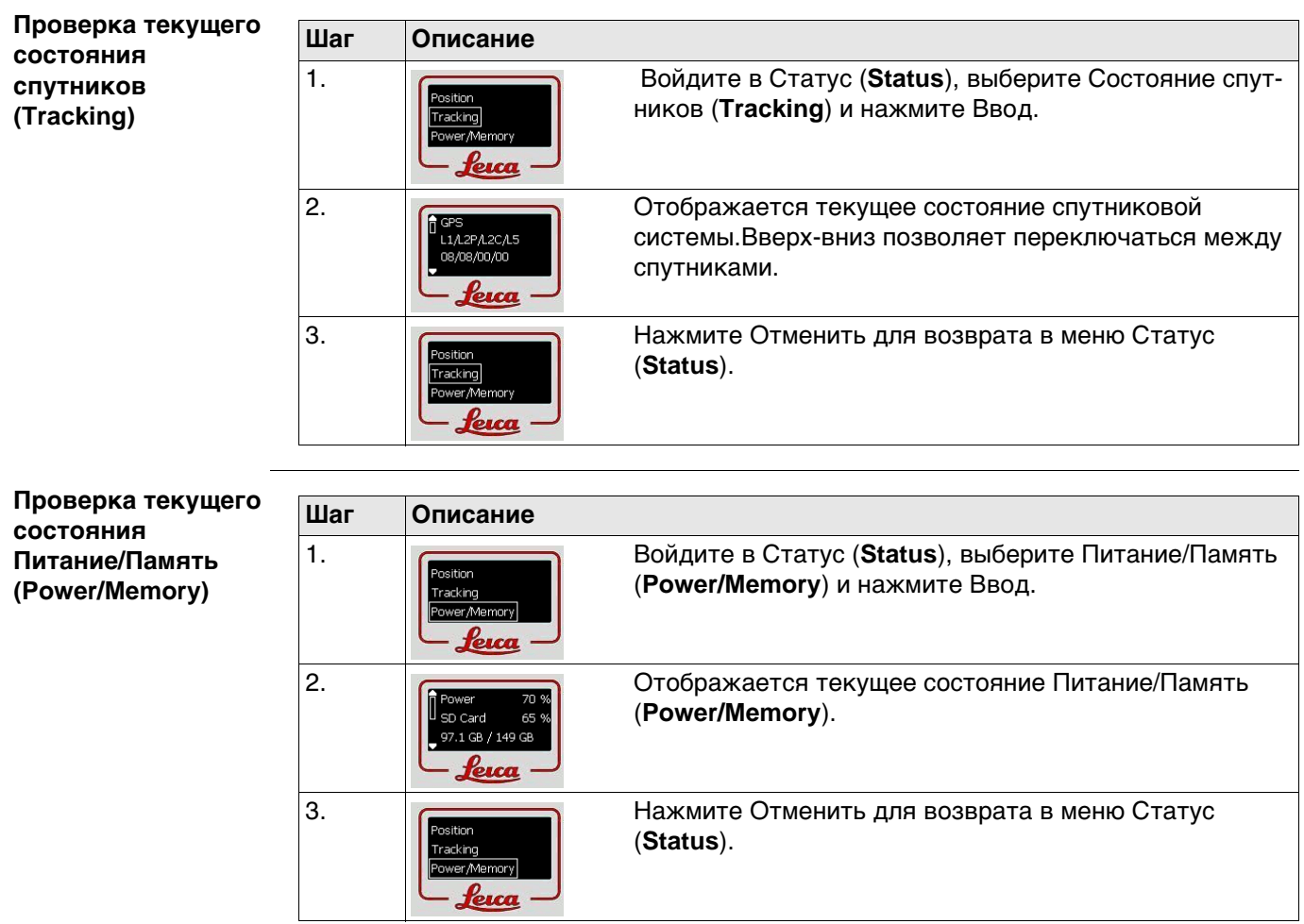

<span id="page-24-0"></span>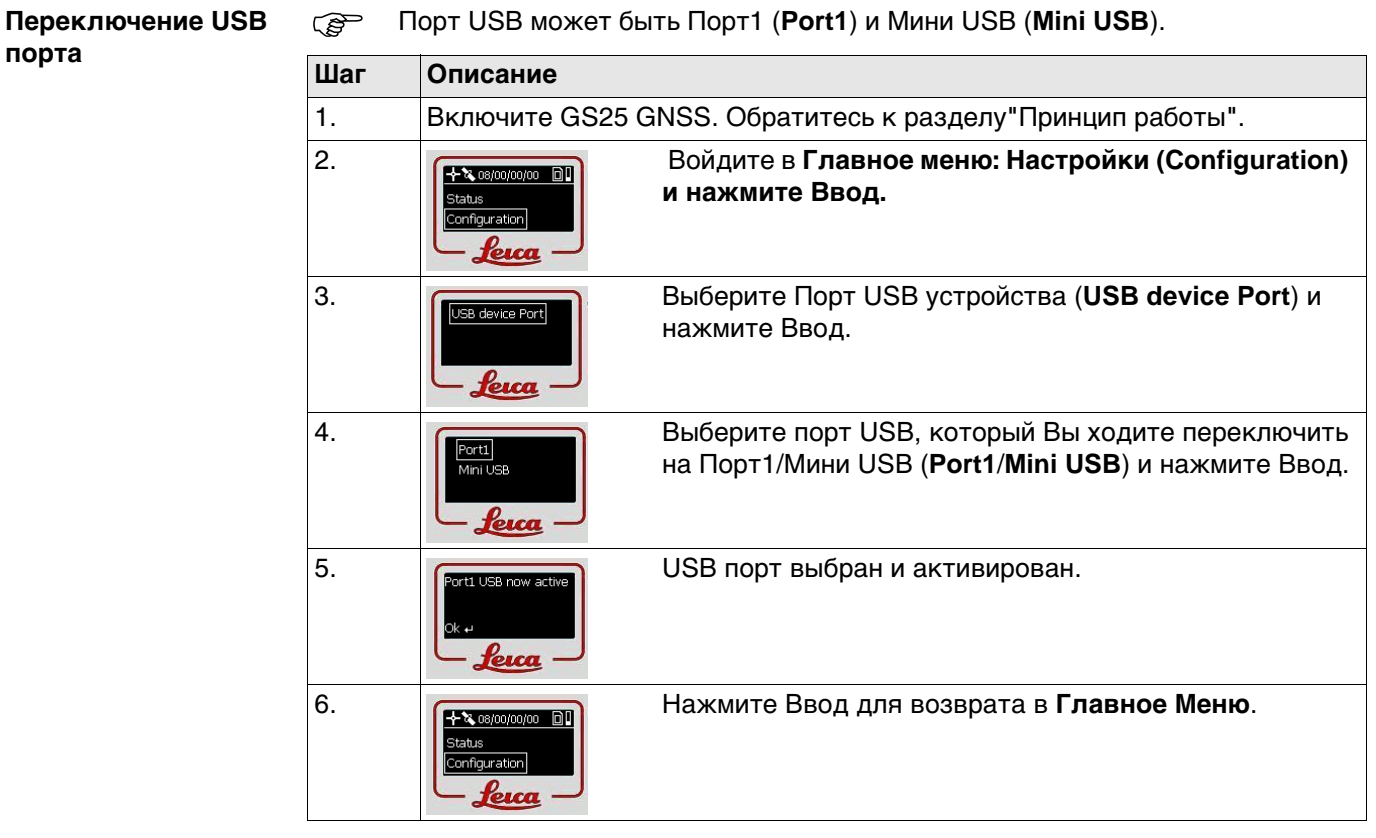

### <span id="page-25-0"></span>**Описание**

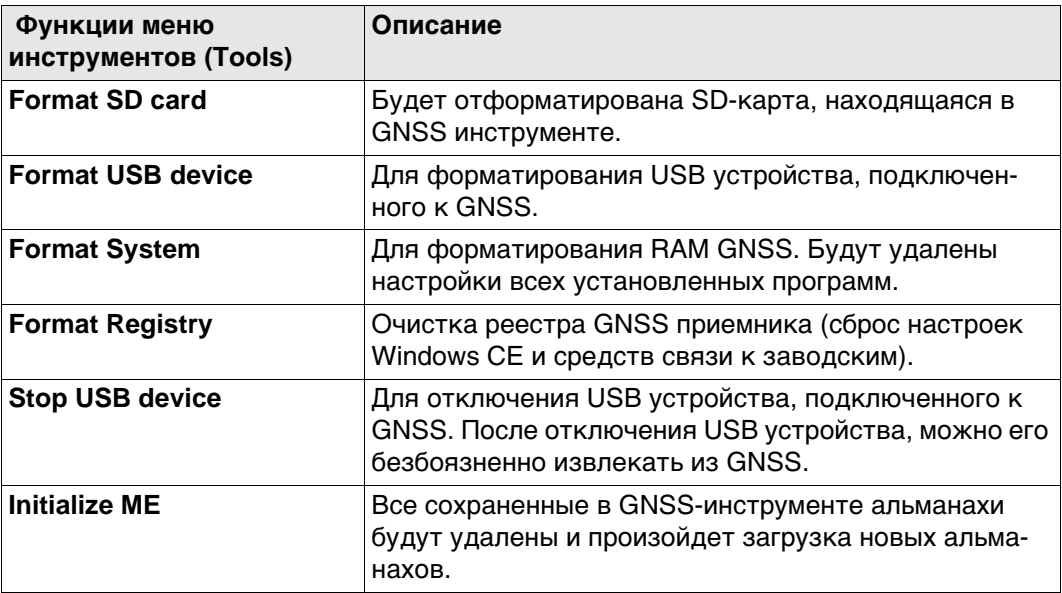

### **Доступ**

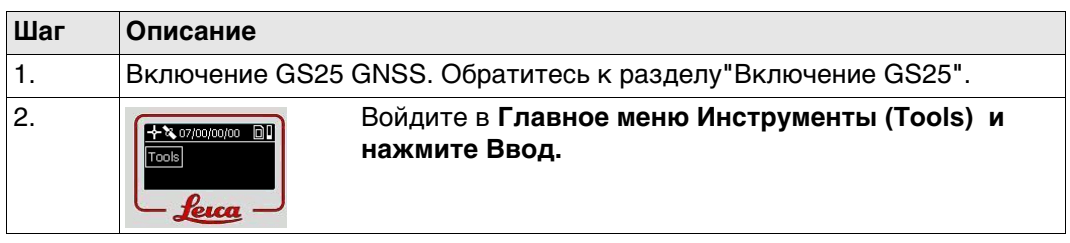

### **Форматировать SD карту (Format SD card) шаг за шагом**

Опции форматирования сходны между собой. Действия пользователя при этом отличатсья не будут. В качестве примера мы приведем здесь форматирование карты SD.

- Форматирование накопителя перед началом работ требуется, если накопитель новый или если необходимо очистить память.
- После форматирования все данные будут безвозвратно утеряны. Убедитесь, что сохранили всю требуемую информацию.

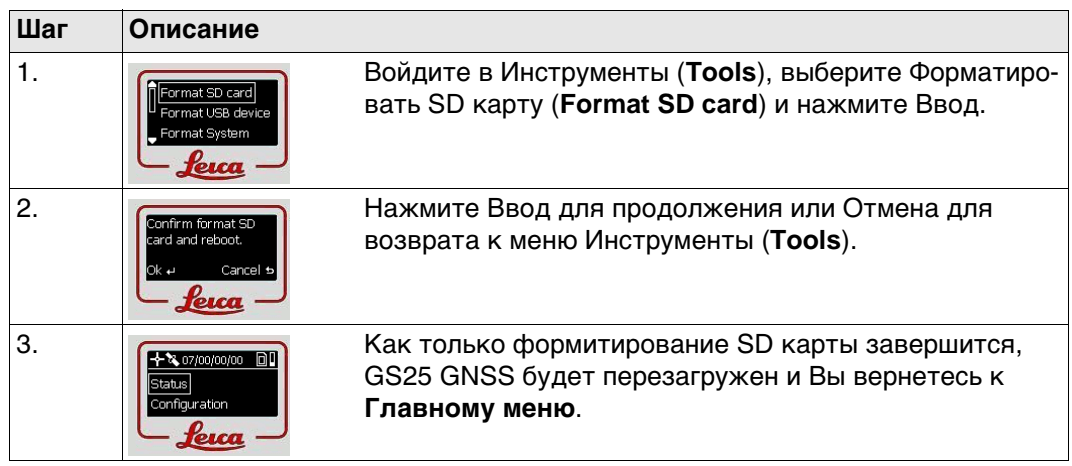

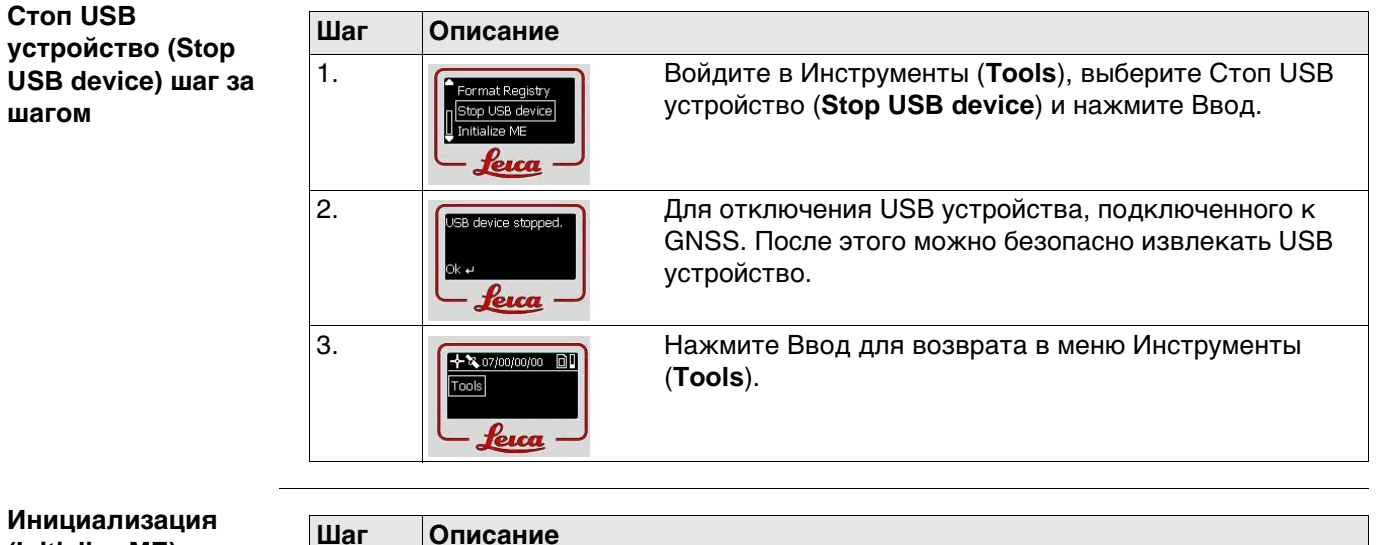

**(Initialize ME) шаг за шагом**

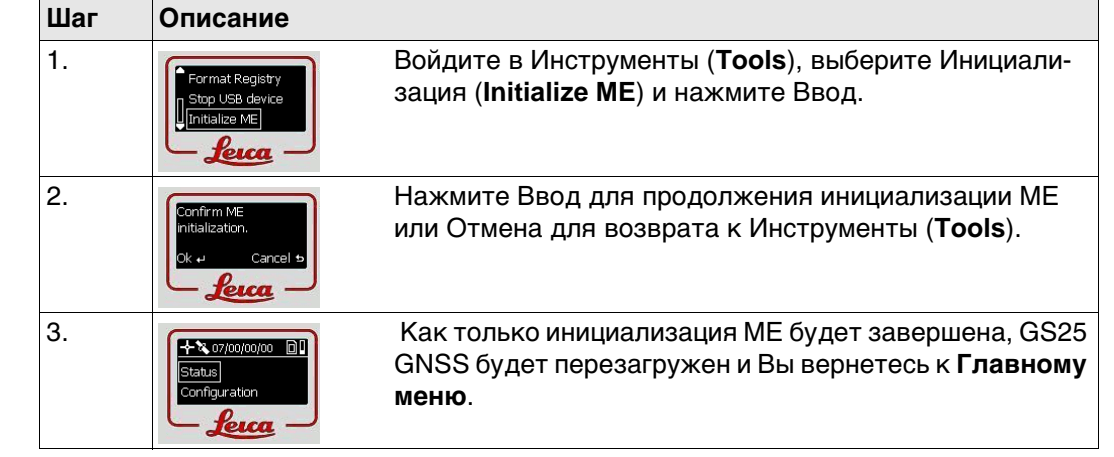

<span id="page-27-2"></span><span id="page-27-1"></span><span id="page-27-0"></span>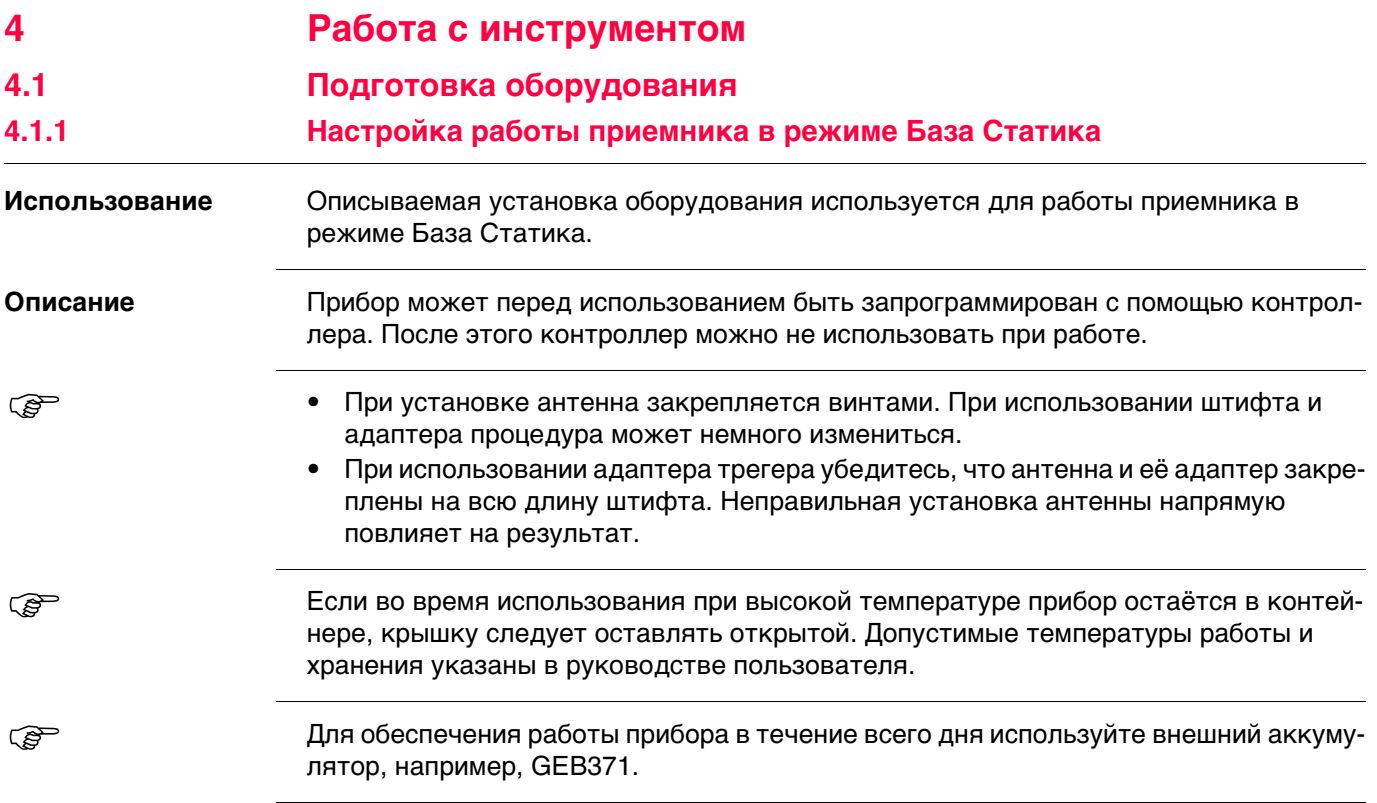

### **Установка оборудования - GS25**

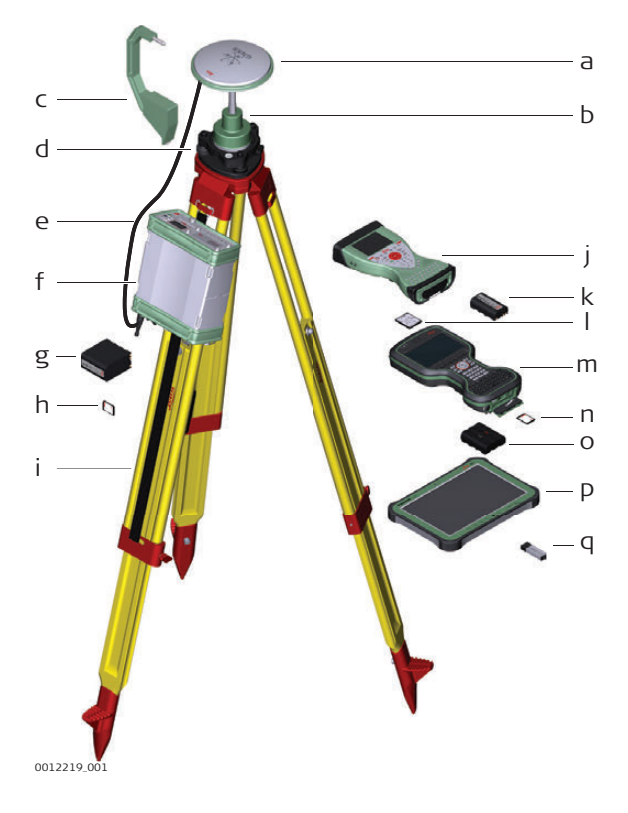

- a) GNSS Антенна AS05/AS10
- b) GRT146 Адаптер трегера
- c) Приспособление для измерения высоты антенны (высотомерный крюк)
- d) Трегер
- e) 1,2- метровый антенный кабель
- f) GS25Инструмент
- g) Штатив
- h) GEB242 Аккумулятор
- i) SD-карта
- j) Карта CompactFlash
- k) CS контроллер
- l) GEB212 Аккумулятор

### **Установка оборудования, шаг за шагом**

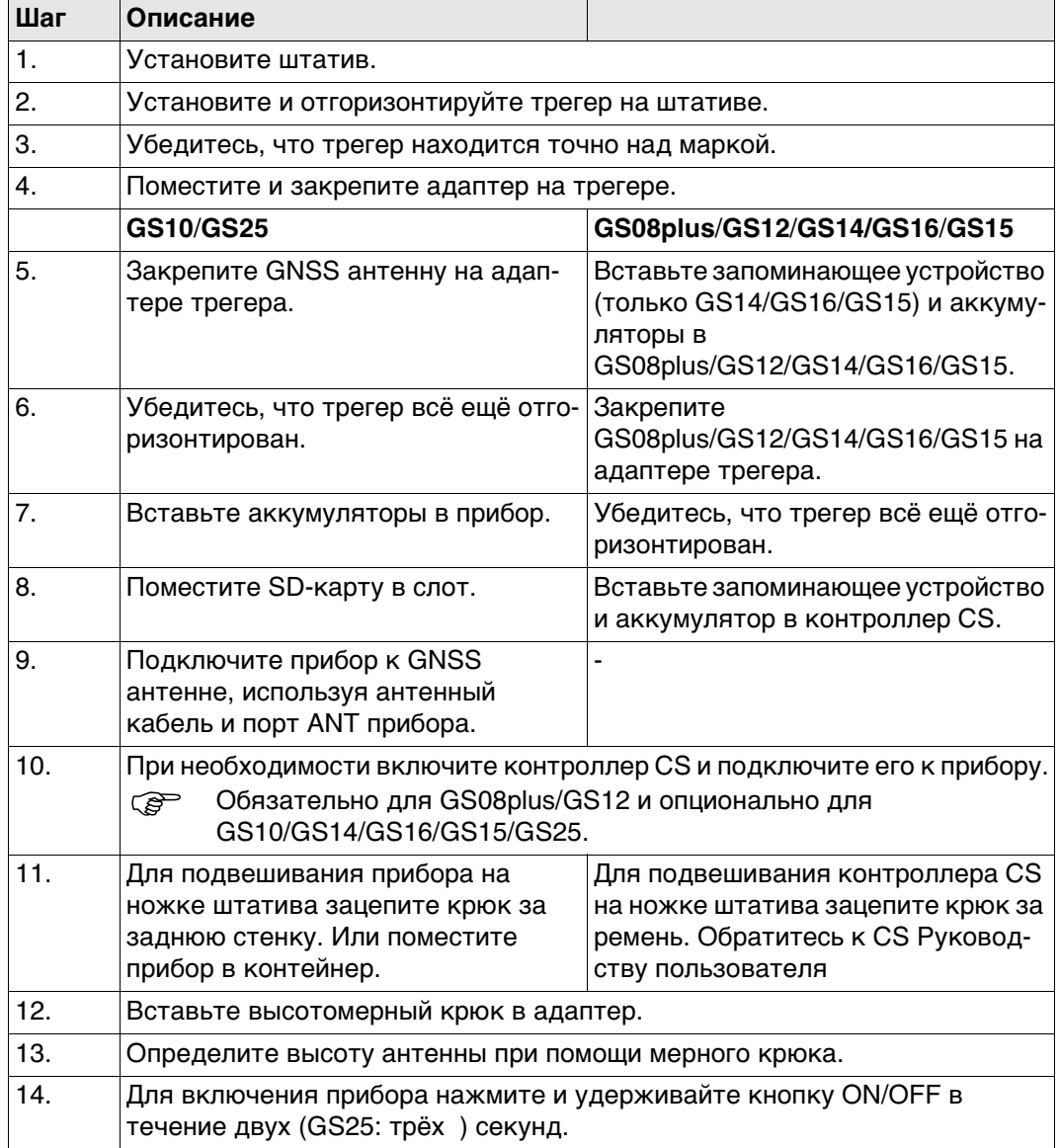

<span id="page-30-0"></span>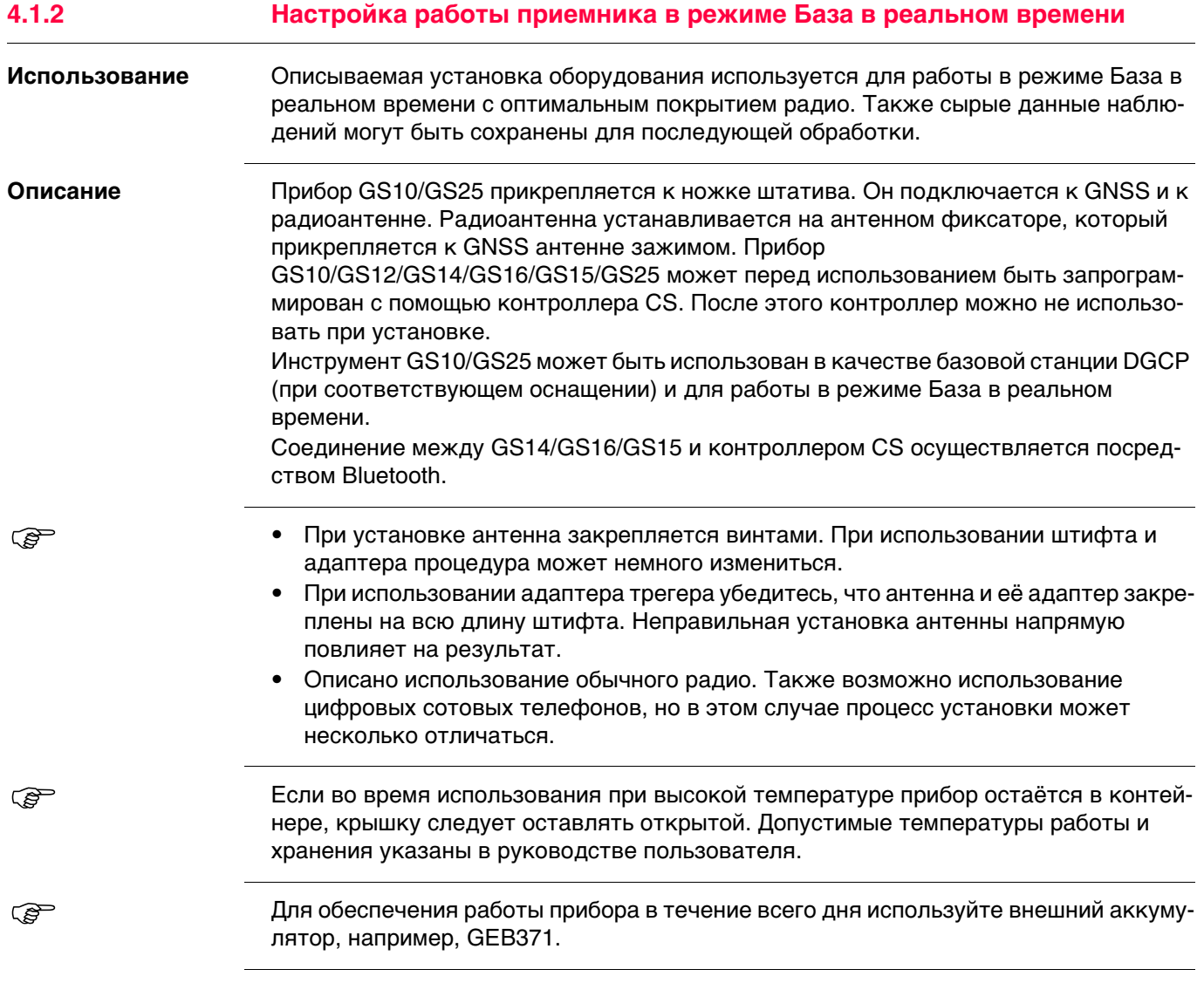

### **Установка оборудования - GS25**

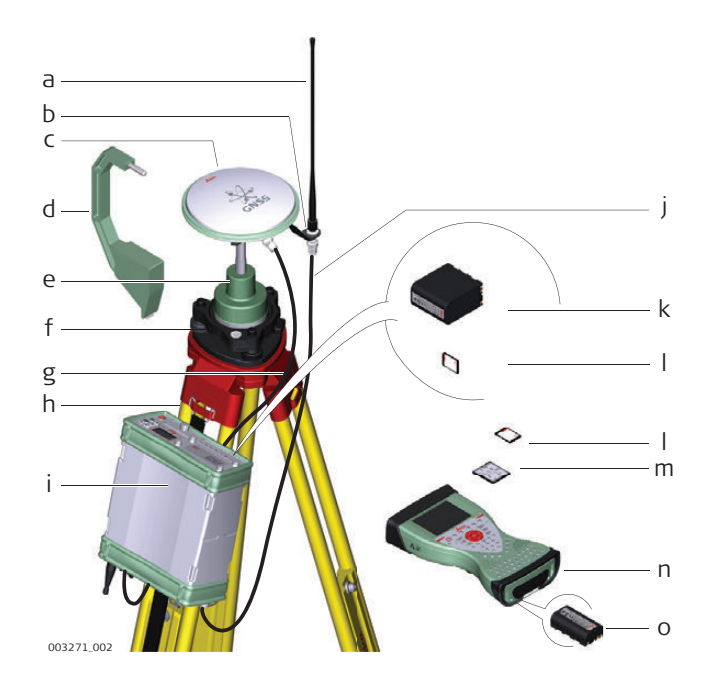

- a) Радиоантенна
- b) GAD33 фиксатор 15 см
- c) Антенна GNSS AS05/AS10
- d) Приспособление для измерения высоты антенны (высотомерный крюк)
- e) Адаптер трегера GRT146
- f) Трегер
- g) 1,2- метровый антенный кабель (инструмент/антенна GNSS)
- h) Штатив
- i) GS25Инструмент
- j) 1,2- метровый антенный кабель (радио в корпусе/радиоантенна)
- k) GEB242 Аккумулятор
- l) SD-карта
- m) Карта CompactFlash
- n) Полевой контроллер CS
- o) Аккумулятор GEB212

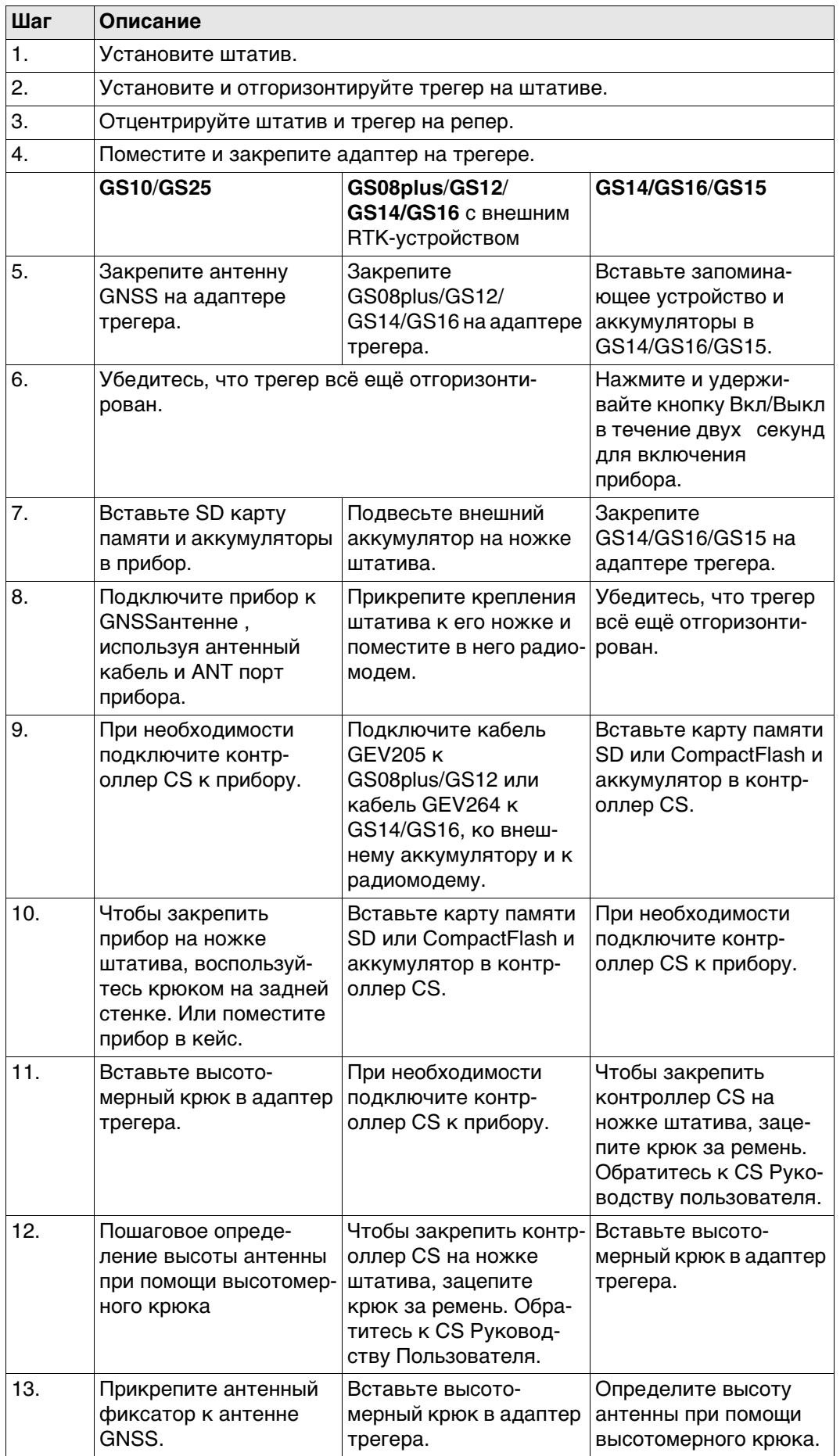

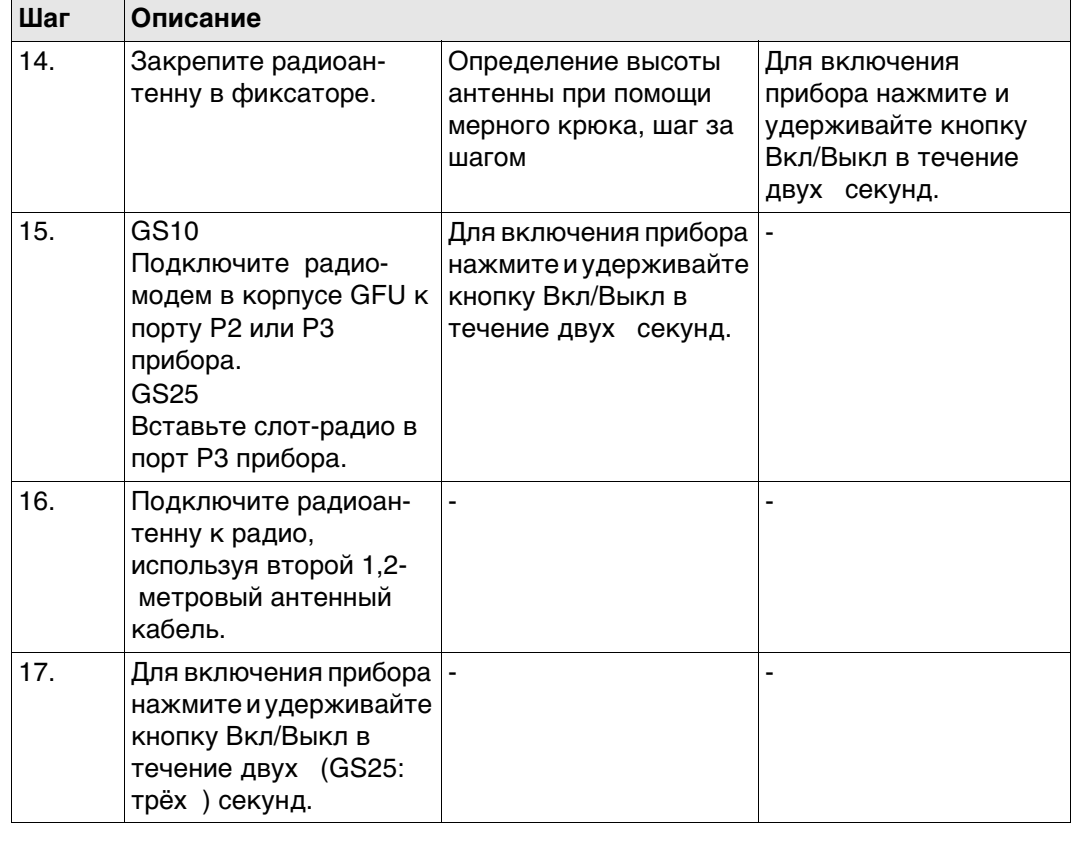

<span id="page-34-0"></span>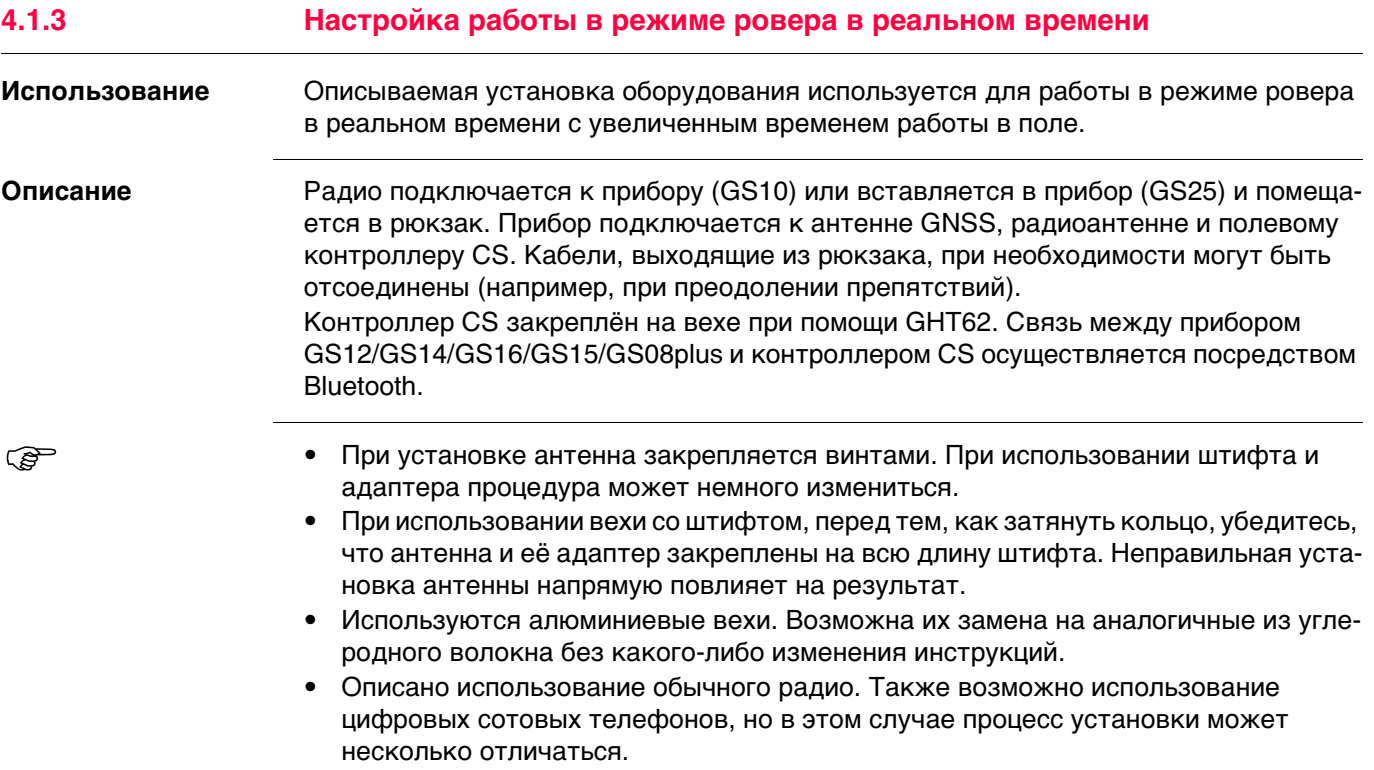

**Установка оборудования - GS25**

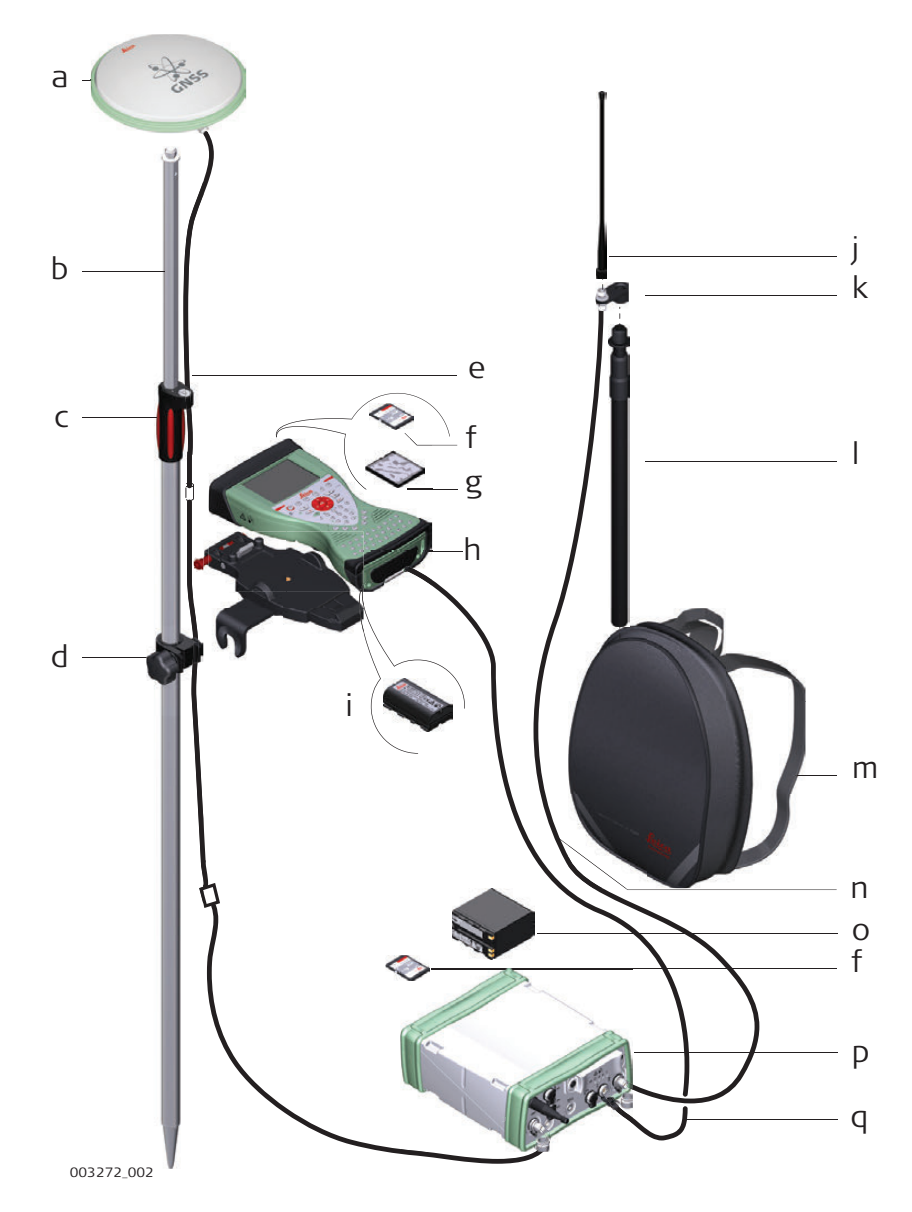

- a) Антенна GNSS AS05/AS10
- b) Веха
- c) CS контроллер
- d) Крепление для вехи
- e) Держатель GHT62
- f) Антенный кабель
- g) SD-карта
- h) Карта CompactFlash
- i) Аккумулятор GEB212
- j) Радиоантенна
- k) GAD34 фиксатор 3 см
- l) Телескопическая веха
- m) Рюкзак
- n) 1,2- метровый антенный кабель (радио в корпусе/радиоантенна)
- o) GEB242 Аккумулятор
- p) GS25Прибор
- q) 1,8- метровый антенный кабель
## **Пошаговая установка оборудования**

<span id="page-36-1"></span><span id="page-36-0"></span>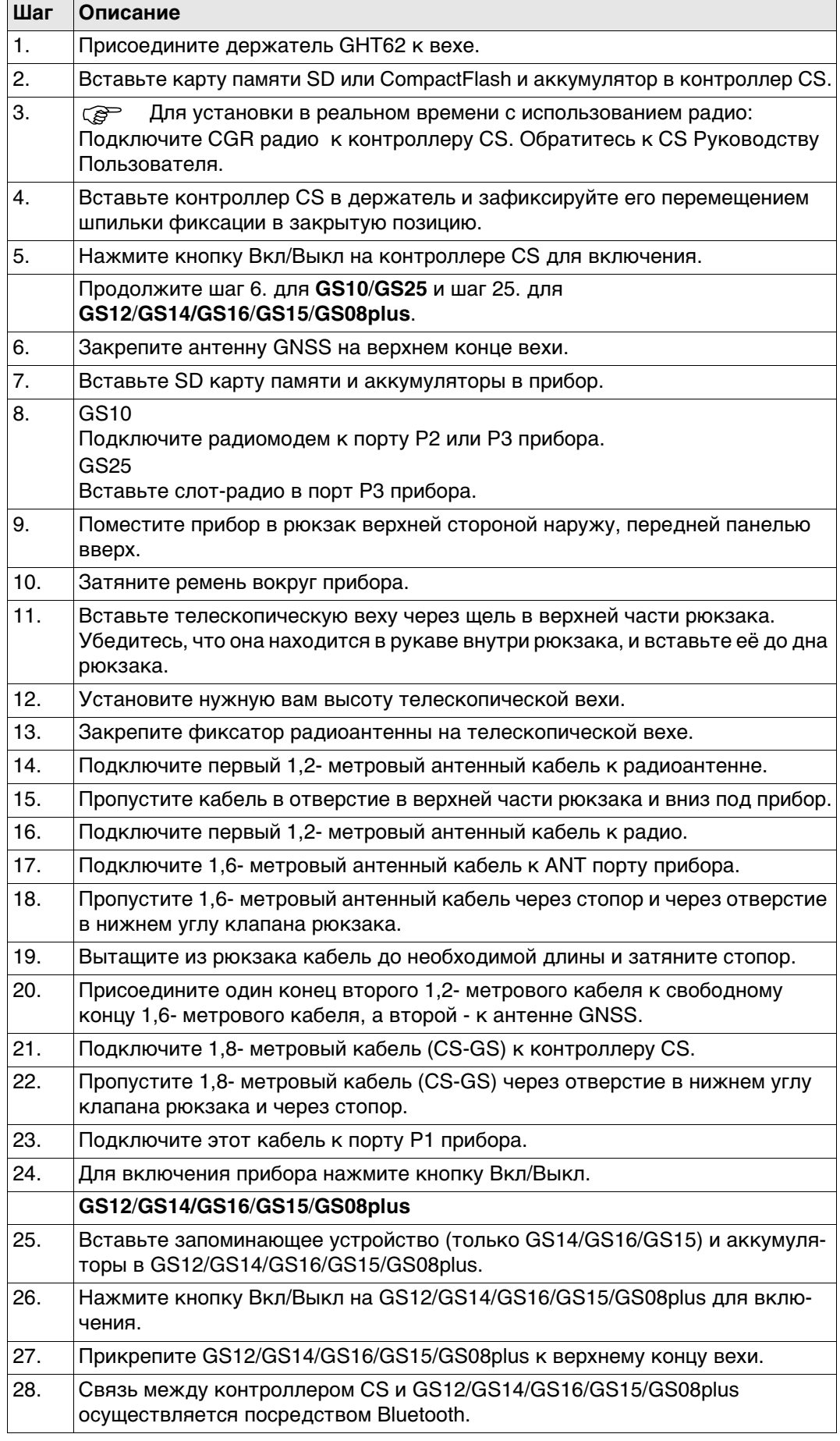

### **Расположение кабелей в рюкзаке**

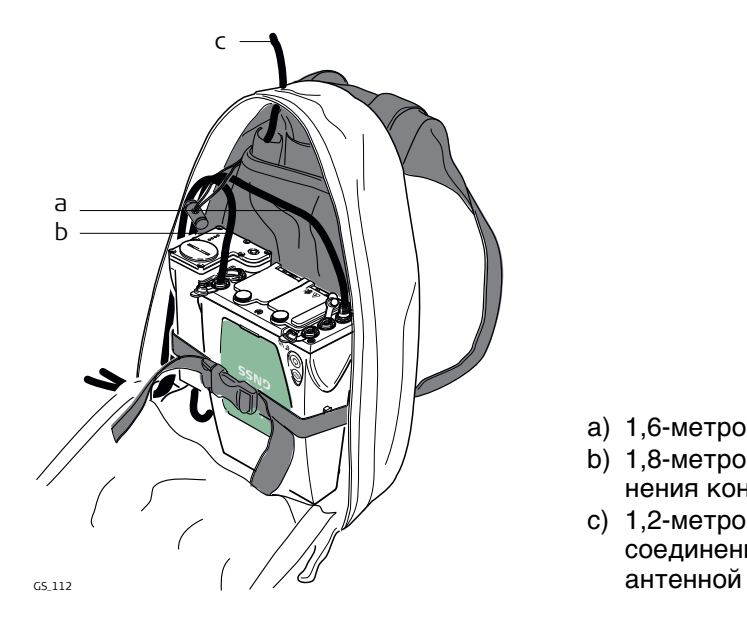

a) 1,6-метровый антенный кабель

- b) 1,8-метровый кабель для соединения контроллера с прибором GS.
- c) 1,2-метровый антенный кабель для соединения радиомодема с радио-

#### **4.1.4 Использование рюкзака**

**Использование** Рюкзак используется при выполнении различных задач. Режимы работы: • Кинематика в постобработке (PPK), веха и рюкзак.

• Ровер в реальном времени, веха и рюкзак.

## **Ремень для вехи**

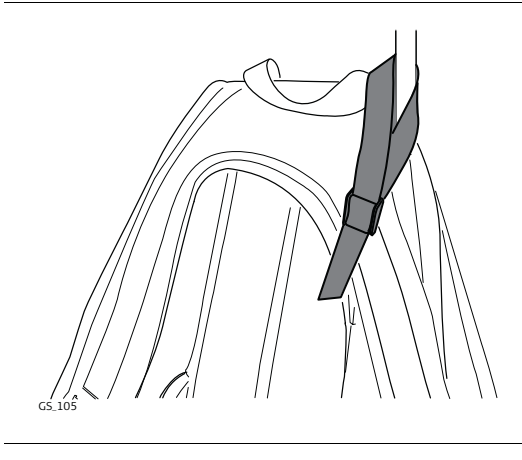

Убедитесь, что веха не шатается и находится в максимально вертикальном положении.

Закрепите веху при помощи ремня, использовав зажим, как показано на рисунке.

Пояс

- при правильной регулировке переносит большую часть веса с плеч на бёдра.
- снабжён застёжками на липучках для закрепления кабелей.

**Пояс**

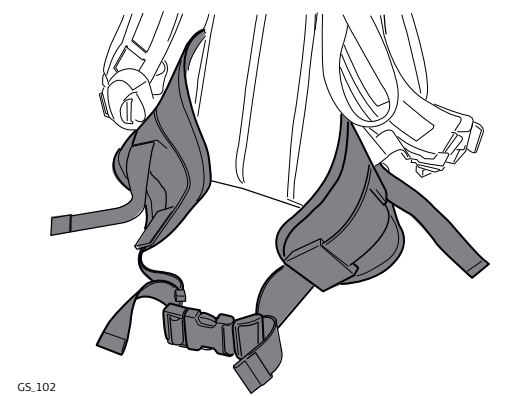

#### **Внутренний карман**

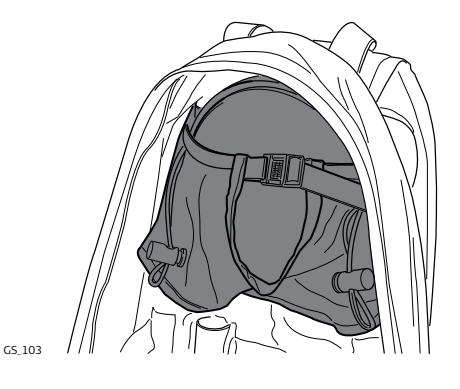

Внутренний карман предназначен для

- антенны AS05/AS10, когда она не используется.
- свёрнутых кабелей.
- нестандартного радио.
- запасных батарей.
- бутербродов.

## **Использование при высокой температуре**

При высокой температуре желательно увеличить доступ воздуха к прибору. Для этого клапан рюкзака может быть наполовину или полностью открыт.

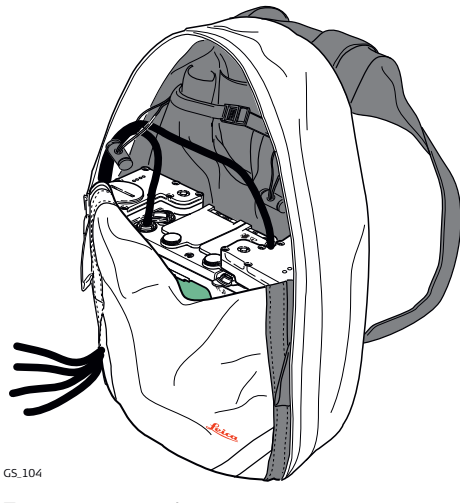

Для того, чтобы открыть рюкзак наполо-Для того, чтобы полностью открыть вину:

- 1) Откройте рюкзак до середины.
- 2) Заправьте клапан внутрь.
- 3) Зафиксируйте его при помощи липучки.

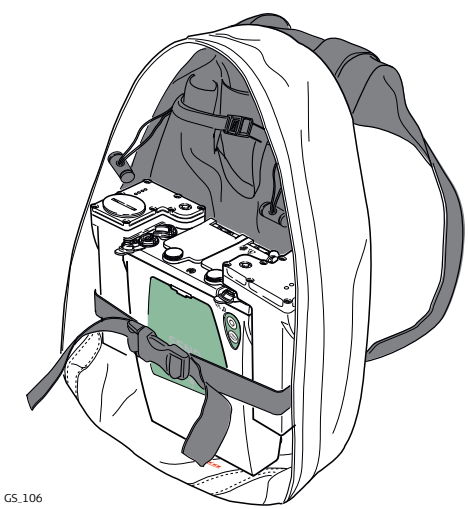

рюкзак:

- 1) Откройте рюкзак полностью.
- 2) Зафиксируйте его при помощи липучки.
- 3) Заправьте клапан под прибор.

## **4.1.5 Установка контроллера на креплении к вехе**

Эти характеристики актуальны для всех держателей.

**Компоненты крепления GHT66** Крепление GHT66 состоит из:

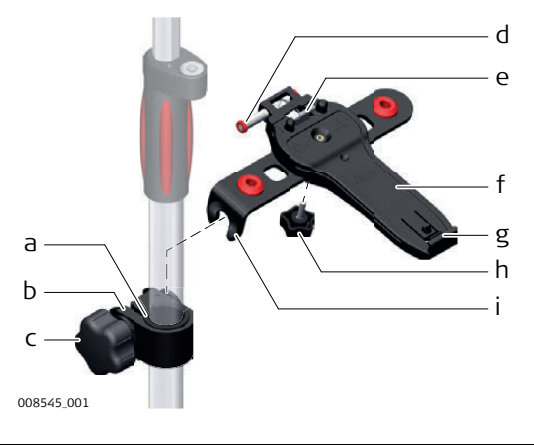

- **Крепление GHT63**
- a) Пластиковая муфта
- b) Хомут
- c) Зажимной болт

#### **Крепление GHT66**

- d) Защёлка
- e) Верхний зажим
- f) Крепежная пластина
- g) Нижний зажим
- h) Затяжной винт
- i) Крепежный кронштейн

**Пошаговая установка контроллера на креплении GHT66 к вехе**

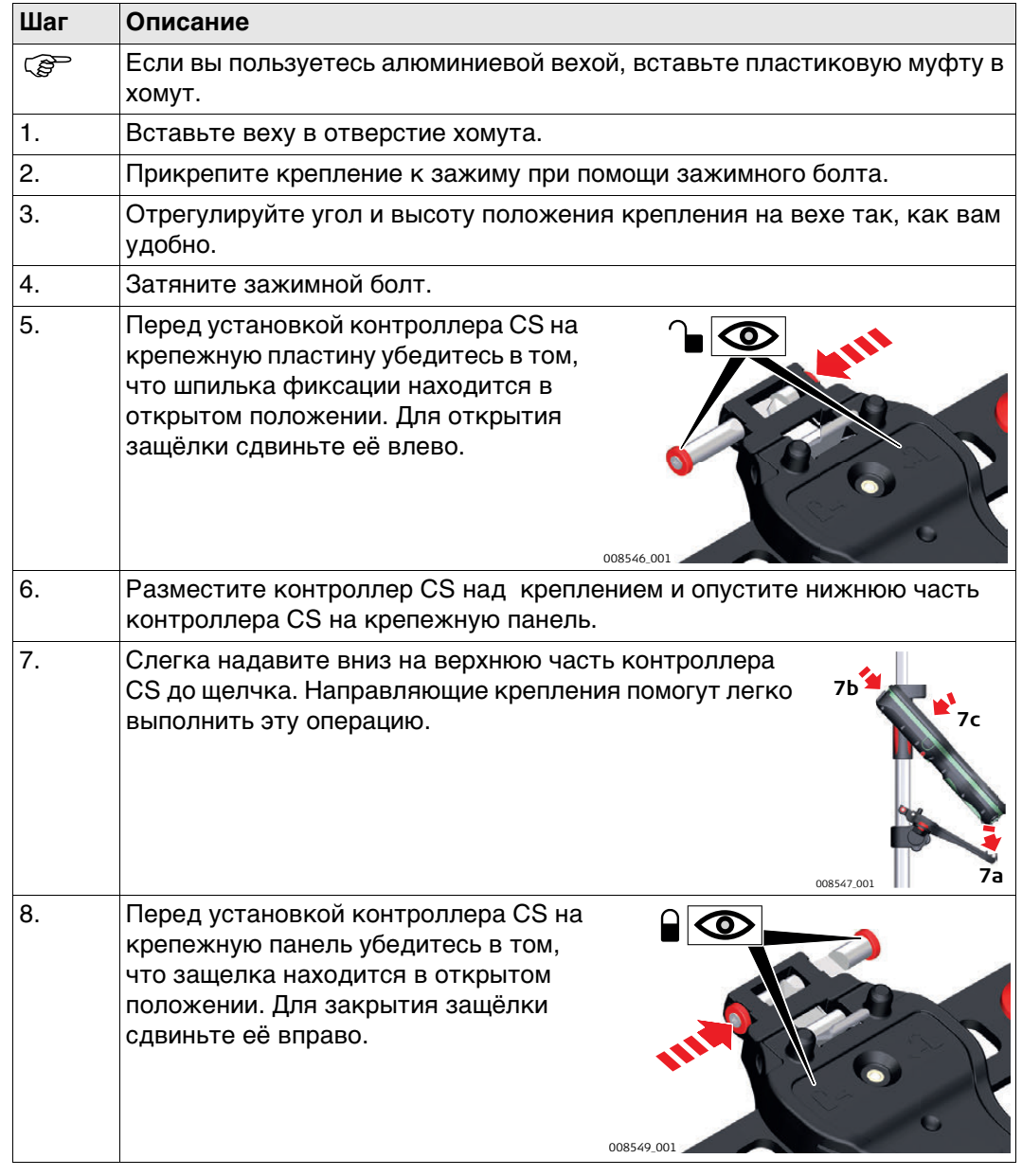

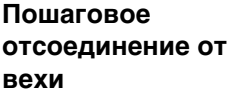

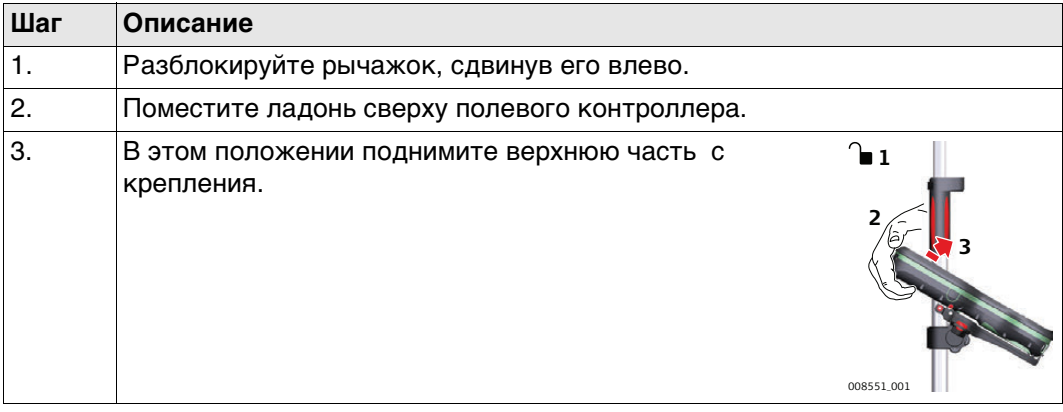

## <span id="page-41-0"></span>**4.1.6 Подключение к персональному компьютеру**

**Описание W**indows **M**obile **D**evice **C**enter для ПК с операционными системами Windows 7/Windows 8/Windows 10 синхронизируется с программным обеспечением для мобильных карманных ПК с Windows. WMDC позволяет ПК связываться с мобильными карманными ПК. Leica USB драйверы поддерживают операционные системы Windows 7, Windows 8

(8.1) и Windows 10.

## **Кабели**

Leica USB драйверы поддерживают:

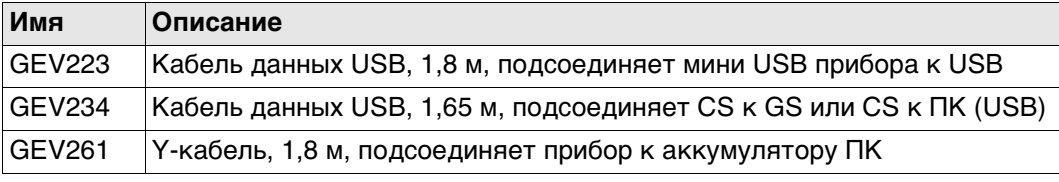

**Деинсталляция ранее установленных драйверов** **Пропустите следующие шаги, если вы до этого не устаналивали USB драй**веры Leica.

Если более старые драйверы уже были установлены на ПК, следуйте инструкции, чтобы деинсталлировать их до установки новых драйверов.

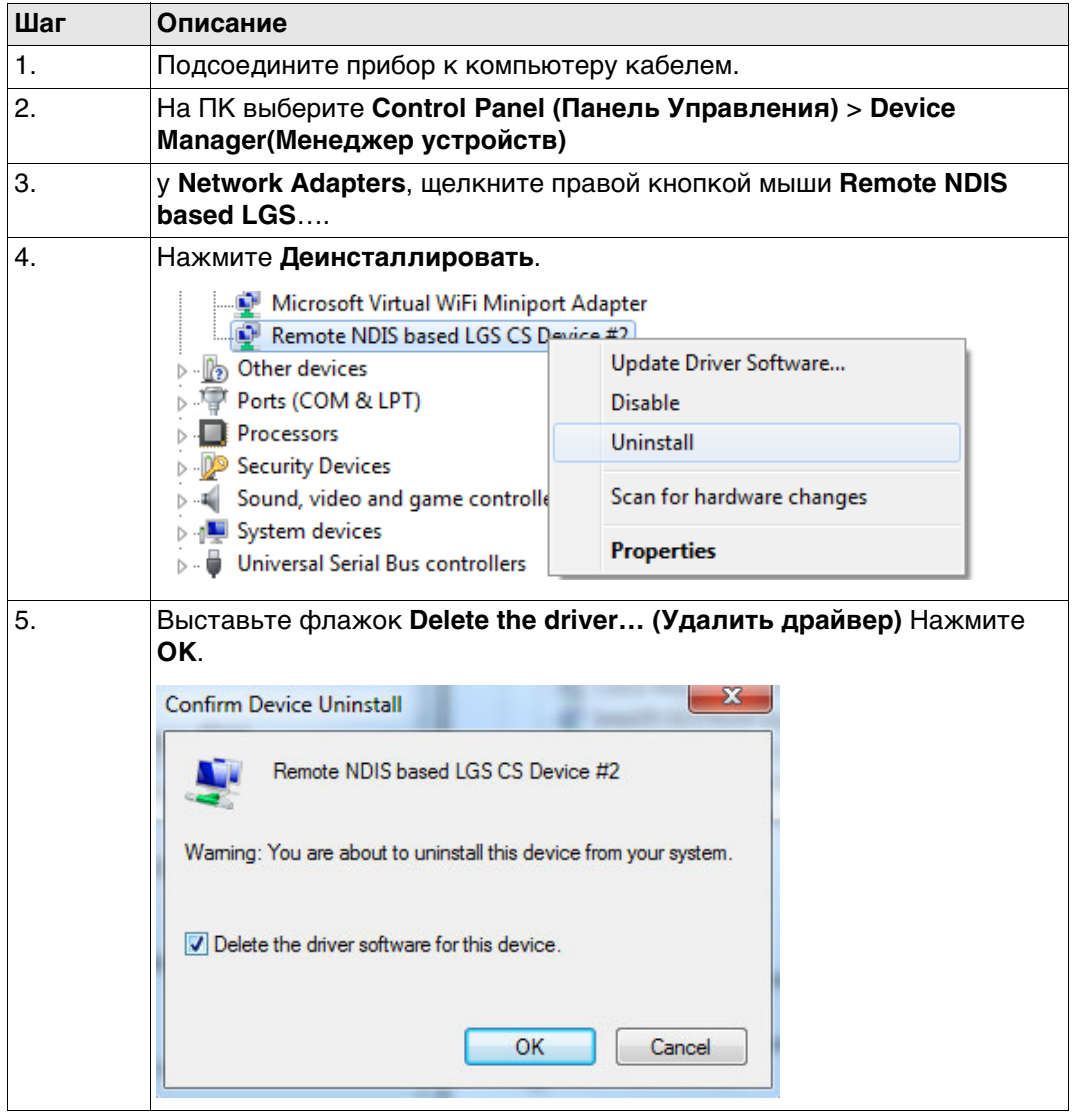

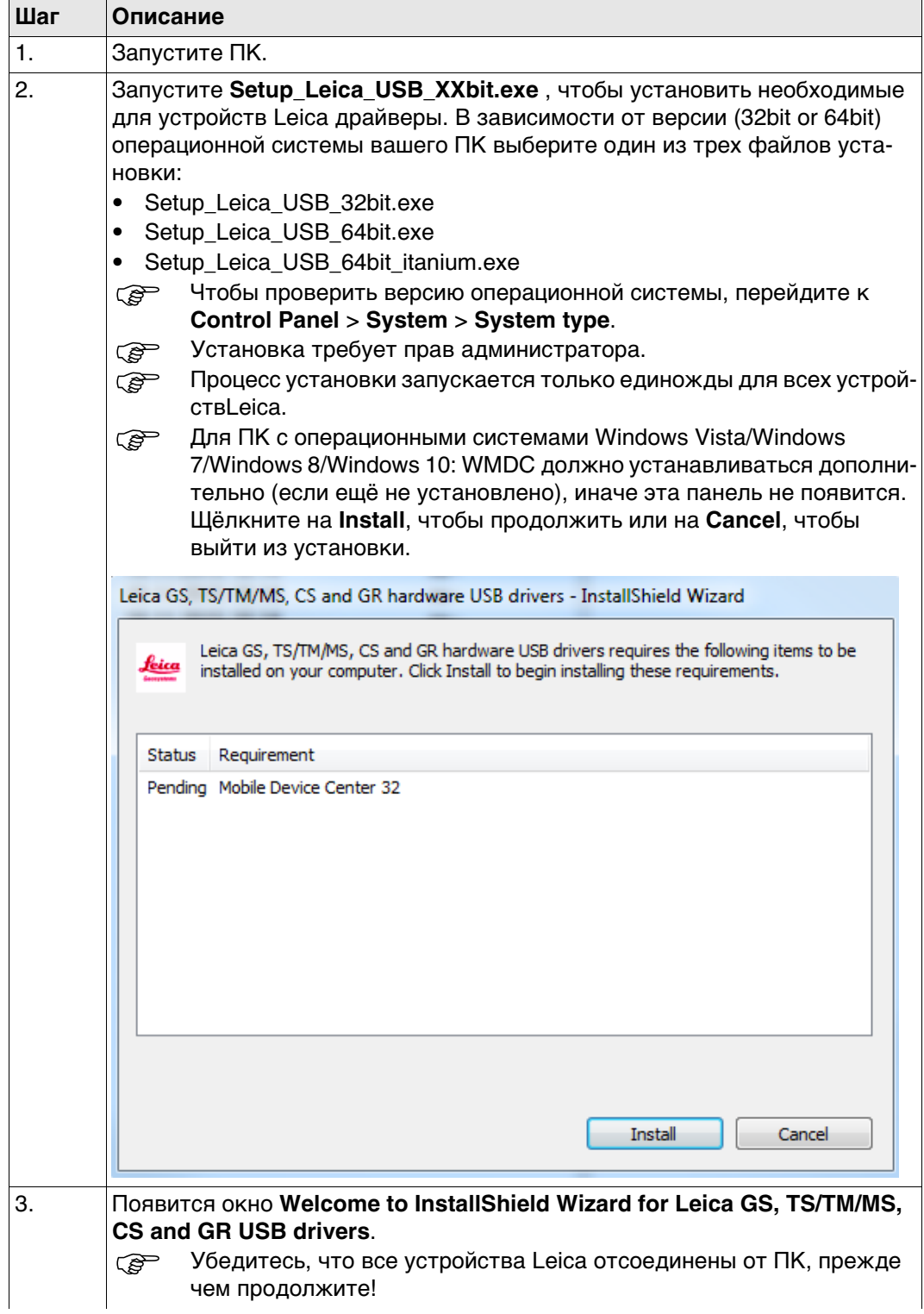

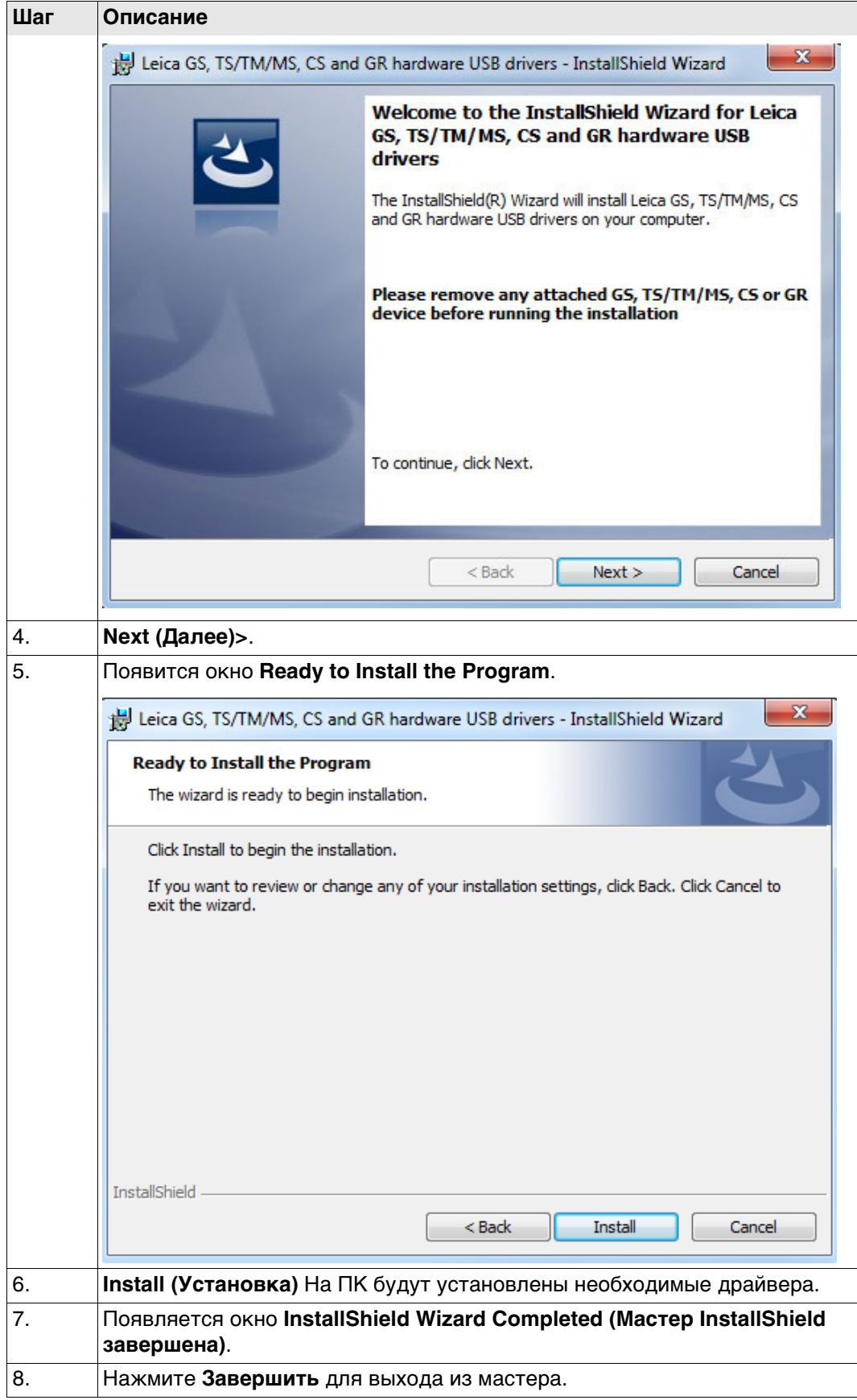

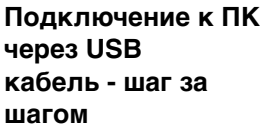

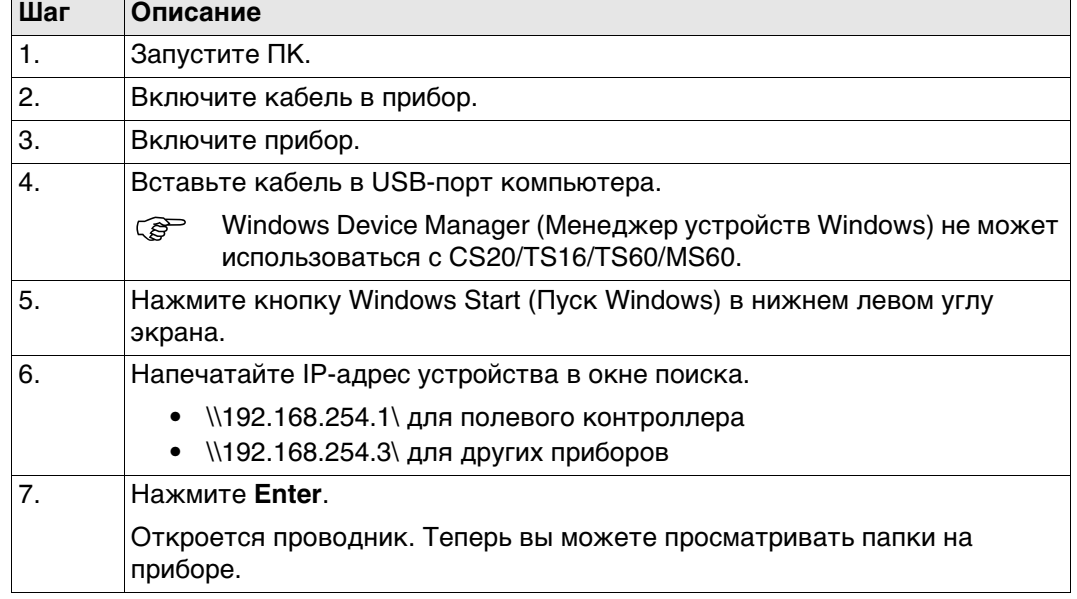

## **4.1.7 Подключение к Веб-серверу**

**Описание** Веб-сервер, это приложение на базе веб-интерфейса, позволяющее оследивать состояние и осуществлять настройку GNSS приборов. Приложение Веб сервер уже интегриновано в программное обеспечение и не может быть удалено GS.

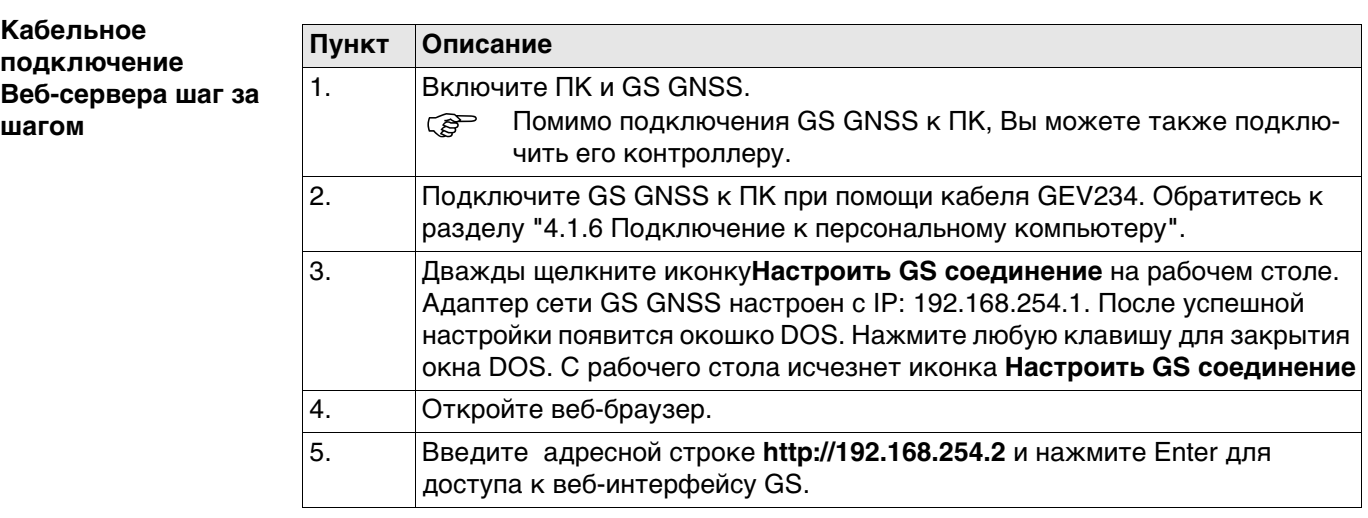

#### **Подключение Веб-сервера по Bluetooth шаг за шагом**

- Для доступа к веб-серверу, необходимо выполнить следующие операции:
- Настроить Bluetooth на ПК
- Выполните Bluetooth подключение GS к ПК.
- Получение доступа к веб-серверу

## **Настройка Bluetooth на ПК**

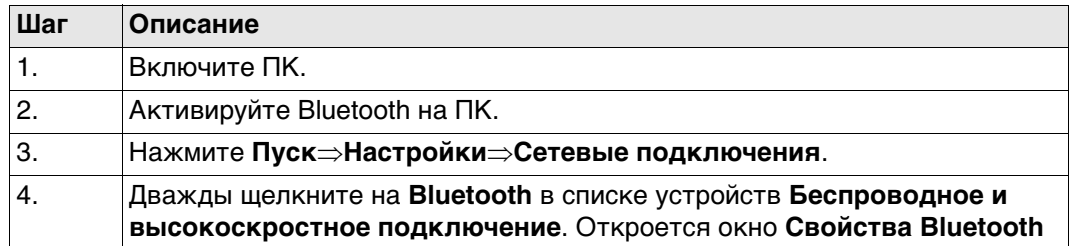

┑

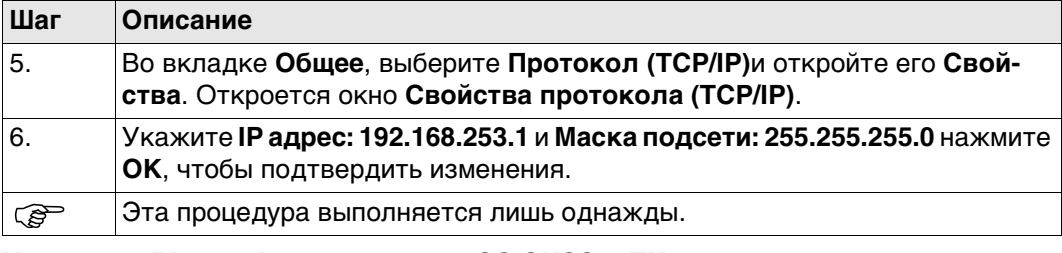

## **Установка Bluetooth подключения GS GNSS к ПК.**

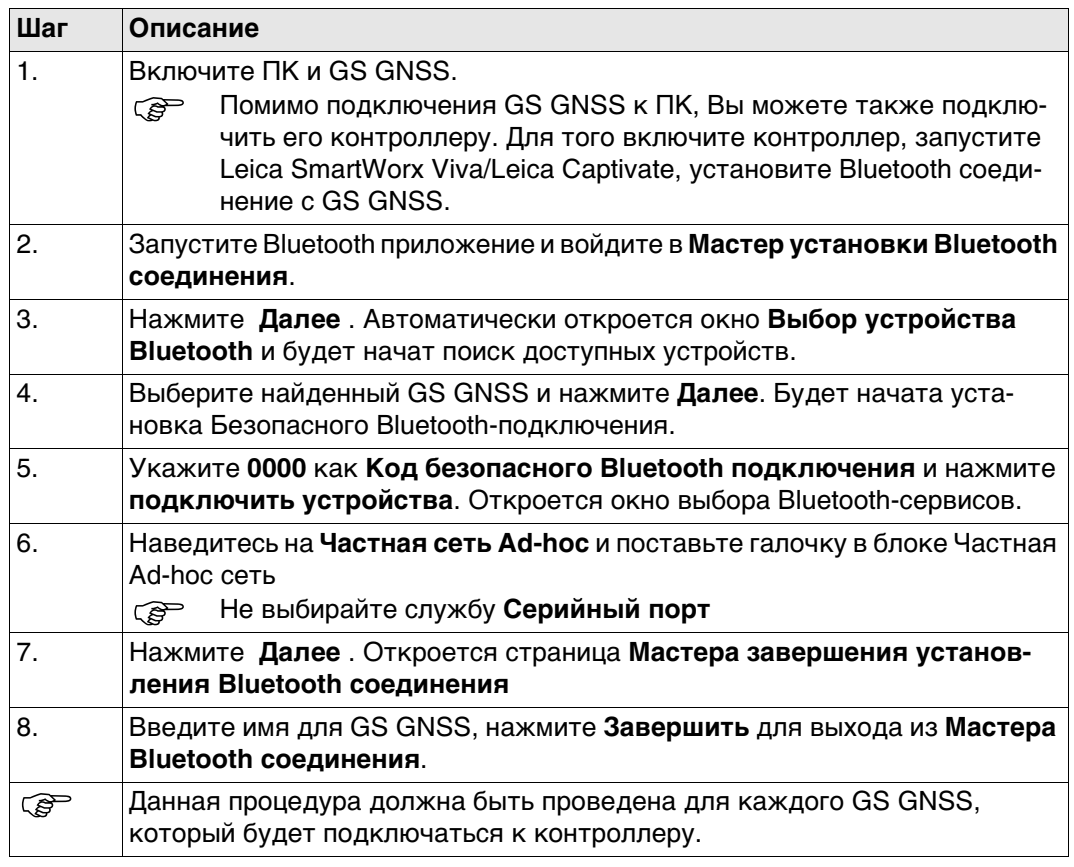

# **Получение доступа к веб-серверу**

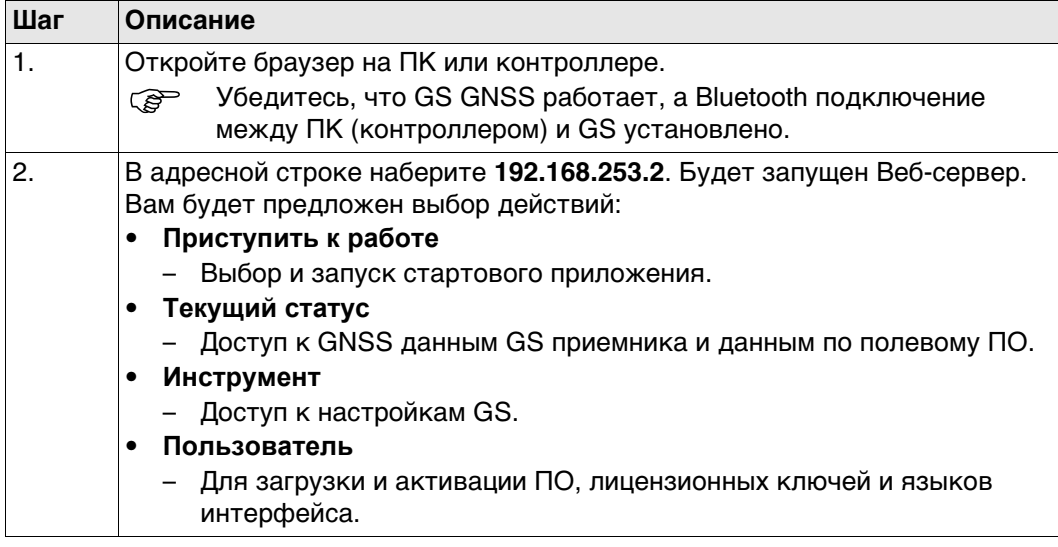

**4.2 Аккумуляторы**

**4.2.1 Принцип работы**

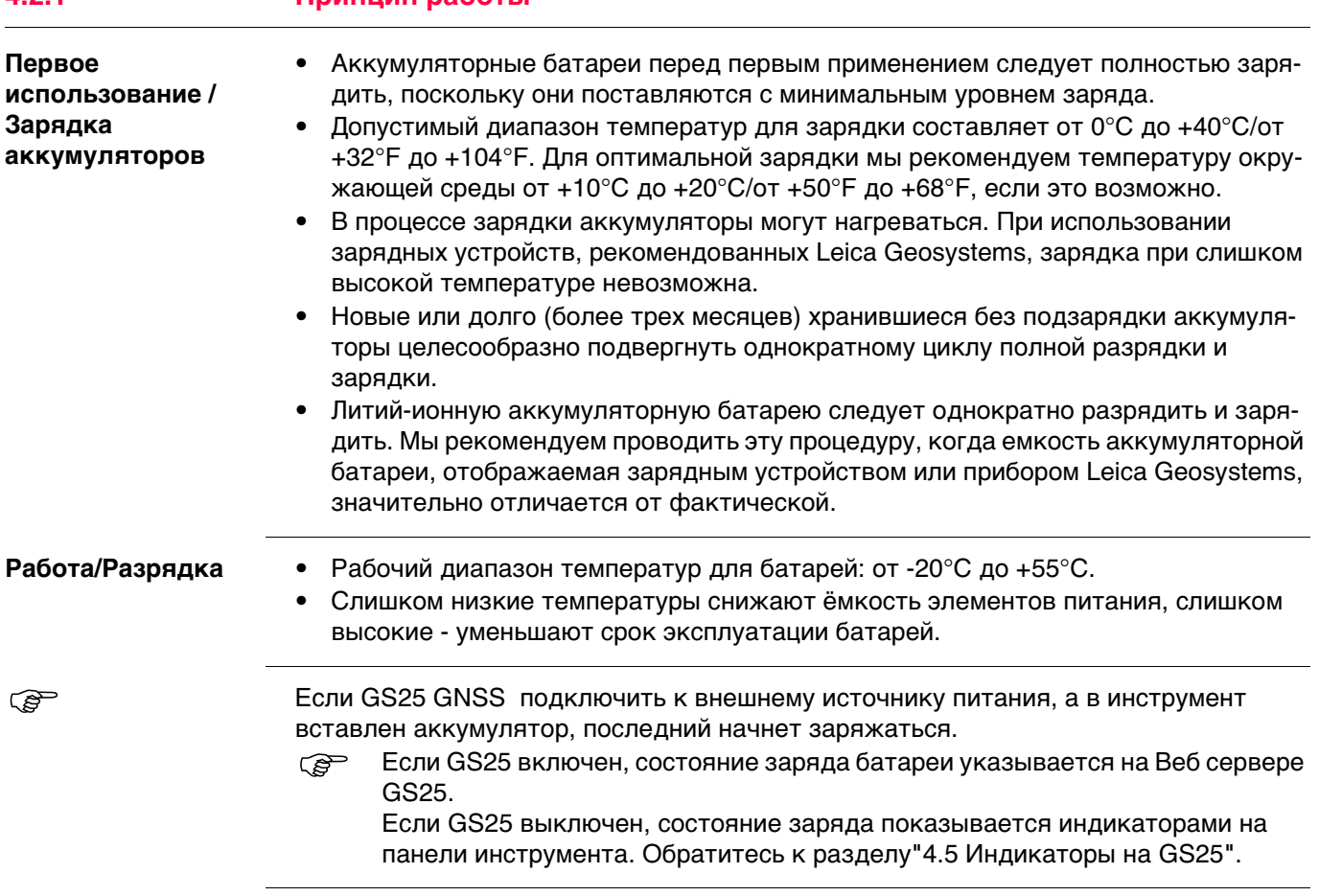

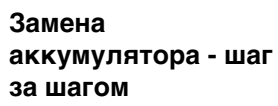

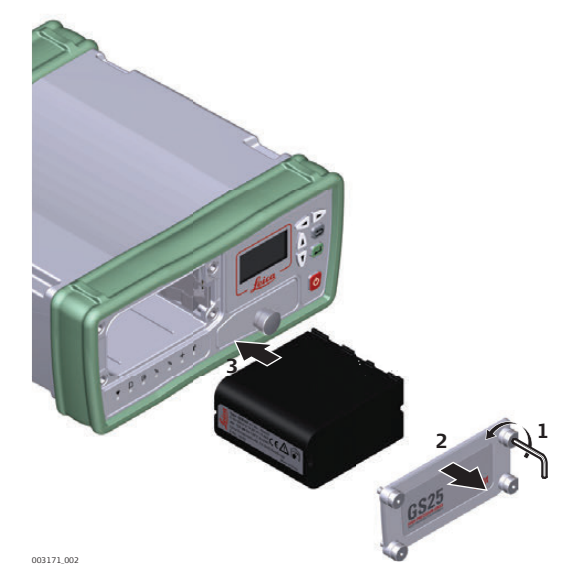

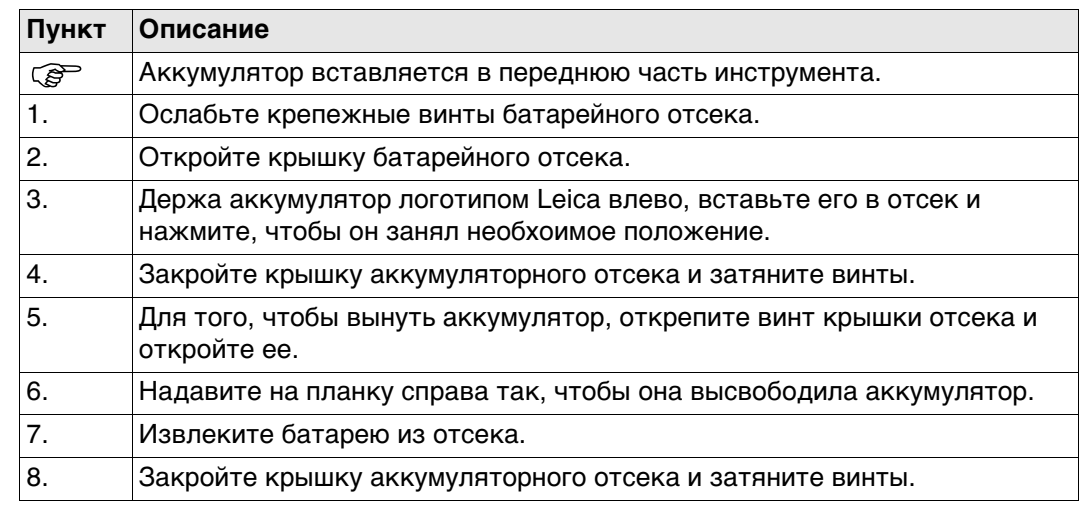

# **4.3 Работа с устройством памяти**

- Оберегайте карту от влаги.<br>• Используйте карту только г
	- Используйте карту только при допустимых для нее температурах.
	- Оберегайте карту от изгибов.
	- Защищайте ее от механических воздействий.

 Несоблюдение приведенных выше правил может привести к потере данных или порче карты.

**Пошаговая инструкция по установке и извлечению карты SD из GS25**

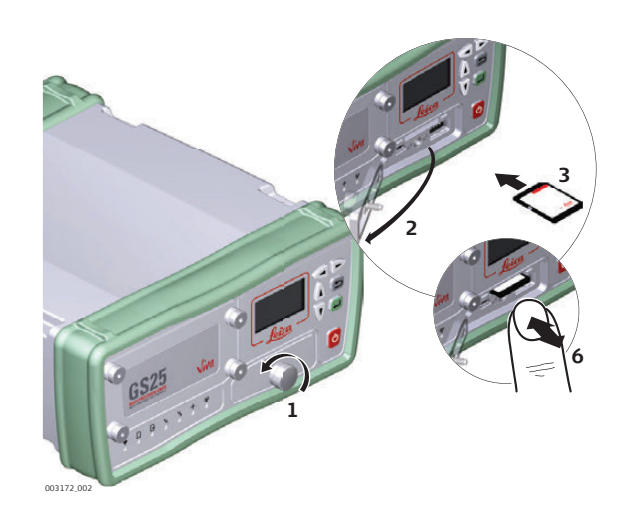

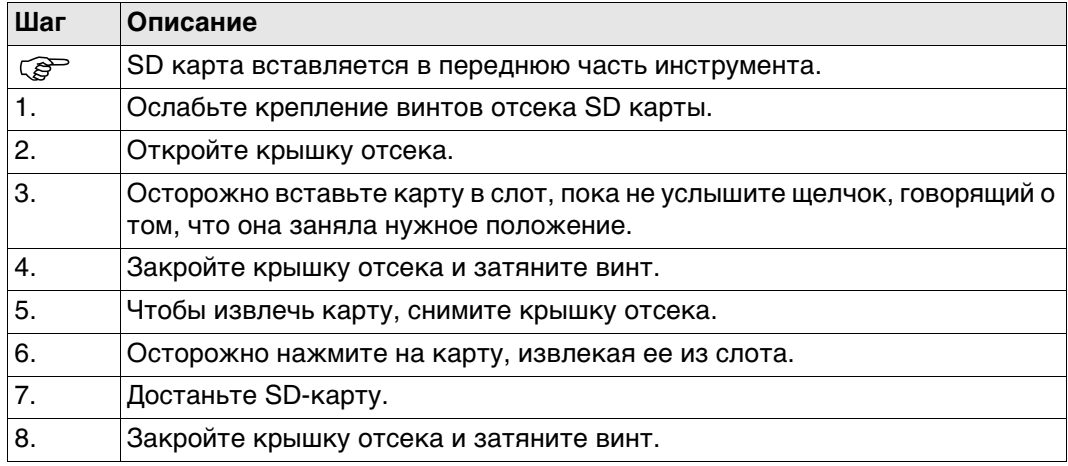

# **4.4 Работа в режиме RTK**

**Встраиваемые устройства для инструмента GS25 GNSS**

**Внешние сотовые устройства в корпусах, предназначенных для закрепления на GS25 GNSS.**

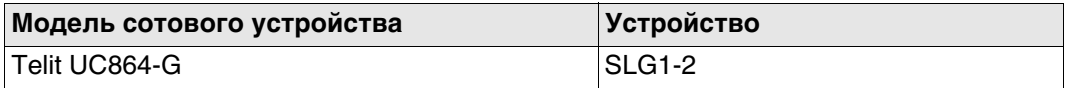

## **Радиоустройства, подходящие для установки в GS25 GNSS**

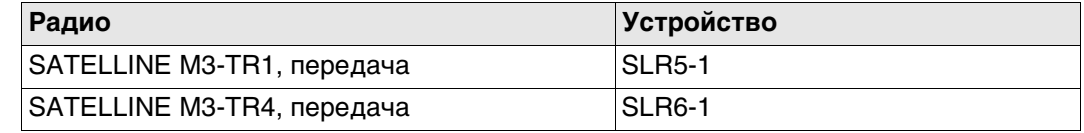

## **Как вставить или удалить устройство для слот-порта**

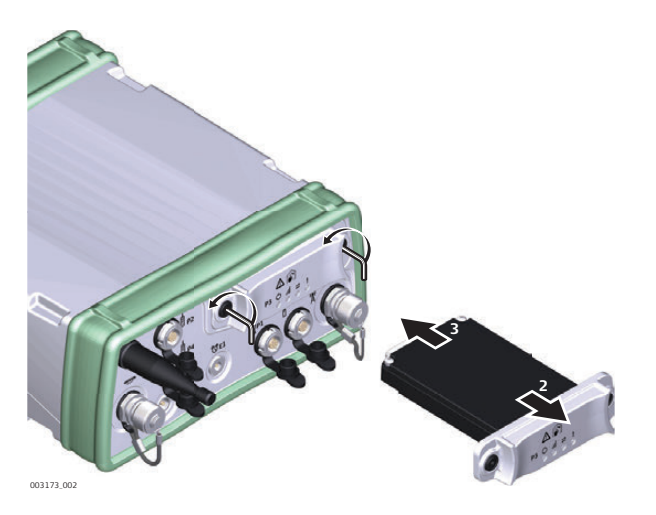

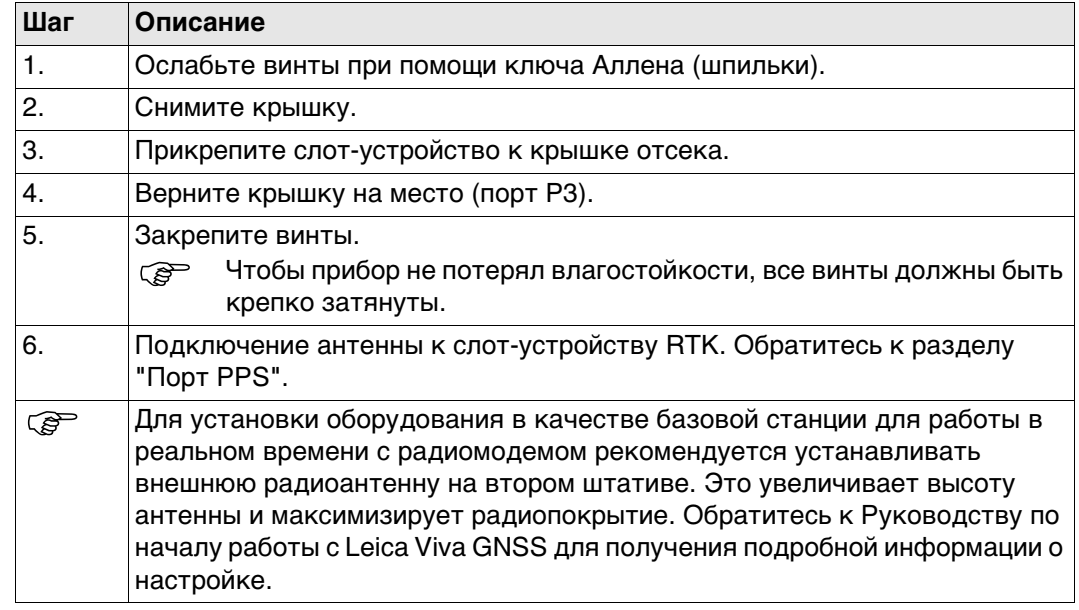

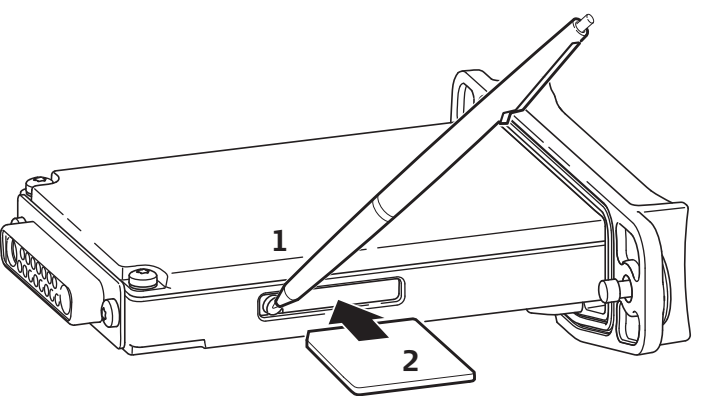

GR10\_011

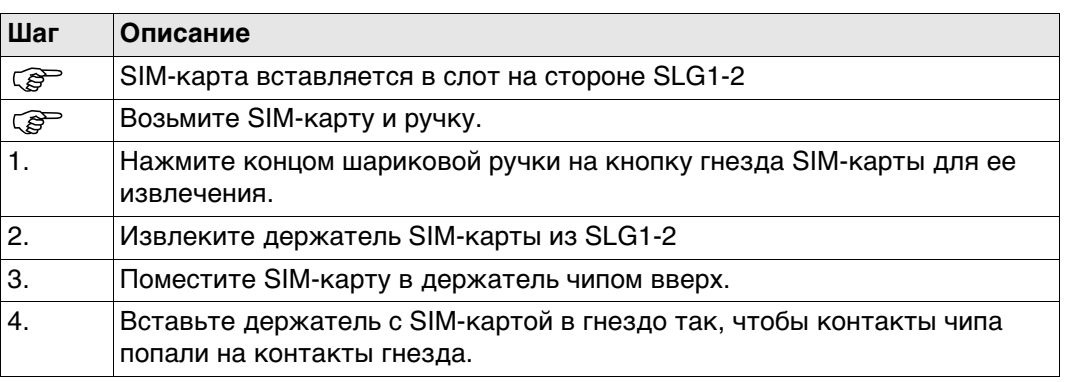

## **Светодиодные индикаторы**

## **Описание**

Каждое из указанных слот-устройств для радио- или сотовых телефонов модемов оборудовано светодиодными индикаторами (с нижней стороны) Они служат для информирования о статусе работы устройства.

## **Схема**

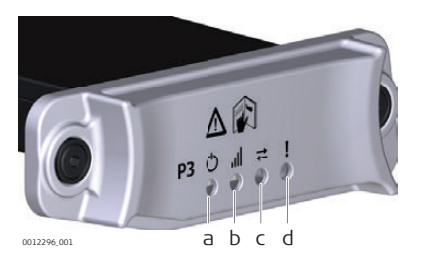

a) Индикатор питания

- b) Индикатор силы сигнала
- c) Индикатор обмена данными d) Режим LED, доступный для

Satelline 3AS

## **Описание индикаторов**

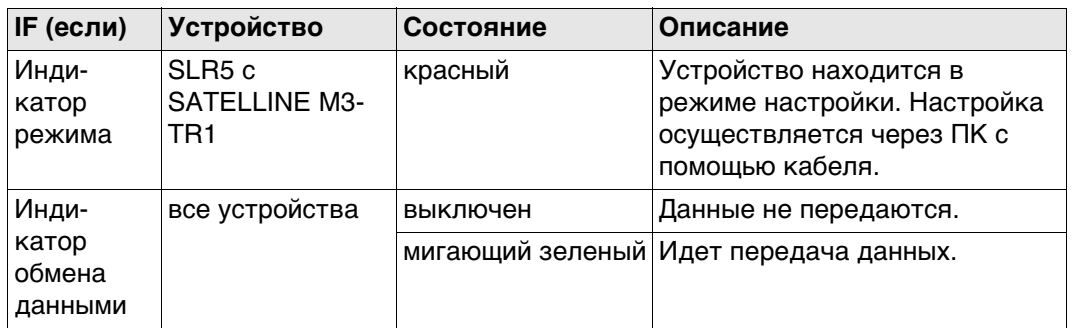

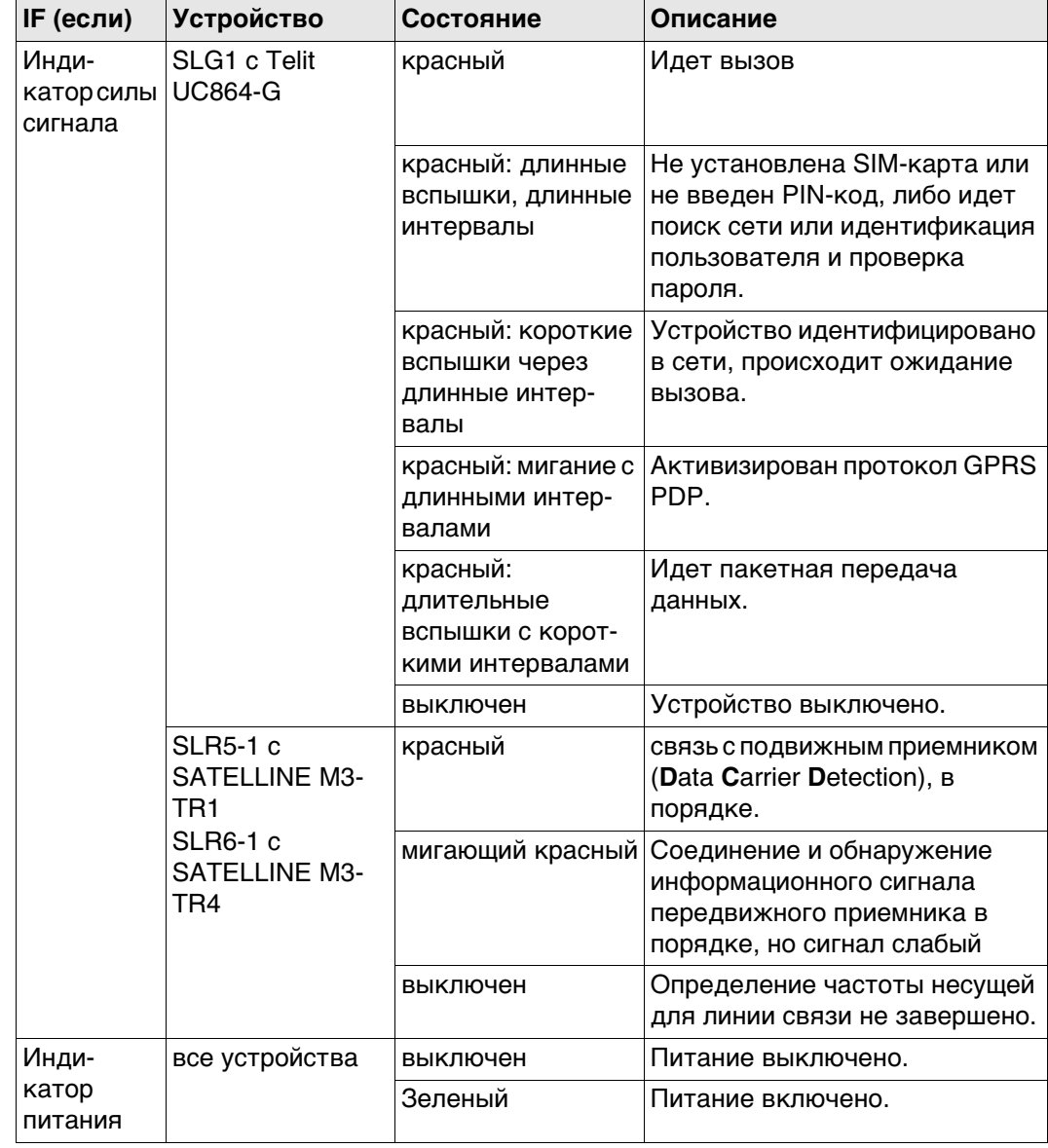

<span id="page-52-0"></span>**Светодиодные индикаторы**

#### **Описание**

Прибор GS25 GNSS имеет **L**ight **E**mitting **D**iode (светодиодные) индикаторы. которые показывают состояние инструмента.

## **Схема**

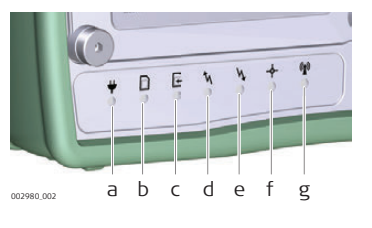

- a) Индикатор питания
- b) Индикатор памяти
- c) Индикатор записи
- d) Индикатор RTK База (Base)
- e) Светодиодный индикатор RTK Ровер (Rover)
- f) Индикатор позиционирования
- g) Индикатор Bluetooth

#### **Описание индикаторов**

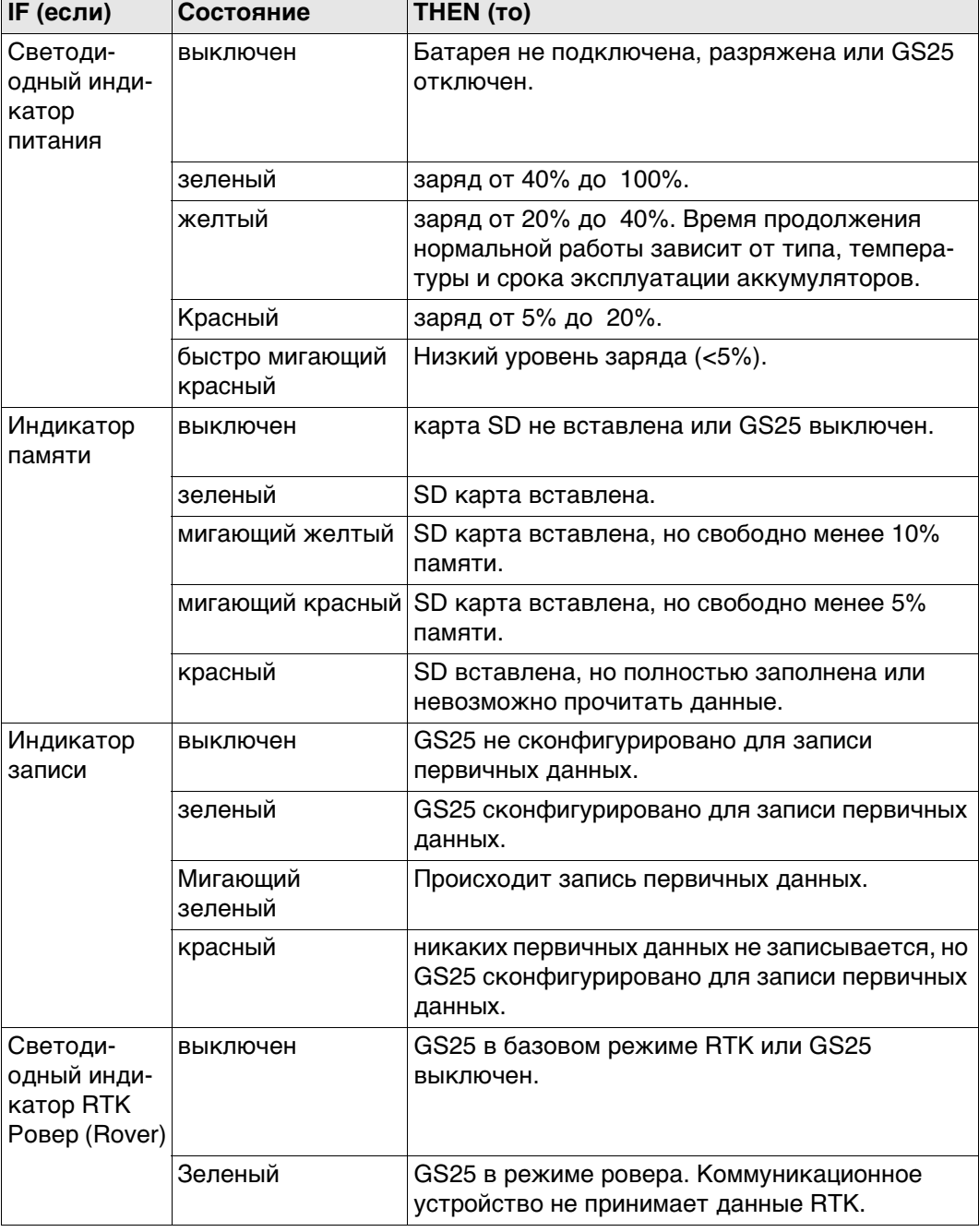

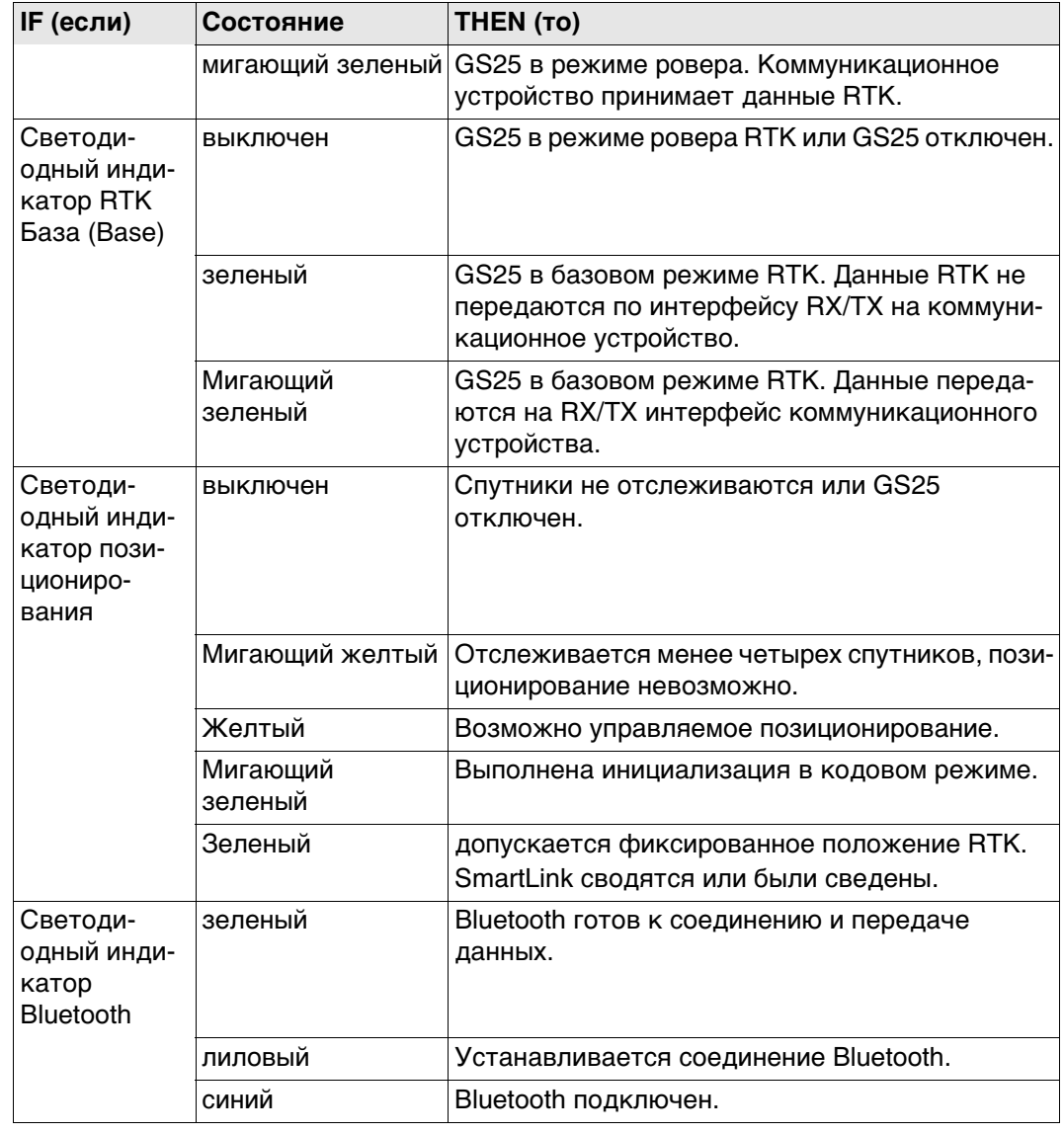

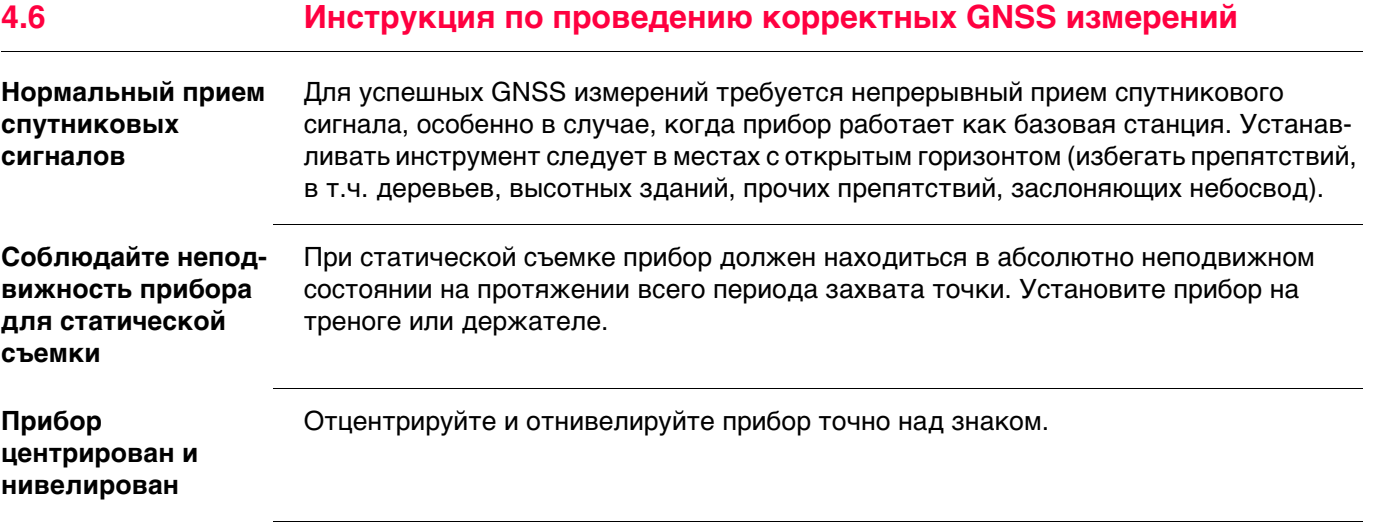

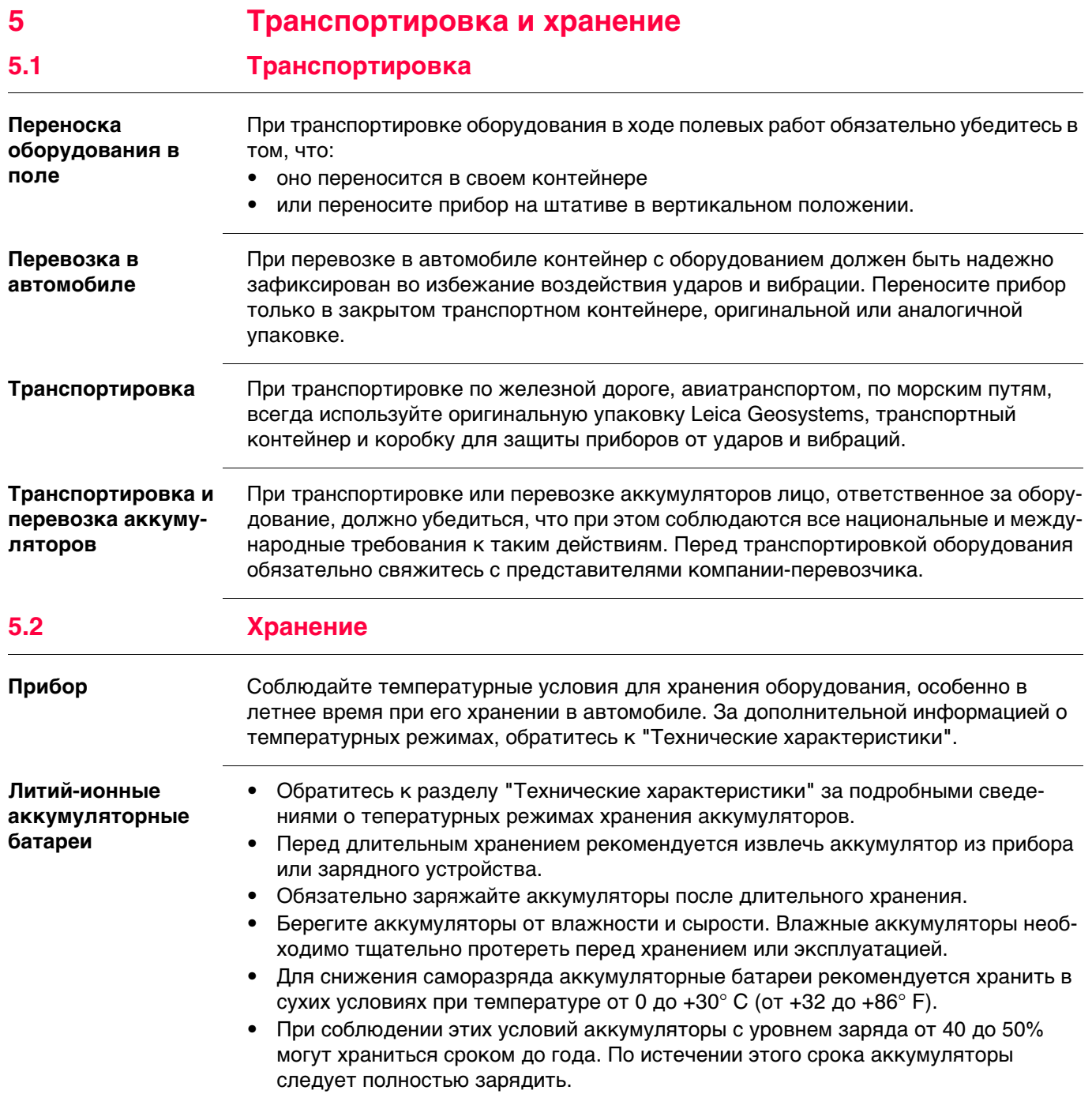

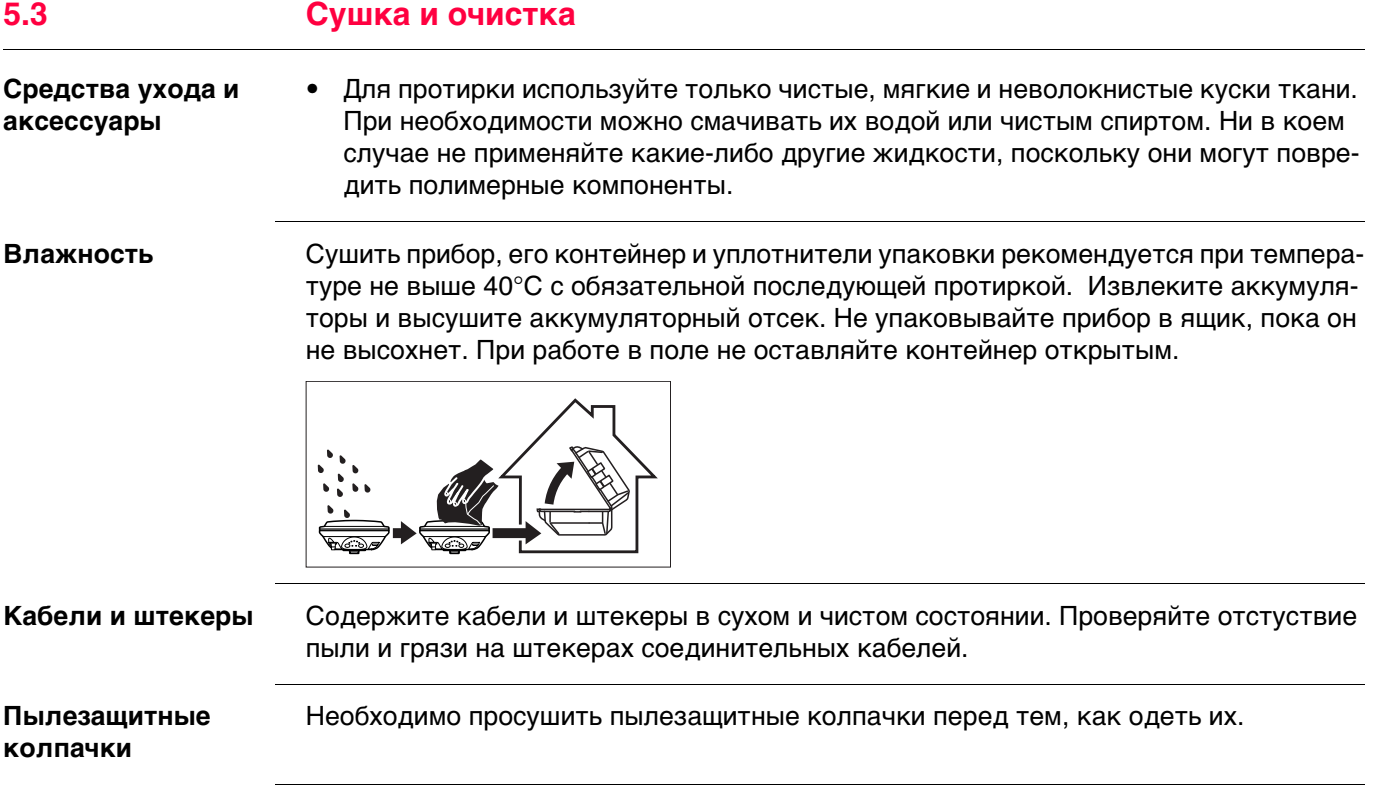

<span id="page-56-0"></span>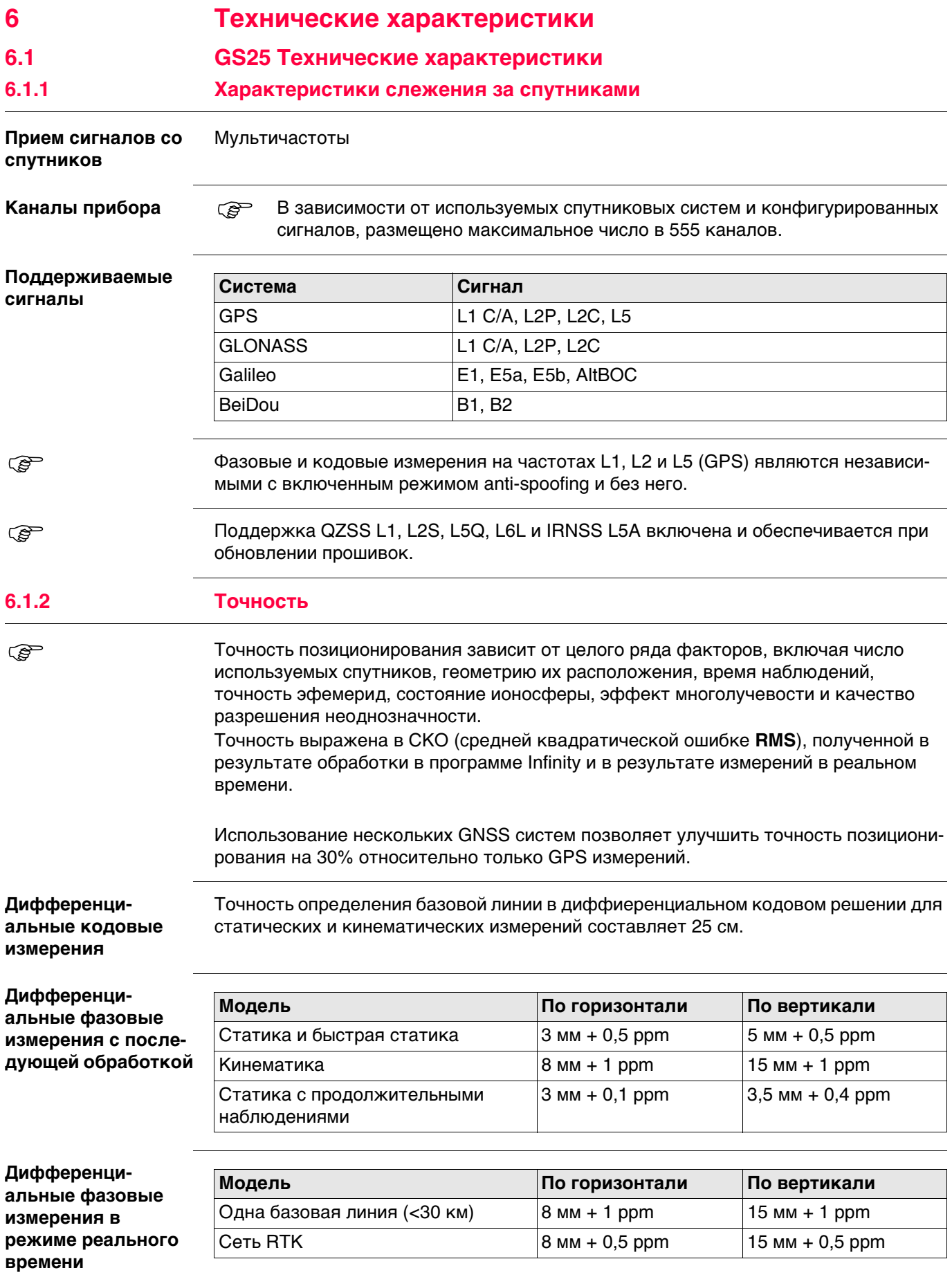

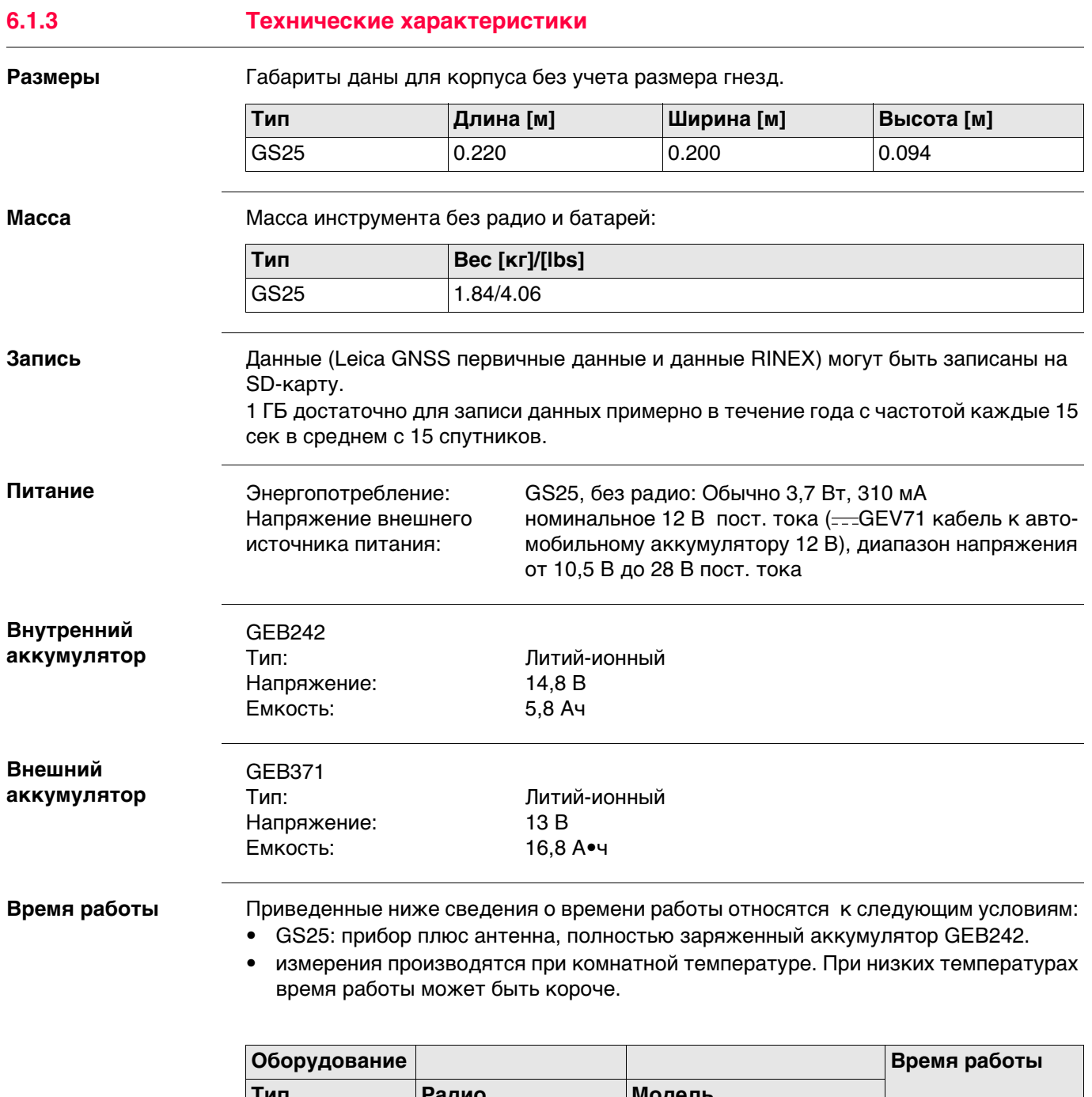

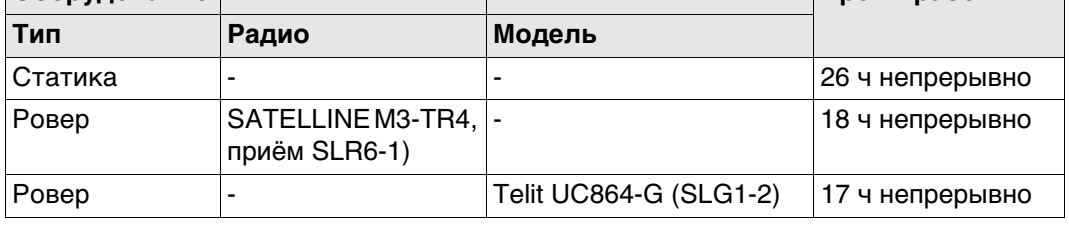

## **Электрические характеристики**

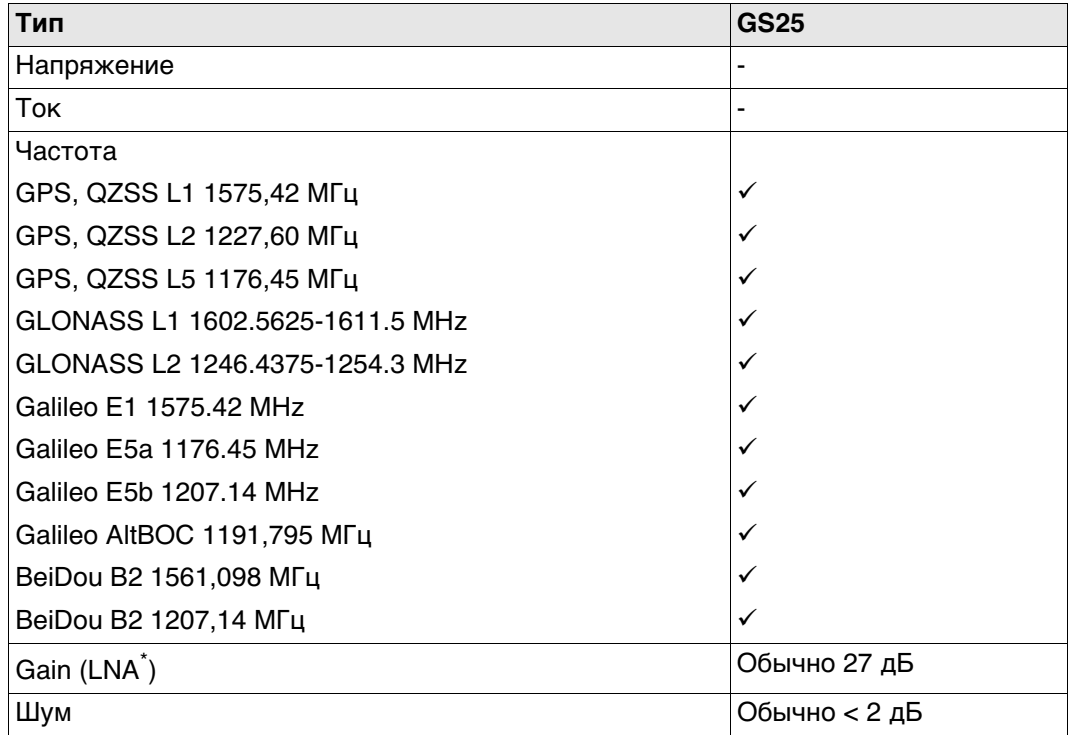

\* Выделенный соединенной GNSS опорной антенной, например AS10

Galileo AltBOC покрывает полосу частот Galileo E5a и E5b.

# **Температура**

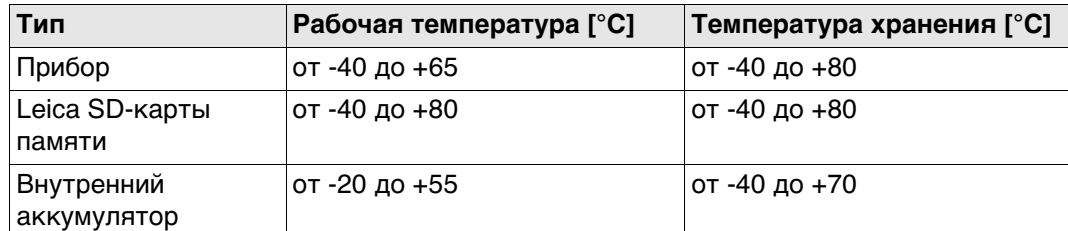

## **Защита от влаги, пыли и песка**

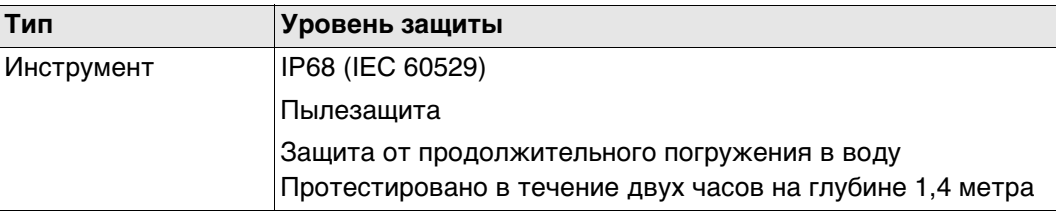

#### **Влажность**

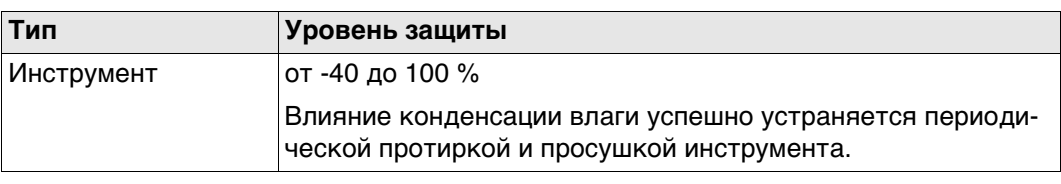

**Условия эксплуатации**

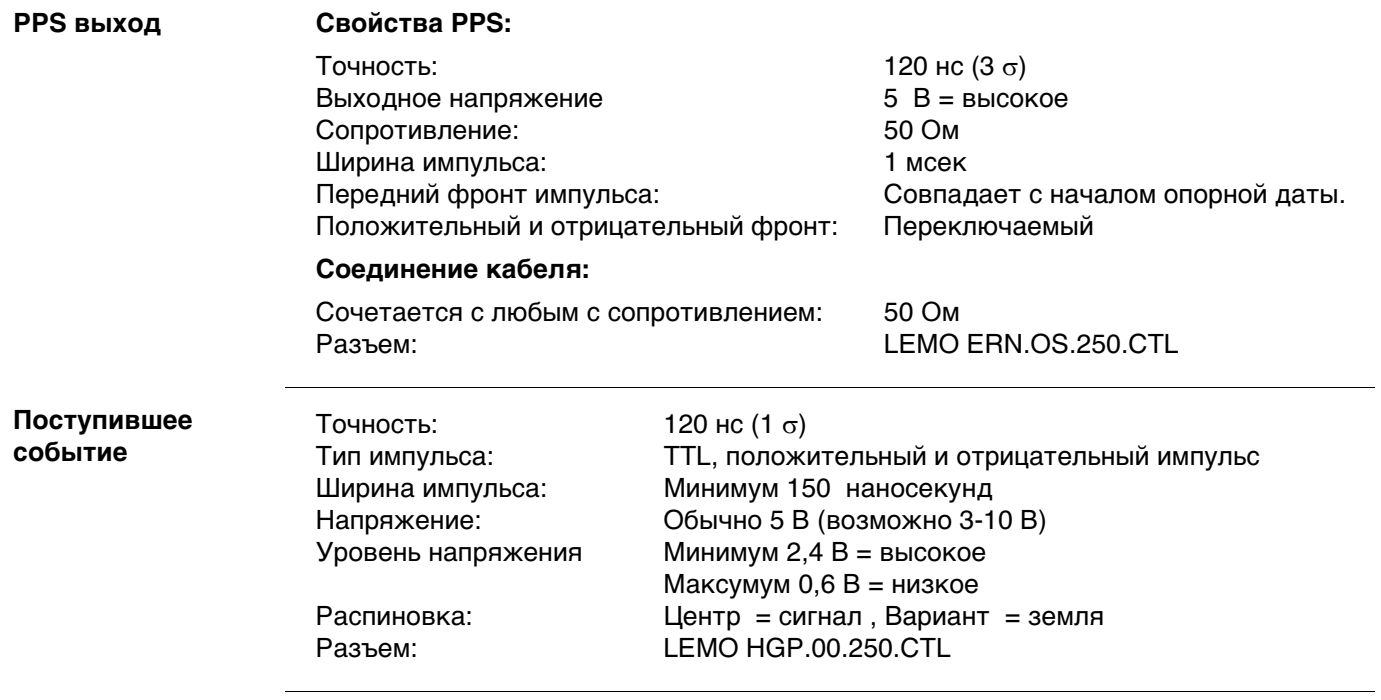

# **6.2 Характеристики антенн**

**Описание и использование** Выбор антенны зависит от типа выполняемых работ. Приведенная ниже таблица дает представление о характеристиках и предназначении конкретных типов антенн.

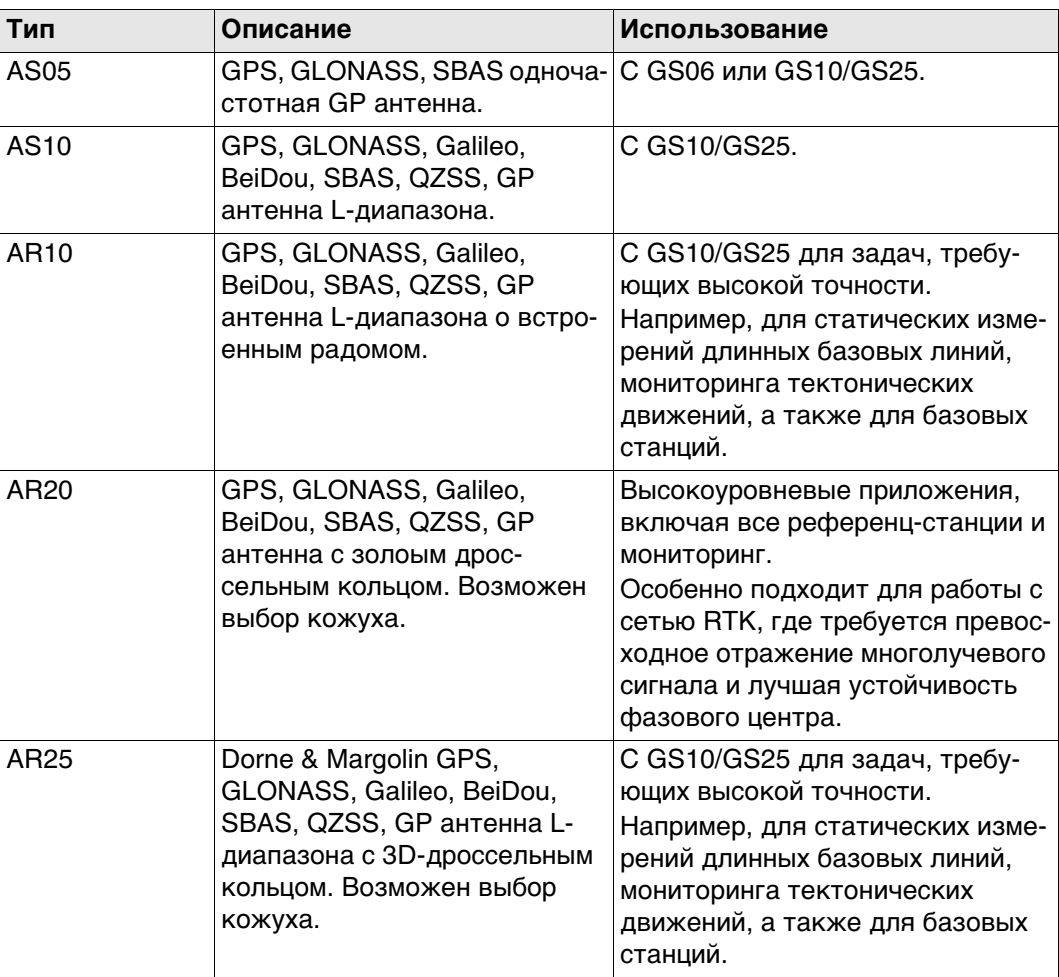

#### **Размеры**

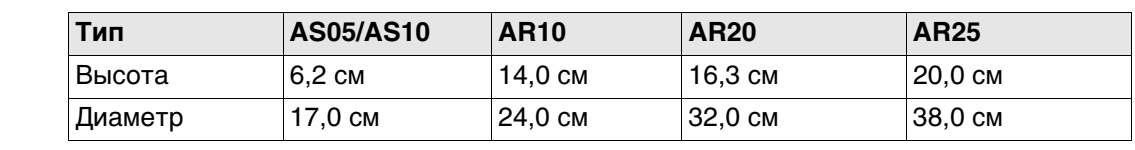

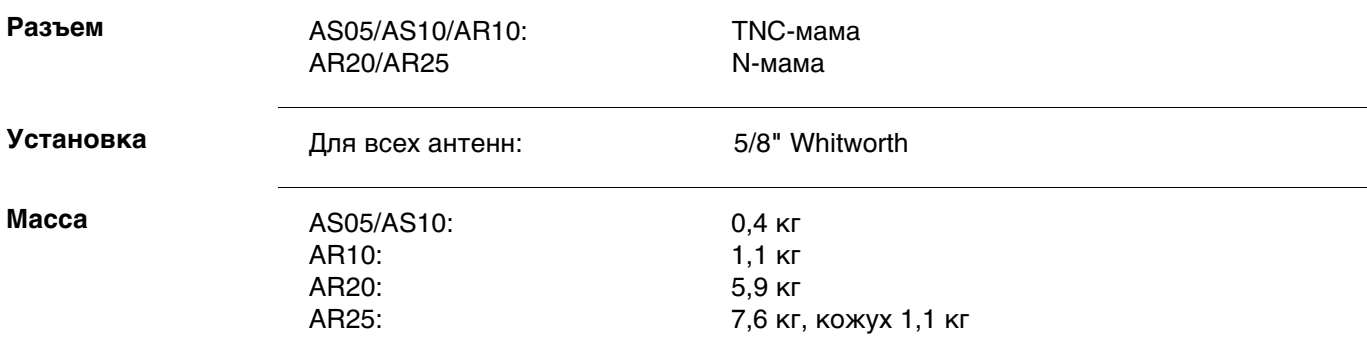

## **Электрические характеристики**

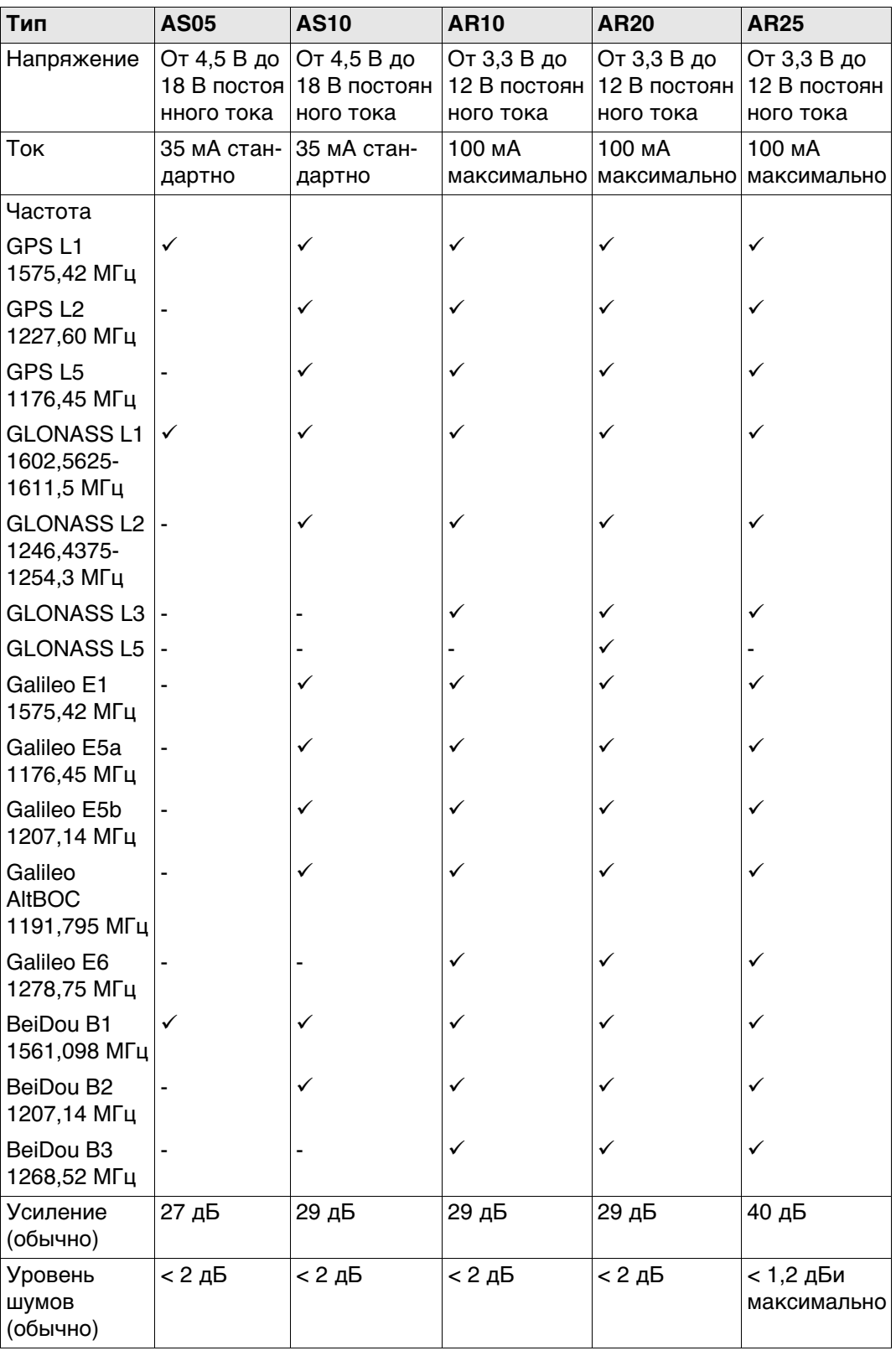

Galileo AltBOC покрывает полосу частот Galileo E5a и E5b.

## **Параметры защищенности**

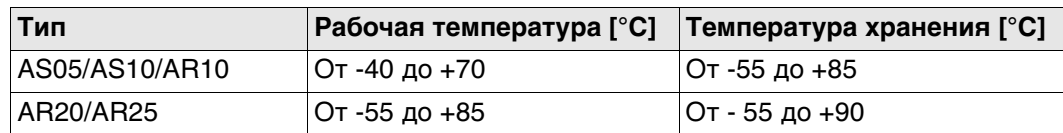

## **Защита от влаги, пыли и песка**

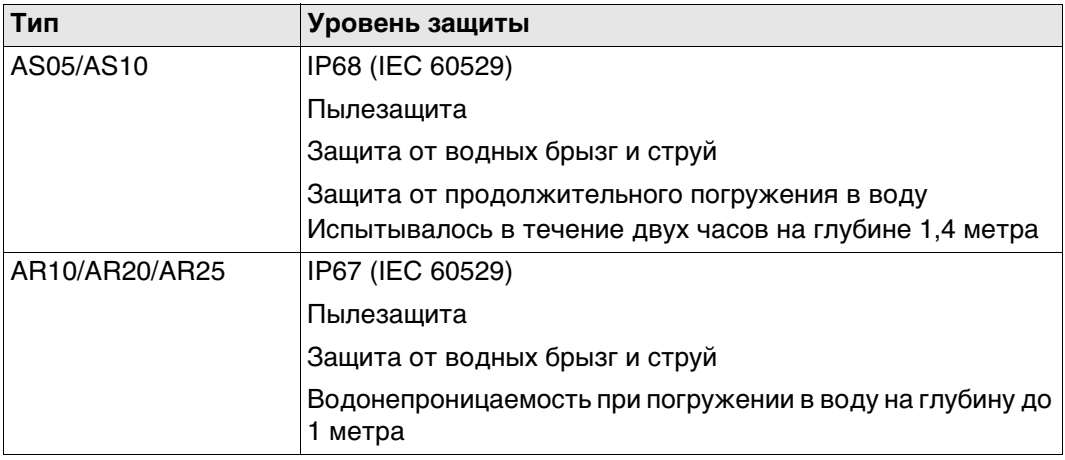

## **Влажность**

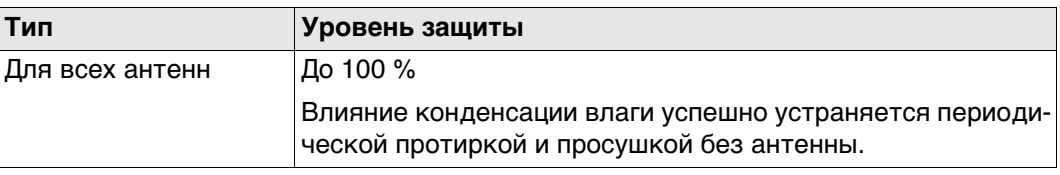

# **Длина кабеля**

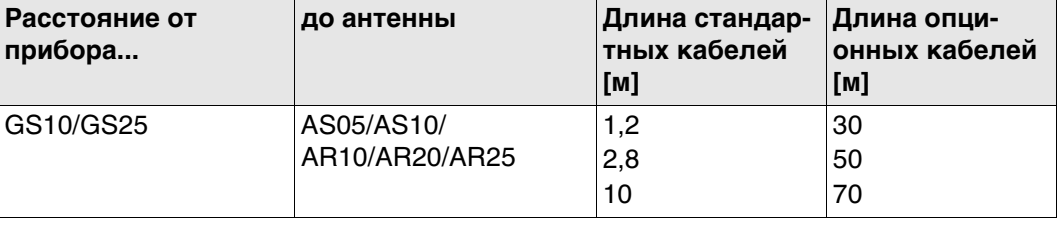

# **6.3 Соответствие национальным стандартам**

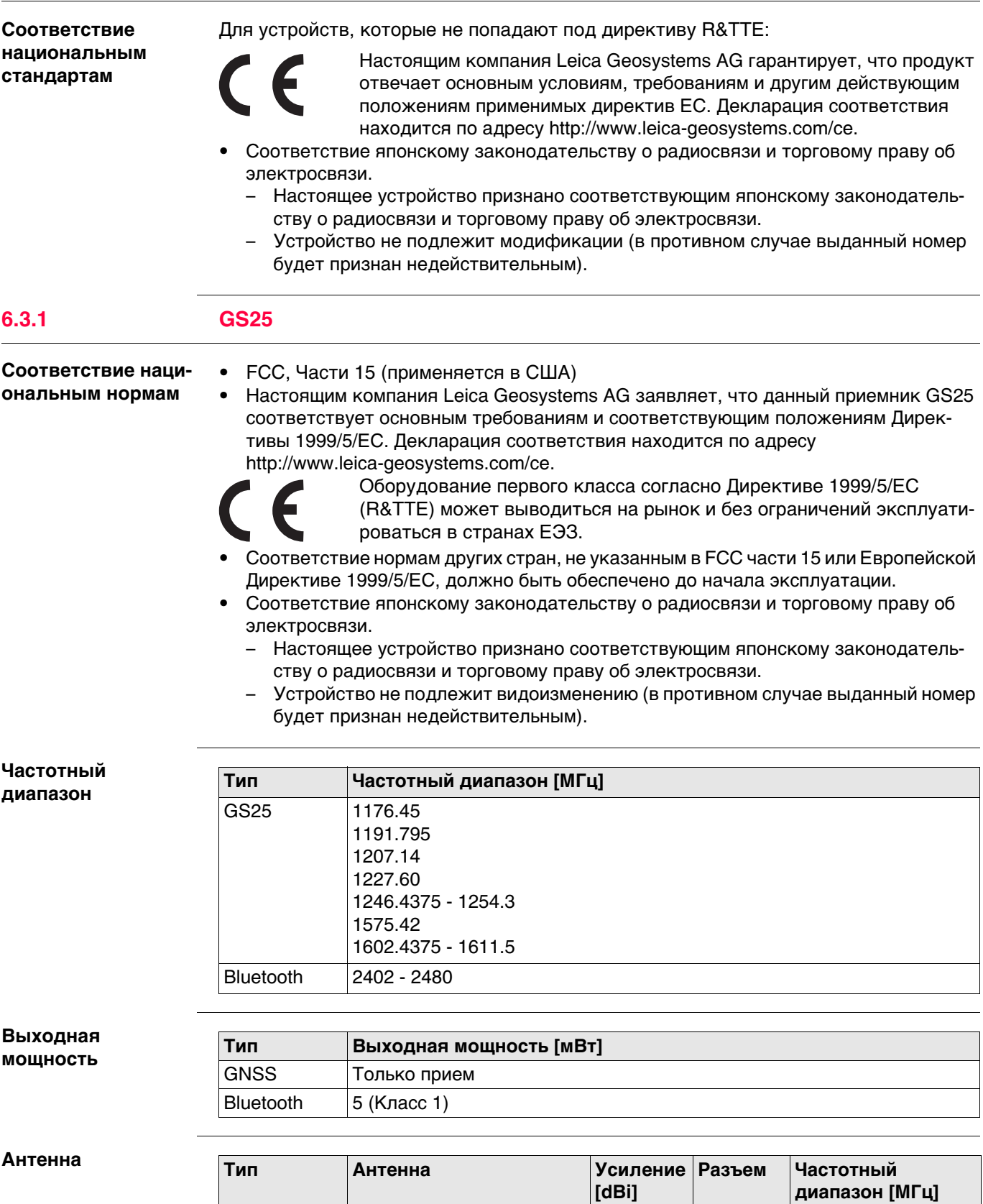

GNSS **Внешний элемент GNSS** 

Bluetooth Внутренняя встроенная

антенны (только прием)

микрополосная антенна

- --

1.5  $\vert \cdot \vert$  -

# **6.3.2 SLR5-1, SATELLINE M3-TR1**

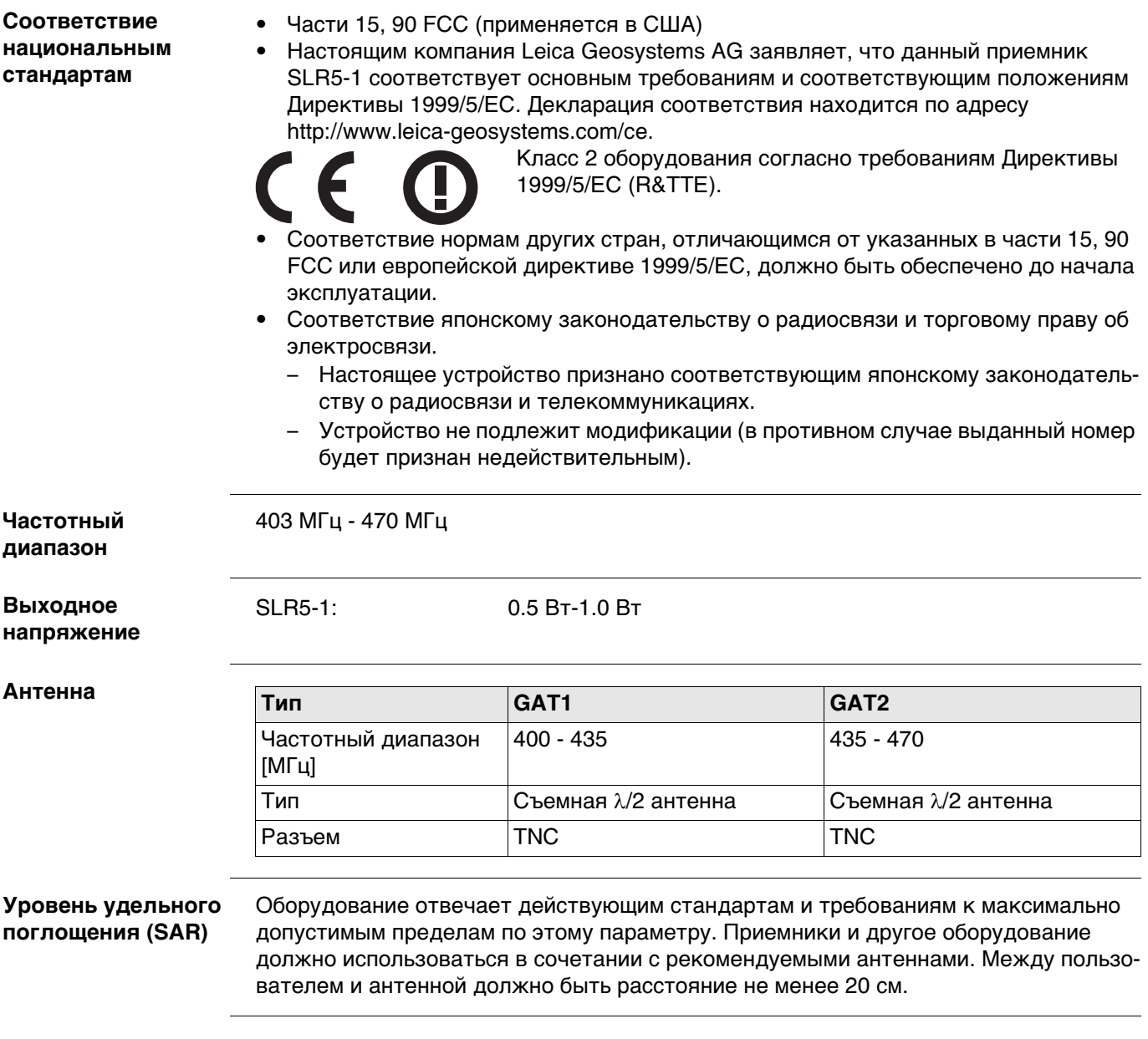

# **6.3.3 SLR6-1, SATELLINE M3-TR4**

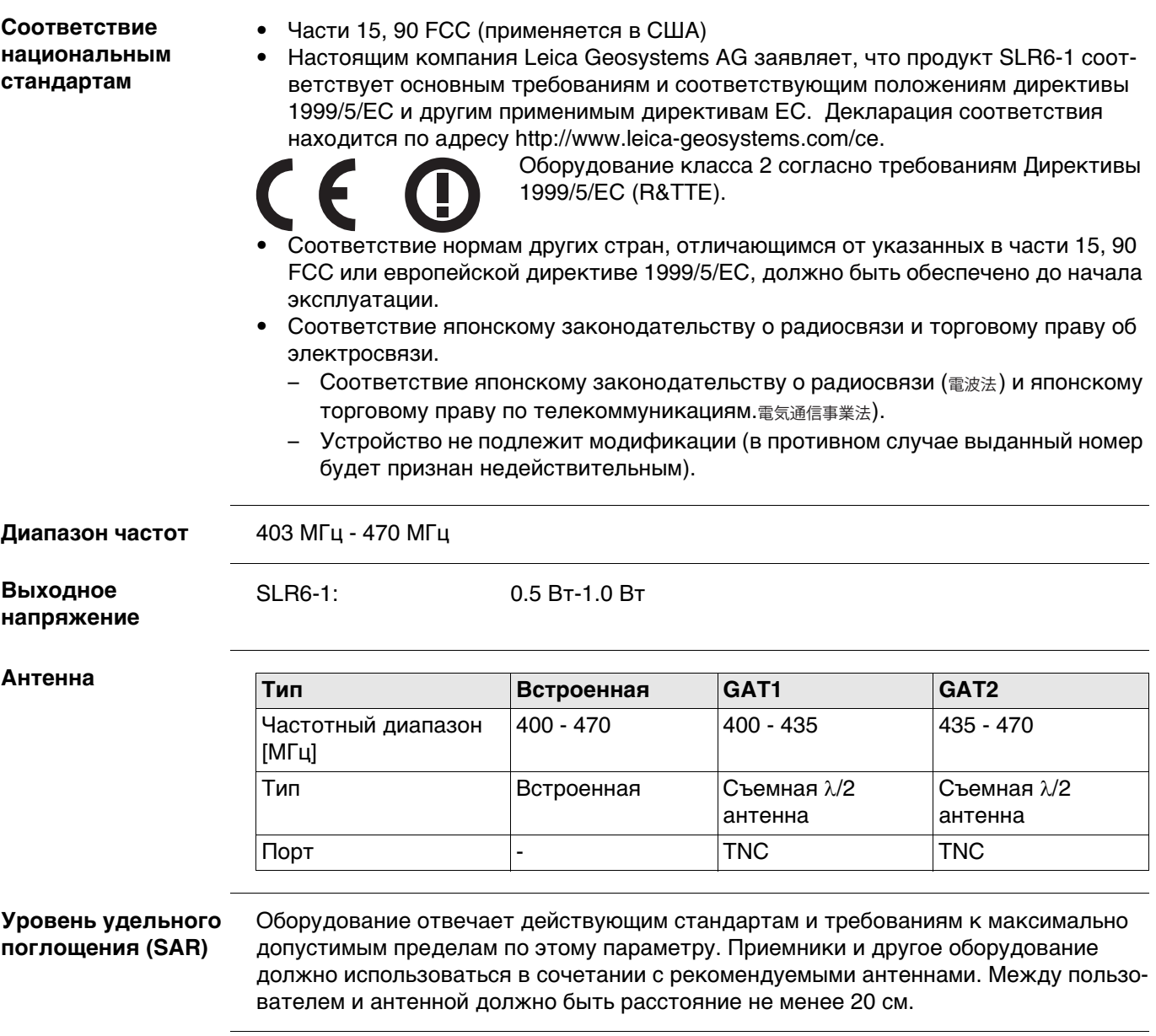

# **6.3.4 SLG1-2, Telit UC864-G**

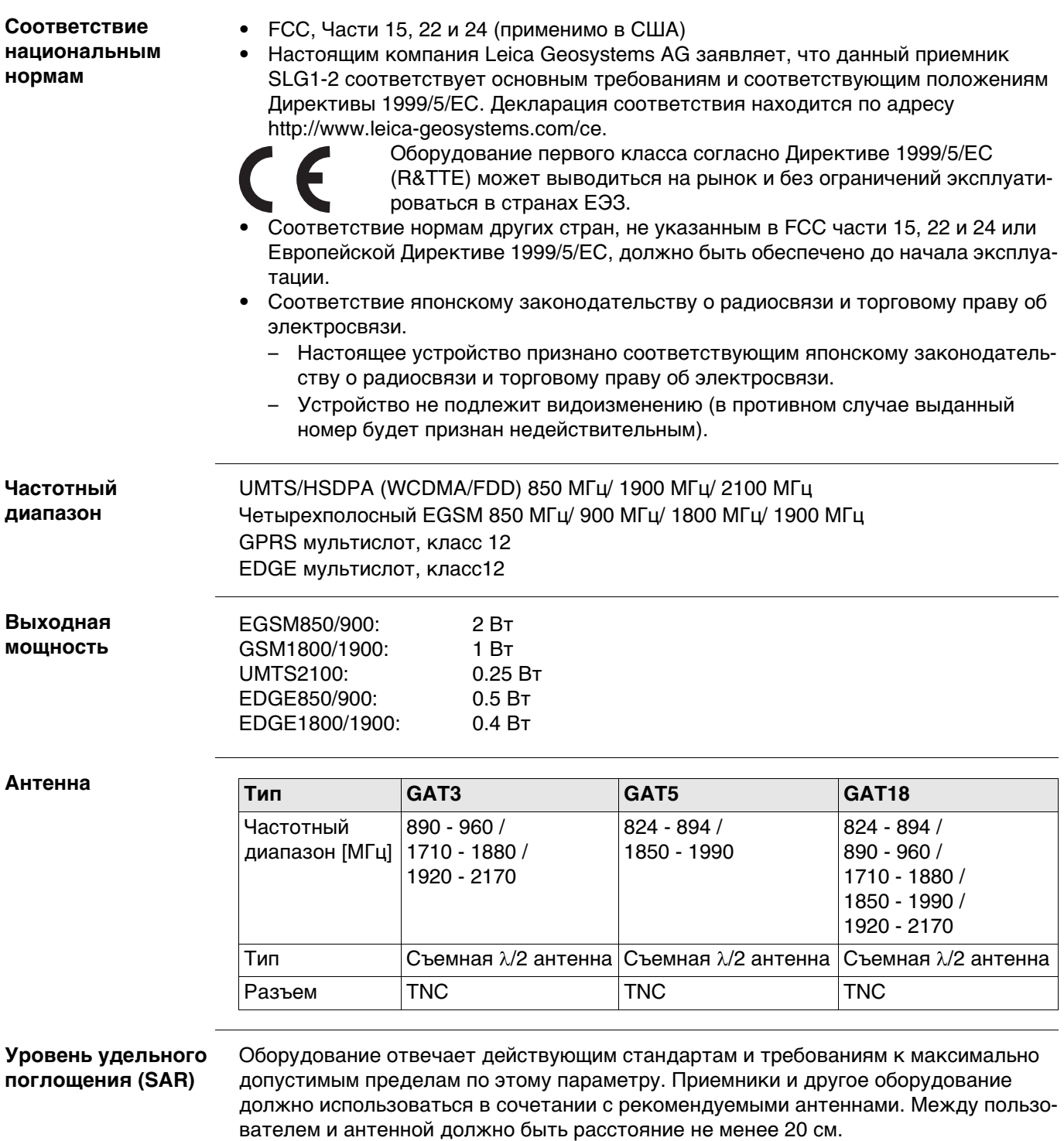

**Правила по опасным материалам** Питание оборудования Leica Geosystems осуществляется литиевыми батареями. Литиевые батареи в некоторых условиях могут представлять опасность. В определенных условиях, литиевые батареи могут нагреваться и воспламеняться. Перевозка товаров Leica, питающихcя от литиевых батарей, средствами авиации, должна осуществляться согласно **Правилам IATA по опасным материалам**.

- Leica Geosystems разработала **Руководство** по перевозке продуктов Leica и перемещению продуктов Leica с литиевыми батареями. Перед транспортировкой оборудования Leica, прочитайте руководство по перевозке на (http://www.leica-geosystems.com/dgr) и убедитесь, что не нарушаете Правила IATA по опасным материалам, а также что транспортировка оборудования Leica организована правильною.
- Поврежденные или дефектные батареи запрещены к перевозке на любом авиатранспортном средстве. Перед перевозкой удостоверьтесь в качестве транспортируемых батарей.

**Лицензионное соглашение о программном обеспечении**

Прибор поставляется с предварительно установленным программным обеспечением (ПО), либо в комплекте с компьютерным носителем, на котором данное ПО записано; оно также может быть загружено из Интернета с предварительного разрешения Leica Geosystems. Это программное обеспечение защищено авторскими и другими правами на интеллектуальную собственность; его использование осуществляется в соответствии с лицензионным соглашением Leica Geosystems, которое охватывает помимо прочего такие аспекты как рамки действия этого соглашения, гарантии, права на интеллектуальную собственность, ответственность сторон, применимое законодательство и рамки юрисдикции. Внимательно следите за тем, чтобы ваша деятельность соответствовала условиям лицензионного соглашения Leica Geosystems.

Текст этого соглашения поставляется вместе со всеми программными продуктами; его также можно загрузить с сайта Leica Geosystems по адресу http://leica-geosystems.com/about-us/compliance-standards/legal-documents или получить у местного представителя Leica Geosystems.

Запрещается устанавливать и использовать программное обеспечение без ознакомления и принятия условий лицензионного соглашения с Leica Geosystems. Установка или использование программного обеспечения и других упомянутых продуктов подразумевает соблюдение условий Лицензионного соглашения. Если Вы не согласны со всеми положениями Лицензионного соглашения или его отдельными частями, Вы не должны устанавливать или использовать программное обеспечение и должны вернуть его вместе с документацией и квитанцией продавцу, у которого приобретен продукт, в течение 10 (десяти) дней после покупки для возмещения его полной стоимости.

# **Приложение A Схема контактов и гнезд**

**Описание** В некоторых случаях Вам может потребоваться информация о расположении контактов (распиновке) портов GS25. В этой части дано описание контактов портов приемника GS25.

**Порты на задней панели инструмента**

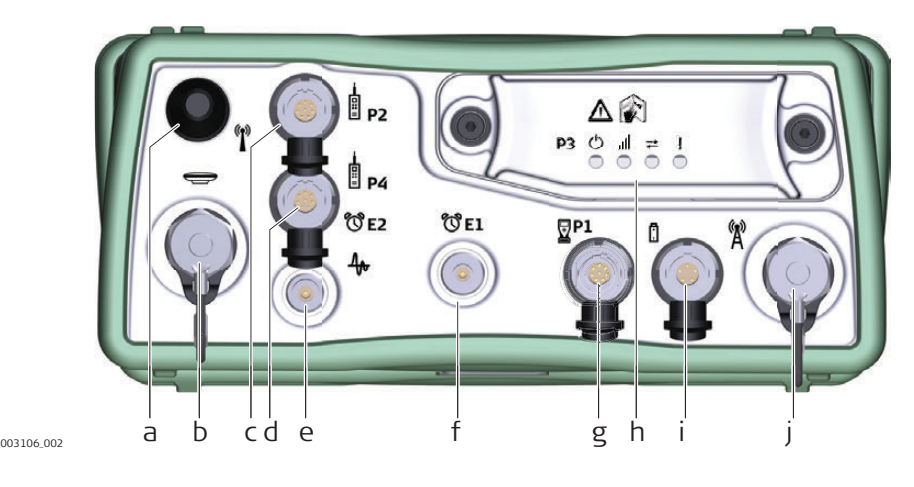

- a) Порт BT: Антенна Bluetooth
- b) Антенный порт: вход антенны GNSS
- c) Порт P2: Выдача питания, вывод/ввод данных, вывод/ввод удаленного интерфейса. 8 pin LEMO
- d) Порт P4 и E2: Порт Serial/Event (Последовательный/Событий). 8 pin LEMO
- e) Порт PPS: Выходных импульсов в секунду
- f) Порт E1: Событие 1
- g) Порт P1: Внутренний/внешний порт для полевого контроллера CS или для удаленного интерфейса. 8 pin LEMO
- h) Порт 3: Коммуникационный слот-порт и светодиоды
- i) Порт PWR: Вход питания 5 pin LEMO
- j) Коммуникационный слот-порт, антенна, TNC

## **Рсположение контактов для порта P1**

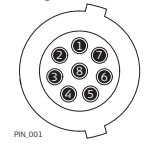

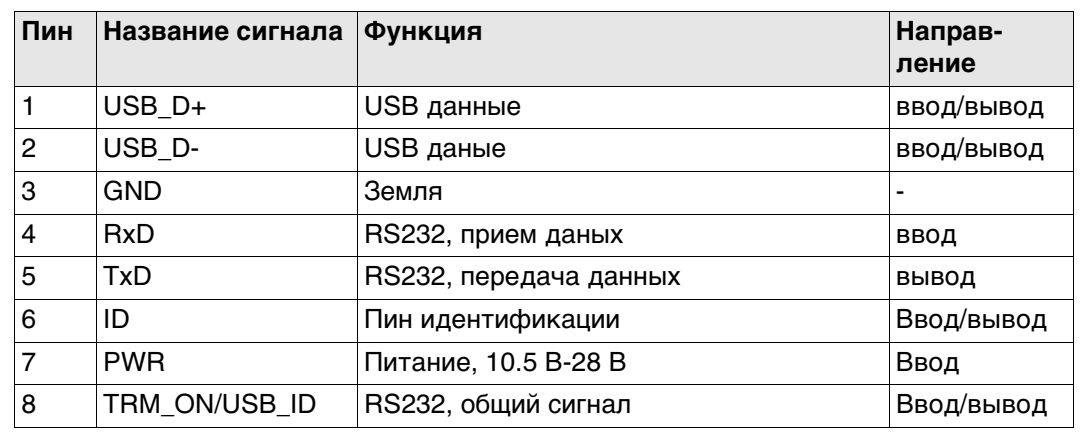

## **Расположение контактов для порта P2**

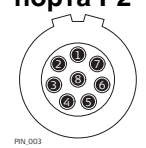

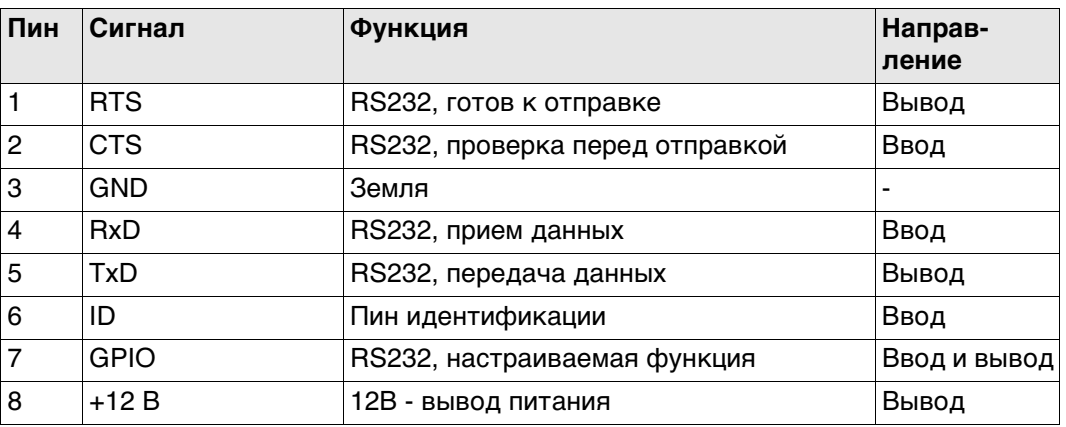

#### **Расположение контактов для порта P3**  $\bigoplus_\bullet:\ldots:\bullet^\circ$ 234567

PIN\_005

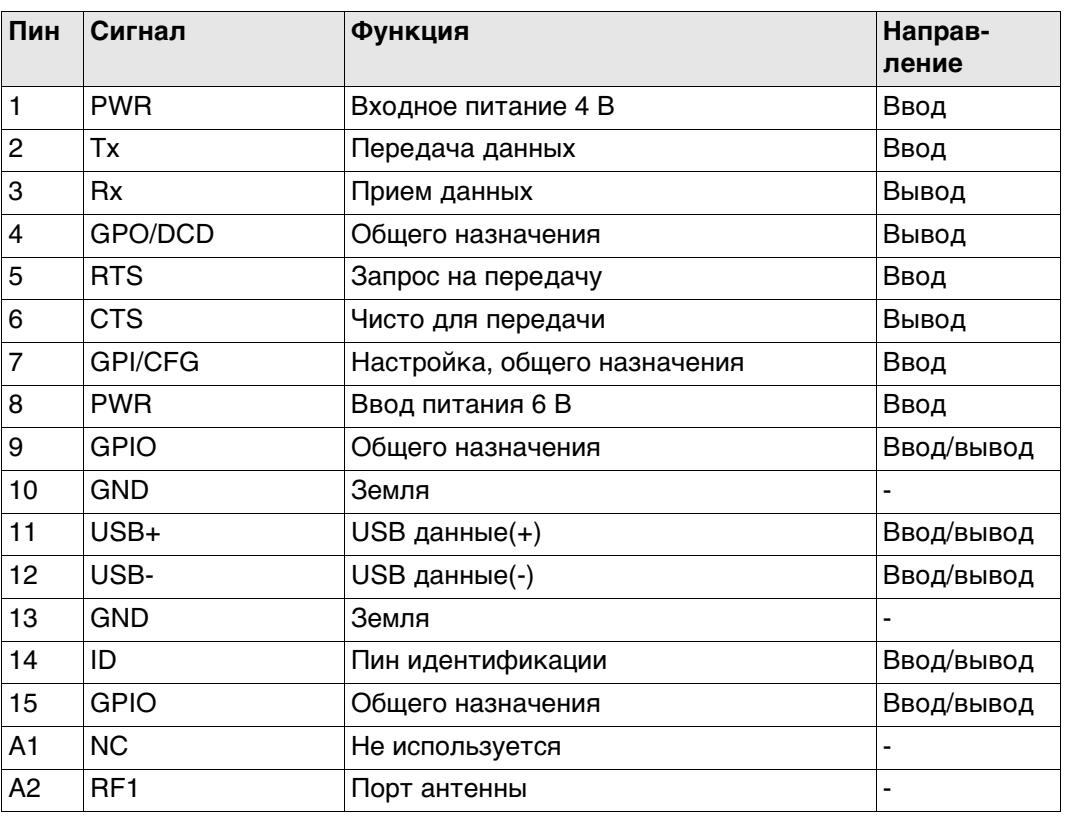

## **Распиновка для P4/E2**

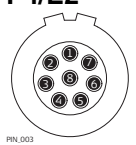

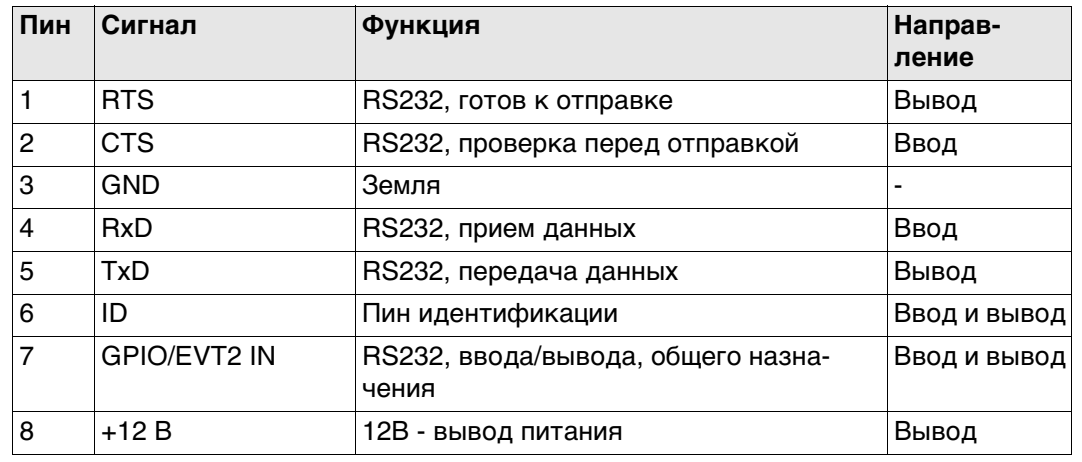

## **Расположение контактов для порта PWR**

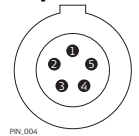

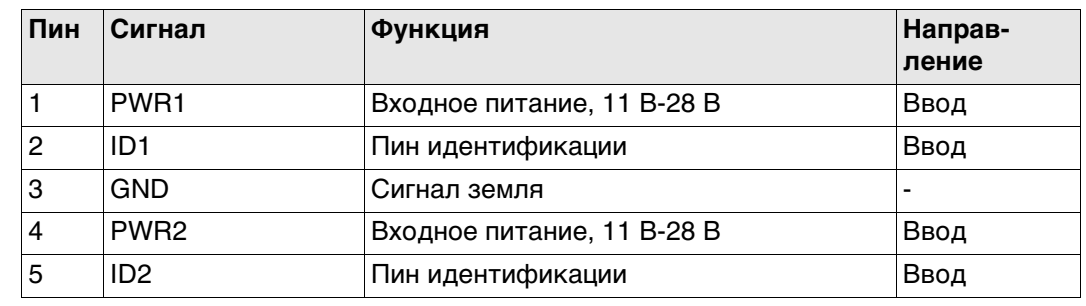
**793222-3.0.0ru** Перевод исходного текста (793206-3.0.0en) Напечатано в Швейцарии © 2016 Leica Geosystems AG, Heerbrugg, Switzerland

**Leica Geosystems AG** Heinrich-Wild-Strasse CH-9435 Heerbrugg Switzerland Phone +41 71 727 31 31 **www.leica-geosystems.com**

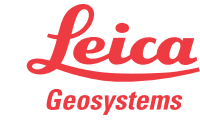

- when it has to be right

www.rusgeocom.ru